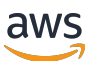

Guía para desarrolladores

# AWS Panorama

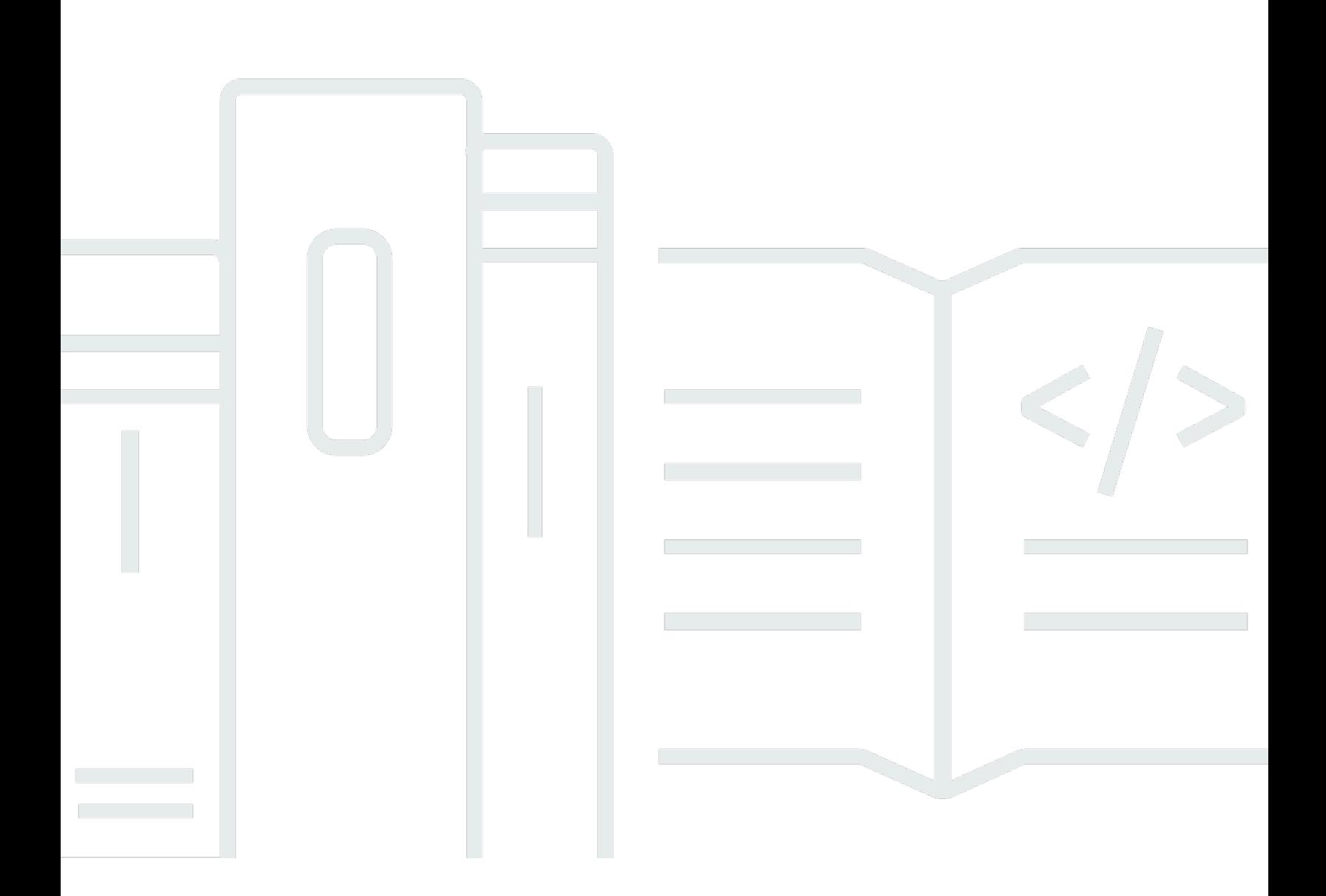

Copyright © 2024 Amazon Web Services, Inc. and/or its affiliates. All rights reserved.

### AWS Panorama: Guía para desarrolladores

Copyright © 2024 Amazon Web Services, Inc. and/or its affiliates. All rights reserved.

Las marcas comerciales y la imagen comercial de Amazon no se pueden utilizar en relación con ningún producto o servicio que no sea de Amazon, de ninguna manera que pueda causar confusión entre los clientes y que menosprecie o desacredite a Amazon. Todas las demás marcas registradas que no son propiedad de Amazon son propiedad de sus respectivos propietarios, que pueden o no estar afiliados, conectados o patrocinados por Amazon.

# **Table of Contents**

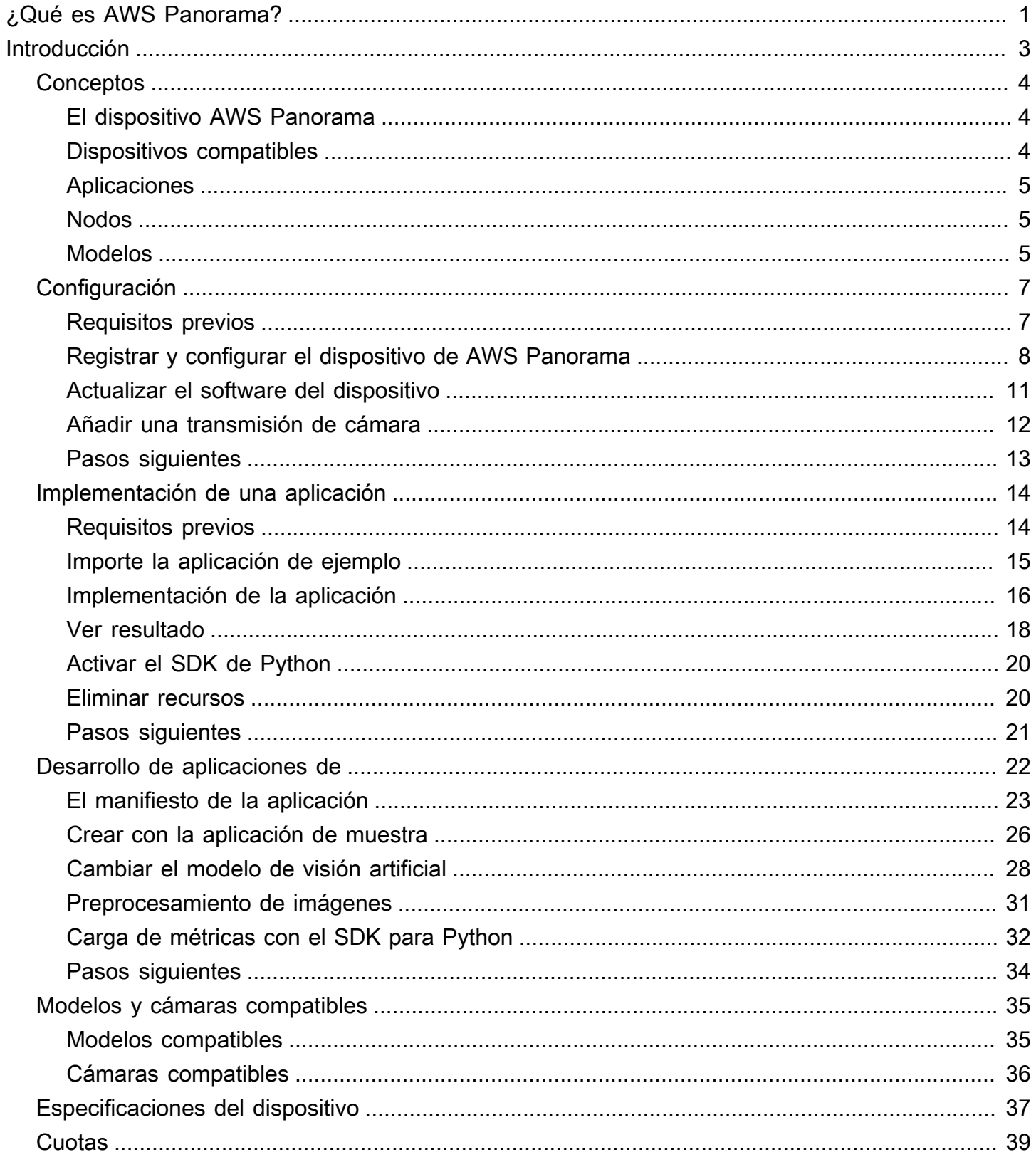

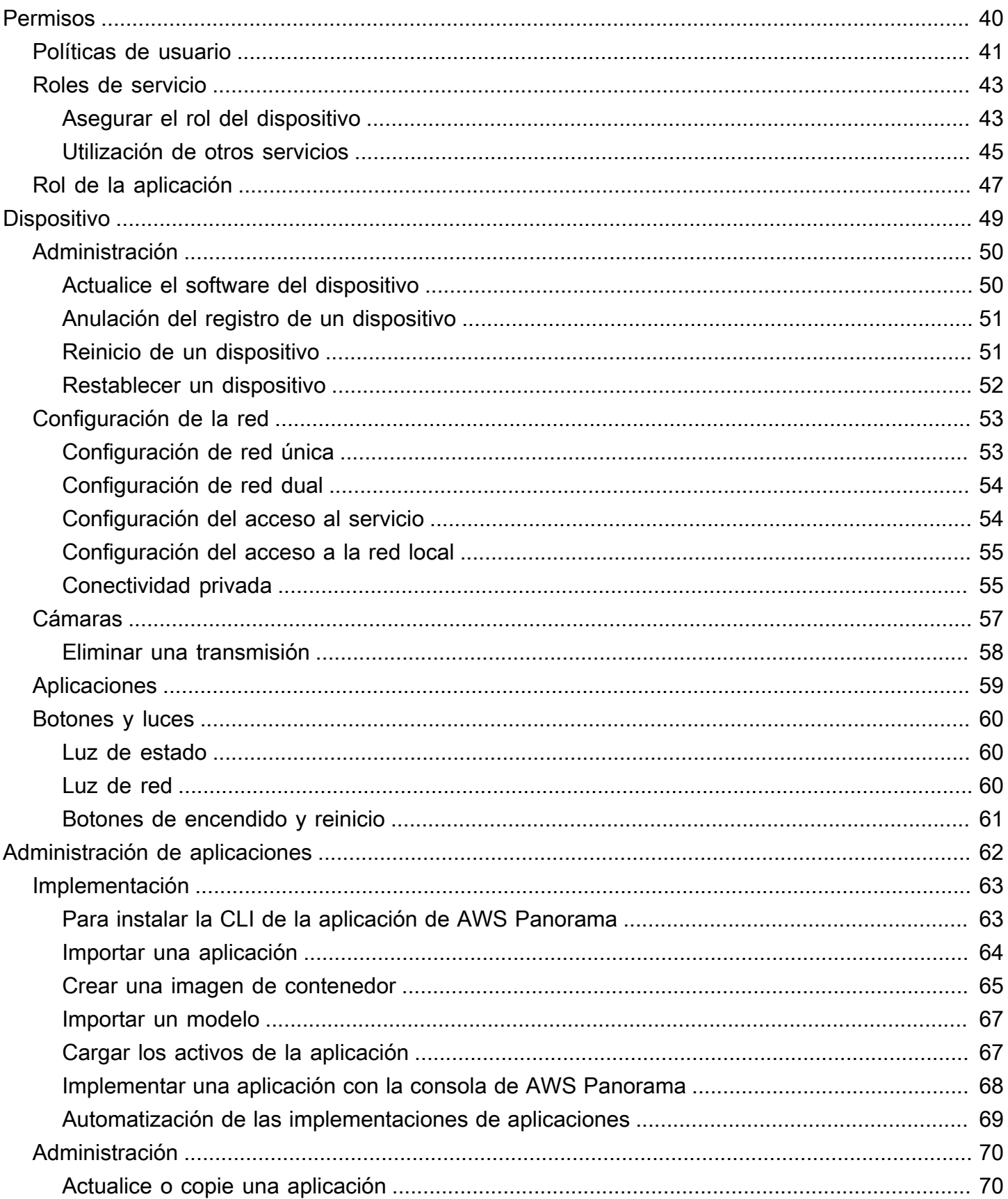

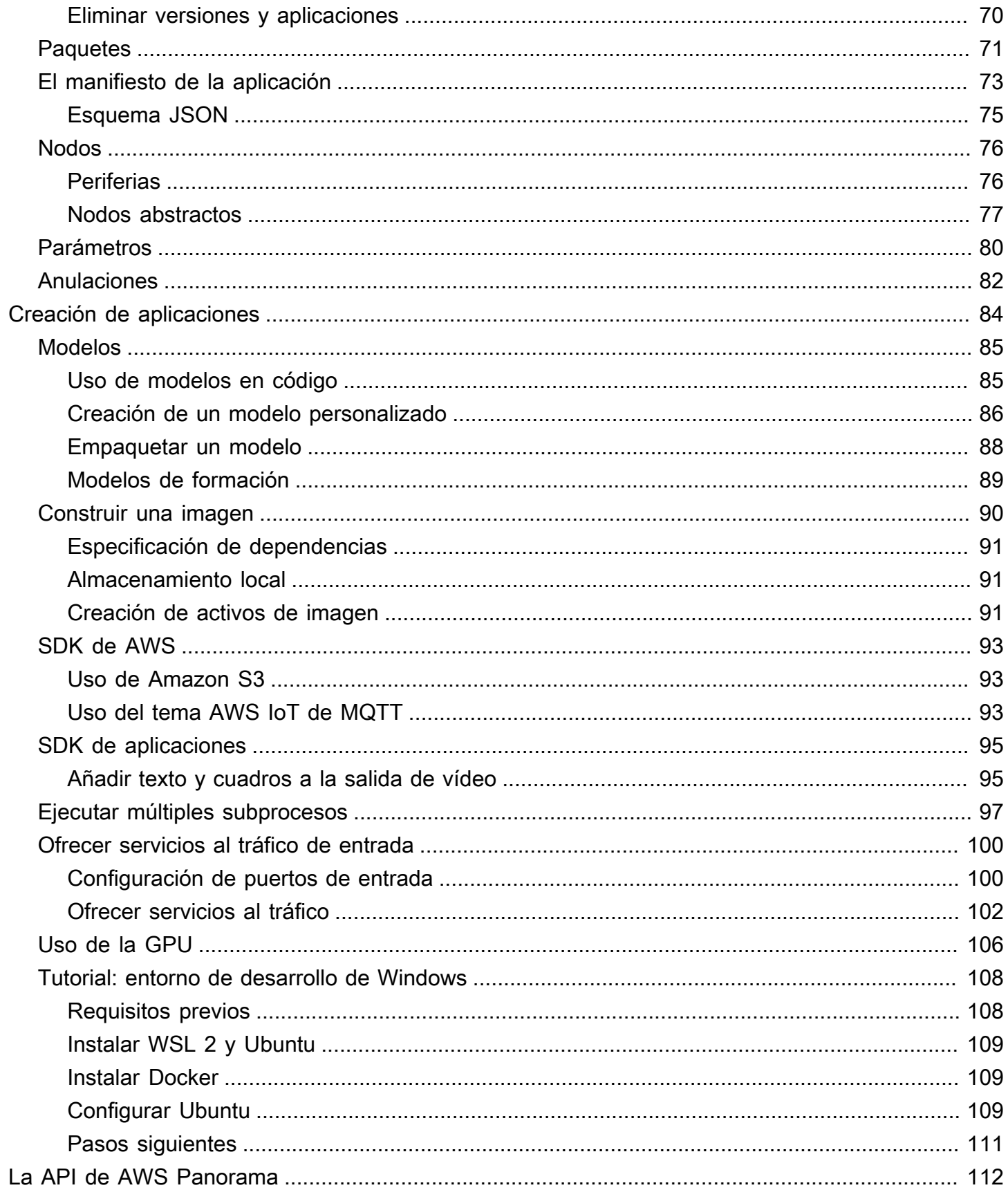

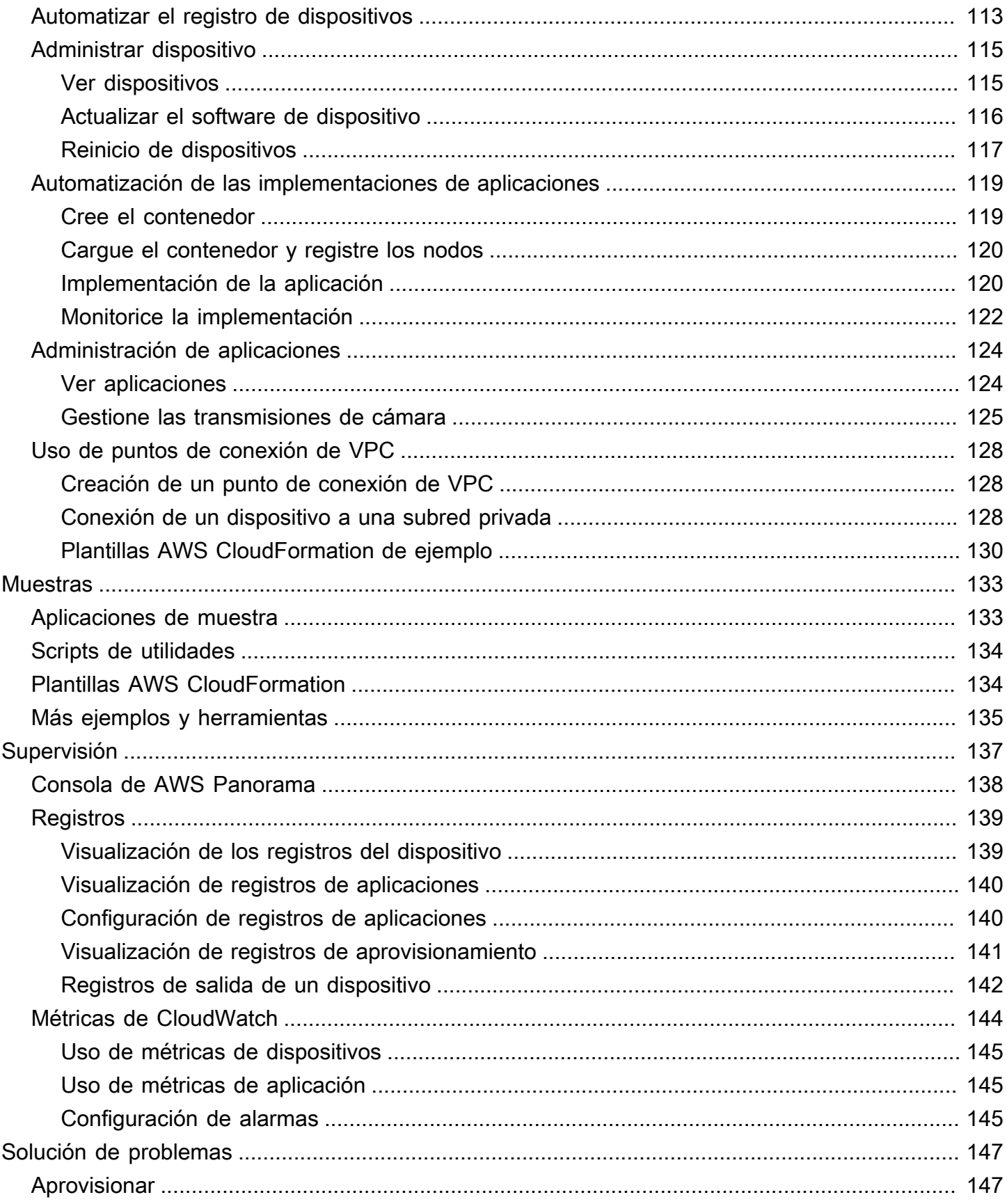

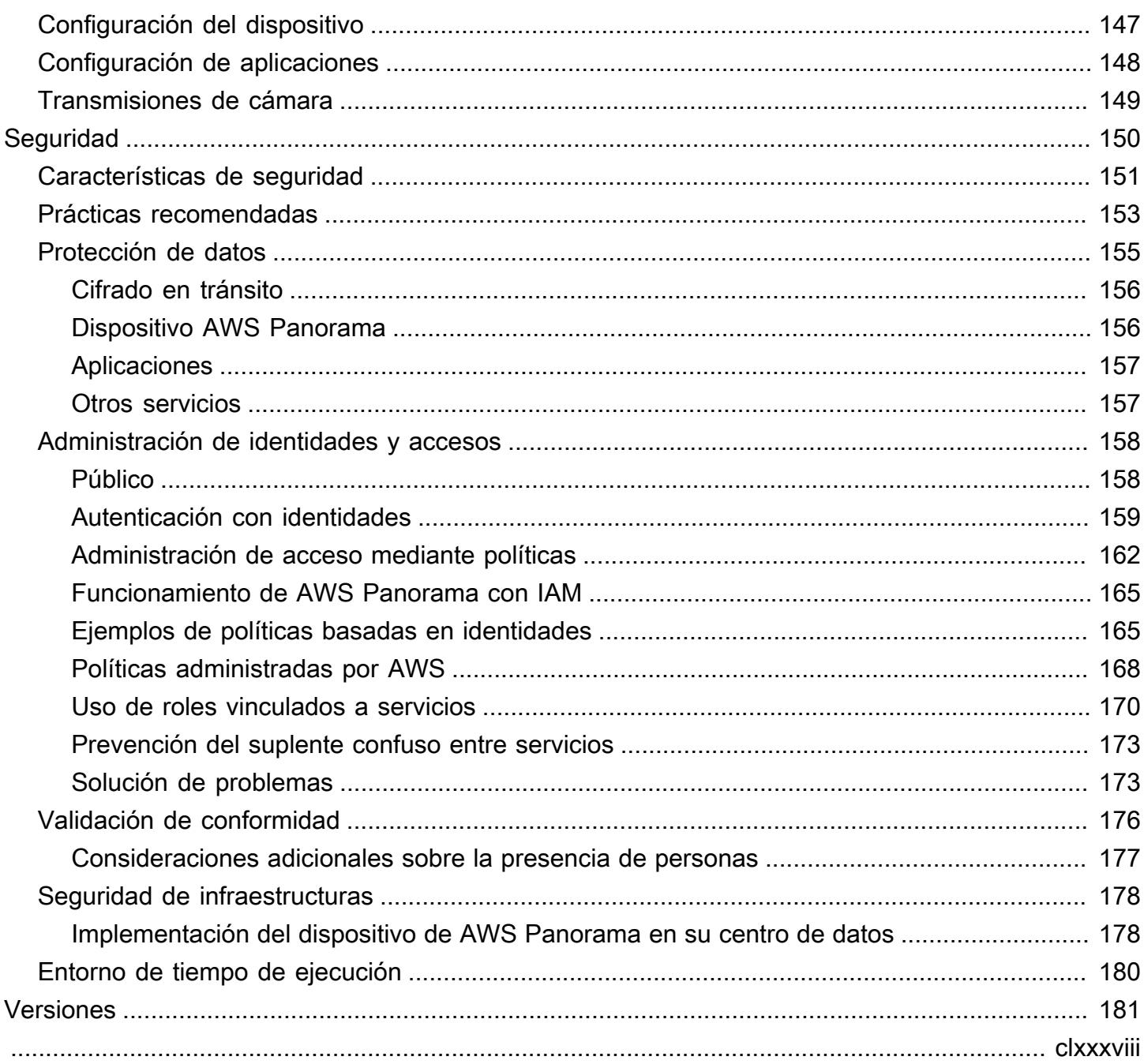

# <span id="page-7-0"></span>¿Qué es AWS Panorama?

AWS Panorama es un servicio que incorpora la visión artificial a su red de cámaras local. Instale el dispositivo AWS Panorama u otro dispositivo compatible en su centro de datos, regístrelo con AWS Panorama, e implemente aplicaciones de visión artificial desde la nube. AWS Panorama funciona con sus cámaras de red existentes con protocolo de transmisión en tiempo real (RTSP). El dispositivo ejecuta aplicaciones de visión artificial seguras de [AWSsocios](https://aws.amazon.com/panorama/partners/) o aplicaciones que usted mismo ha creado con el SDK de la aplicación AWS Panorama.

El dispositivo AWS Panorama es un dispositivo periférico compacto que utiliza un potente sistema en módulo (SOM) optimizado para las cargas de trabajo de machine learning. El dispositivo puede ejecutar varios modelos de visión artificial en múltiples flujos de vídeo en paralelo y emitir los resultados en tiempo real. Está diseñado para su uso en entornos comerciales e industriales y tiene una clasificación de protección contra polvo y líquidos (IP-62).

El dispositivo AWS Panorama le permite ejecutar aplicaciones de visión artificial independientes en periferia, sin enviar imágenes a la Nube de AWS. Con el SDK de AWS, puede integrarse con otros servicios de AWS y utilizarlos para realizar un seguimiento de los datos de la aplicación a lo largo del tiempo. Al integrarlo con otros servicios de AWS, puede utilizar AWS Panorama para hacer lo siguiente:

- Analizar los patrones de tráfico: utilice el SDK de AWS para registrar datos para el análisis de ventas minoristas en Amazon DynamoDB. Utilice una aplicación sin servidor para analizar los datos recopilados a lo largo del tiempo, detectar anomalías en los datos y predecir el comportamiento futuro.
- Recibir alertas de seguridad en las instalaciones: supervise las áreas prohibidas de una planta industrial. Cuando su aplicación detecte una situación potencialmente no segura, suba una imagen a Amazon Simple Storage Service (Amazon S3) y envíe una notificación a un tema de Amazon Simple Notification Service (Amazon SNS) para que los destinatarios puedan realizar cambios en el tema.
- Mejorar el control de calidad: supervise la producción de una línea de montaje para identificar las piezas que no cumplen con los requisitos. Resalte las imágenes de las piezas no conformes con texto y un recuadro delimitador y muéstrelas en un monitor para que su equipo de control de calidad las revise.
- Recopilar datos de entrenamiento y pruebas: cargue imágenes de objetos que su modelo de visión artificial no haya podido identificar o en los que el modelo no pueda confiar en su suposición. Use

una aplicación sin servidor para crear una cola de imágenes que deban etiquetarse. Etiquete las imágenes y utilícelas para volver a entrenar el modelo en Amazon SageMaker.

AWS Panorama utiliza otros servicios de AWS para administrar el dispositivo AWS Panorama, acceder a los modelos y el código e implementar aplicaciones. AWS Panorama hace todo lo posible sin necesidad de que interactúe con otros servicios, pero el conocimiento de los siguientes servicios puede ayudarle a entender cómo funciona AWS Panorama.

- [SageMaker](https://aws.amazon.com/sagemaker/): puede utilizar SageMaker para recopilar datos de entrenamiento de cámaras o sensores, crear un modelo de machine learning y entrenarlo para la visión artificial. AWS Panorama utiliza Sagemaker Neo para optimizar los modelos para que se ejecuten en el dispositivo AWS Panorama.
- [Amazon S3:](https://aws.amazon.com/s3/) utiliza los puntos de acceso de Amazon S3 para organizar el código de la aplicación, los modelos y los archivos de configuración para su implementación en un dispositivo AWS Panorama.
- [AWS IoT:](https://aws.amazon.com/iot/) AWS Panorama utiliza servicios de AWS IoT para supervisar el estado del dispositivo AWS Panorama, gestionar las actualizaciones de software e implementar aplicaciones. No es necesario utilizar AWS IoT directamente.

Para empezar a utilizar el dispositivo AWS Panorama y obtener más información sobre el servicio, continúe a [Introducción a AWS Panorama](#page-9-0).

# <span id="page-9-0"></span>Introducción a AWS Panorama

Para empezar a utilizar AWS Panorama, primero aprenda [los conceptos del servicio](#page-10-0) y la terminología utilizada en esta guía. A continuación, puede utilizar la consola de AWS Panorama para [registrar](#page-13-0)  [su dispositivo de AWS Panorama](#page-13-0) y [crear una aplicación.](#page-20-0) En aproximadamente una hora, podrá configurar el dispositivo, actualizar su software e implementar una aplicación de muestra. Para completar los tutoriales en esta sección, utilice el dispositivo de AWS Panorama y una cámara que transmita vídeo a través de una red local.

#### **a** Note

Para comprar un dispositivo de AWS Panorama, visite [la consola de AWS Panorama.](https://console.aws.amazon.com/panorama/home#get-device-quote)

La [aplicación de muestra de AWS Panorama](#page-28-0) enseña el uso de las funciones AWS Panorama. Incluye un modelo que se ha entrenado con SageMaker y un código de muestra que utiliza el SDK de aplicaciones de AWS Panorama para ejecutar inferencias y generar vídeo. La aplicación de muestra incluye una plantilla AWS CloudFormation y scripts que muestran cómo automatizar los flujos de trabajo de desarrollo e implementación desde la línea de comandos.

En los dos últimos temas de este capítulo se detallan [los requisitos de los modelos y las cámaras](#page-41-0), así como [las especificaciones de hardware del dispositivo de AWS Panorama.](#page-43-0) Si aún no ha adquirido un dispositivo y cámaras, o planea desarrollar sus propios modelos de visión artificial, consulte primero estos temas para obtener más información.

#### Temas

- [Conceptos de AWS Panorama](#page-10-0)
- [Configuración del dispositivo de AWS Panorama](#page-13-0)
- [Implementación de la aplicación de muestra de AWS Panorama](#page-20-0)
- [Desarrollo de aplicaciones de AWS Panorama](#page-28-0)
- [Modelos y cámaras de visión artificial compatibles](#page-41-0)
- [Especificaciones del dispositivo de AWS Panorama](#page-43-0)
- **[Service Quotas](#page-45-0)**

## <span id="page-10-0"></span>Conceptos de AWS Panorama

En AWS Panorama, puede crear aplicaciones de visión artificial y desplegarlas en el dispositivo AWS Panorama o en un dispositivo compatible para analizar las transmisiones de vídeo de las cámaras de red. Usted escribe el código de la aplicación en Python y crea contenedores de aplicaciones con Docker. Utiliza la CLI de la aplicación AWS Panorama para importar modelos de machine learning desde Amazon Simple Storage Service (Amazon S3). Las aplicaciones utilizan el SDK de la aplicación AWS Panorama para recibir entradas de vídeo de una cámara e interactuar con un modelo.

#### **Conceptos**

- [El dispositivo AWS Panorama](#page-10-1)
- [Dispositivos compatibles](#page-10-2)
- **[Aplicaciones](#page-11-0)**
- [Nodos](#page-11-1)
- **[Modelos](#page-11-2)**

#### <span id="page-10-1"></span>El dispositivo AWS Panorama

El dispositivo AWS Panorama es el hardware que ejecuta sus aplicaciones. Utilice la consola de AWS Panorama para registrar un dispositivo, actualizar su software e implementar aplicaciones en él. El software del dispositivo AWS Panorama se conecta a las transmisiones de las cámaras, envía fotogramas de vídeo a la aplicación y muestra la salida de vídeo en una pantalla conectada.

El dispositivo AWS Panorama es un dispositivo periférico [con tecnología Nvidia Jetson AGX Xavier.](#page-43-0) En lugar de enviar las imágenes a la nube de AWS para su procesamiento, ejecuta las aplicaciones de forma local en un hardware optimizado. Esto le permite analizar el vídeo en tiempo real y procesar los resultados de forma local. El dispositivo necesita una conexión a Internet para informar de su estado, cargar registros y realizar actualizaciones e implementaciones de software.

<span id="page-10-2"></span>Para obtener más información, consulte [Administración del dispositivo AWS Panorama.](#page-55-0)

#### Dispositivos compatibles

Además del dispositivo AWS Panorama, AWS Panorama admite dispositivos compatibles de los socios de AWS. Los dispositivos compatibles admiten las mismas funciones que el dispositivo

AWS Panorama. Registra y administra los dispositivos compatibles con la consola y la API de AWS Panorama, y crea e implementa aplicaciones de la misma manera.

• [Lenovo ThinkEdge® SE70:](https://techtoday.lenovo.com/us/en/solutions/smb/thinkedge) con tecnología Nvidia Jetson Xavier NX

El contenido y las aplicaciones de muestra de esta guía se han desarrollado con el dispositivo AWS Panorama. Para obtener más información sobre las características específicas de hardware y software de su dispositivo, consulte la documentación del fabricante.

### <span id="page-11-0"></span>Aplicaciones

Las aplicaciones se ejecutan en el dispositivo AWS Panorama para realizar tareas de visión artificial en transmisiones de vídeo. Puede crear aplicaciones de visión artificial combinando código Python y modelos de machine learning e implementarlas en el dispositivo AWS Panorama a través de Internet. Las aplicaciones pueden enviar vídeo a una pantalla o utilizar el SDK de AWS para enviar los resultados a los servicios de AWS.

Para crear e implementar aplicaciones, utilice la CLI de la aplicación AWS Panorama. La CLI de la aplicación AWS Panorama es una herramienta de línea de comandos que genera carpetas de aplicaciones y archivos de configuración predeterminados, crea contenedores con Docker y carga activos. Puede ejecutar varias aplicaciones en un dispositivo.

Para obtener más información, consulte [Administración de aplicaciones AWS Panorama](#page-68-0).

#### <span id="page-11-1"></span>Nodos

Una aplicación consta de varios componentes denominados nodos, que representan entradas, salidas, modelos y código. Un nodo puede ser solo de configuración (entradas y salidas) o incluir artefactos (modelos y código). Los nodos de código de una aplicación se agrupan en paquetes de nodos que se cargan en un punto de acceso de Amazon S3, desde donde el dispositivo AWS Panorama puede acceder a ellos. Un manifiesto de aplicación es un archivo de configuración que define las conexiones entre los nodos.

Para obtener más información, consulte [Nodos de aplicación](#page-82-0).

#### <span id="page-11-2"></span>**Modelos**

Un modelo de visión artificial es una red de machine learning que está entrenada para procesar imágenes. Los modelos de visión artificial pueden realizar diversas tareas, como la clasificación, la detección, la segmentación y el seguimiento. Un modelo de visión artificial toma una imagen como entrada y genera información sobre la imagen o los objetos de la imagen.

AWS Panorama admite modelos creados con PyTorch, Apache MXNet y TensorFlow. Puede crear modelos con Amazon SageMaker o en su entorno de desarrollo. Para obtener más información, consulte [???](#page-91-0).

# <span id="page-13-0"></span>Configuración del dispositivo de AWS Panorama

Para empezar a utilizar su dispositivo de AWS Panorama o [dispositivo compatible](#page-10-2), regístrelo en la consola de AWS Panorama y actualice su software. Durante el proceso de configuración, debe crear un recurso de dispositivo en AWS Panorama que represente el dispositivo físico y copiar los archivos al dispositivo con una unidad USB. El dispositivo utiliza estos certificados y archivos de configuración para conectarse al servicio AWS Panorama. A continuación, utilice la consola de AWS Panorama para actualizar el software del dispositivo y registrar las cámaras.

#### Secciones

- [Requisitos previos](#page-13-1)
- [Registrar y configurar el dispositivo de AWS Panorama](#page-14-0)
- [Actualizar el software del dispositivo](#page-17-0)
- [Añadir una transmisión de cámara](#page-18-0)
- [Pasos siguientes](#page-19-0)

### <span id="page-13-1"></span>Requisitos previos

Para seguir este tutorial, necesita un dispositivo de AWS Panorama o un dispositivo compatible y el siguiente hardware:

- Pantalla: una pantalla con entrada HDMI para ver la salida de la aplicación de muestra.
- Unidad USB (incluida con el dispositivo de AWS Panorama): unidad de memoria flash USB 3.0 con formato FAT32 con al menos 1 GB de almacenamiento, para transferir un archivo con archivos de configuración y un certificado al dispositivo de AWS Panorama.
- Cámara: una cámara IP que emite una transmisión de vídeo RTSP.

Utilice las herramientas e instrucciones proporcionadas por el fabricante de la cámara para identificar la dirección IP y la ruta de transmisión de la cámara. Puede usar un reproductor de vídeo como [VLC](https://www.videolan.org/) para verificar la URL de la transmisión abriéndola como una fuente multimedia de red:

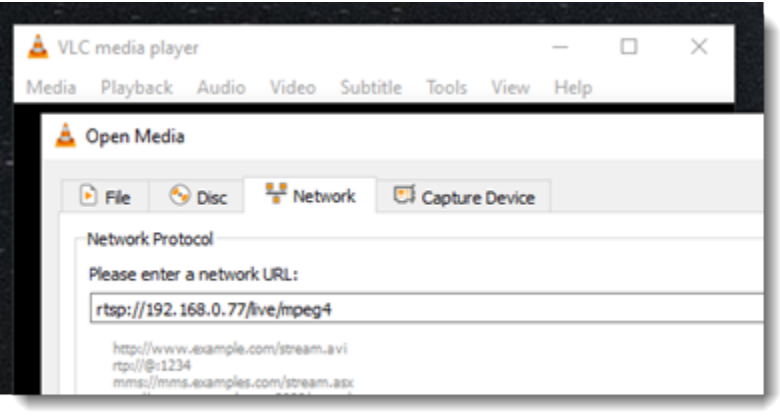

La consola de AWS Panorama usa otros servicios de AWS para ensamblar los componentes de la aplicación, administrar los permisos y verificar la configuración. Para registrar un dispositivo e implementar la aplicación de muestra, necesita los siguientes permisos:

- [AWSPanoramaFullAccess:](https://console.aws.amazon.com/iam/home#/policies/arn:aws:iam::aws:policy/AWSPanoramaFullAccess) proporciona acceso completo a AWS Panorama, a los puntos de acceso de AWS Panorama en Amazon S3, a las credenciales de los dispositivos en AWS Secrets Manager y a los registros de los dispositivos en Amazon CloudWatch. Incluye permiso para crear un [rol vinculado a un servicio](#page-49-0) para AWS Panorama.
- AWS Identity and Access Management (IAM): en la primera ejecución, para crear los roles utilizados por el servicio de AWS Panorama y el dispositivo de AWS Panorama.

Si no tiene permiso para crear funciones en IAM, pida a un administrador que abra [la consola de](https://console.aws.amazon.com/panorama/home) [AWS Panorama](https://console.aws.amazon.com/panorama/home) y acepte la solicitud de crear roles de servicio.

#### <span id="page-14-0"></span>Registrar y configurar el dispositivo de AWS Panorama

El dispositivo de AWS Panorama es un dispositivo de hardware que se conecta a cámaras habilitadas para la red a través de una conexión de red local. Utiliza un sistema operativo basado en Linux que incluye el SDK de aplicaciones de AWS Panorama y el software de soporte para ejecutar aplicaciones de visión artificial.

Para conectarse a AWS para la administración del dispositivo y la implementación de la aplicación, el dispositivo utiliza un certificado de dispositivo. Utilice la consola de AWS Panorama para generar un certificado de aprovisionamiento. El dispositivo utiliza este certificado temporal para completar la configuración inicial y descargar un certificado de dispositivo permanente.

#### **A** Important

El certificado de aprovisionamiento que se genera en este procedimiento solo es válido durante 5 minutos. Si no completa el proceso de registro dentro de este plazo, debe volver a empezar.

Para registrar un dispositivo

- 1. Conecte la unidad USB a su equipo. Prepare el dispositivo conectando los cables de red y de alimentación. El dispositivo se enciende y espera a que se conecte una unidad USB.
- 2. Abra la [página Introducción](https://console.aws.amazon.com/panorama/home#getting-started) de la consola de AWS Panorama.
- 3. Elija Añadir dispositivo.
- 4. Elija Comenzar la configuración.
- 5. Escriba un nombre y una descripción para el recurso del dispositivo que representa el dispositivo en AWS Panorama. Elija Siguiente.

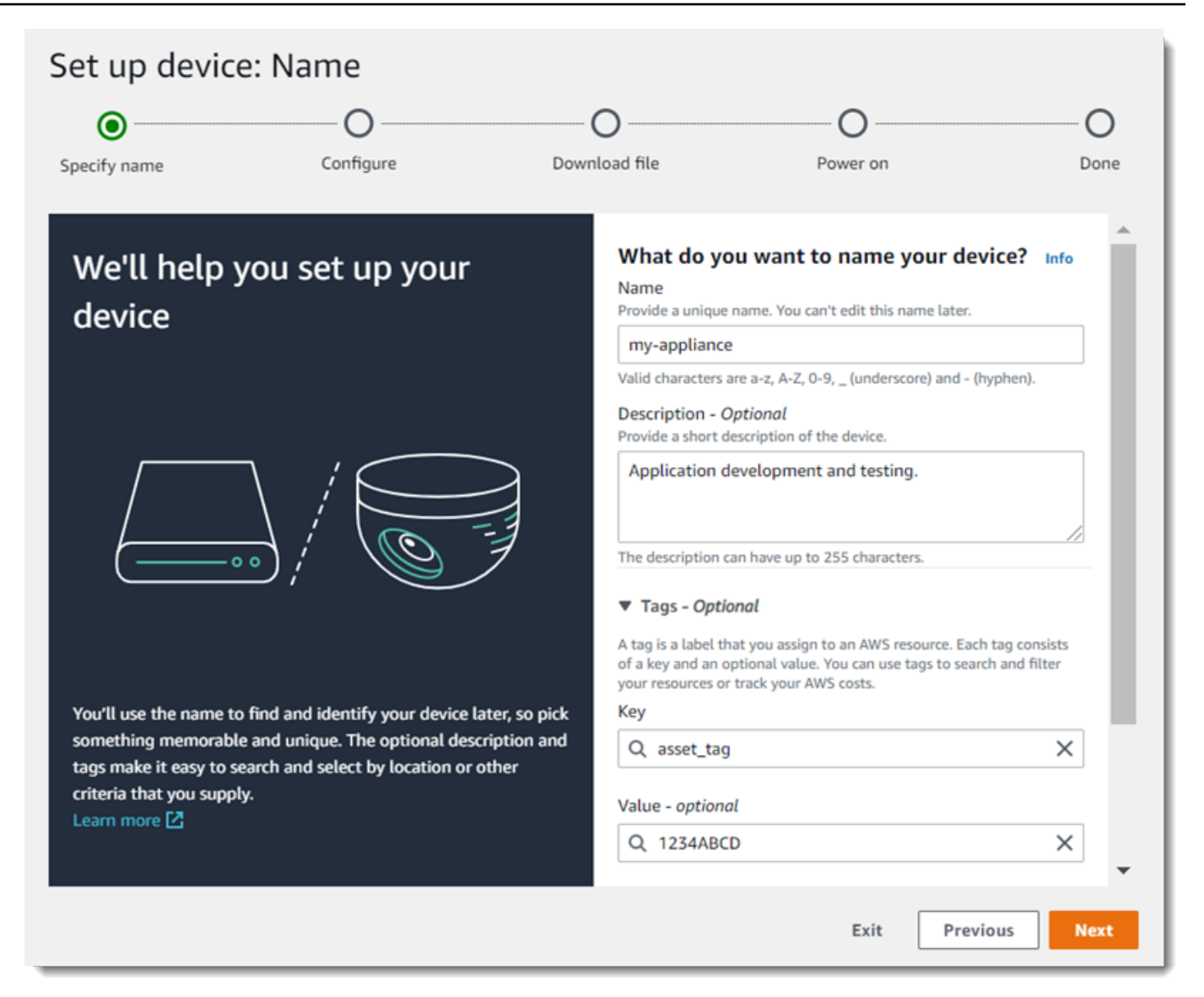

- 6. Si necesita asignar manualmente una dirección IP, un servidor NTP o una configuración de DNS, elija Configuración de red avanzada. En caso contrario, elija Next.
- 7. Elija Descargar archivo. Elija Siguiente.
- 8. Copie el archivo de configuración en el directorio raíz de la unidad USB.
- 9. Conecte la unidad USB al puerto USB 3.0 de la parte frontal del dispositivo, junto al puerto HDMI.

Al conectar la unidad USB, el dispositivo copia el archivo de configuración y el archivo de configuración de red internamente y se conecta a la nube AWS. La luz de estado del dispositivo cambia de verde a azul mientras se completa la conexión y, a continuación, vuelve a ponerse verde.

10. Para continuar, elija Siguiente.

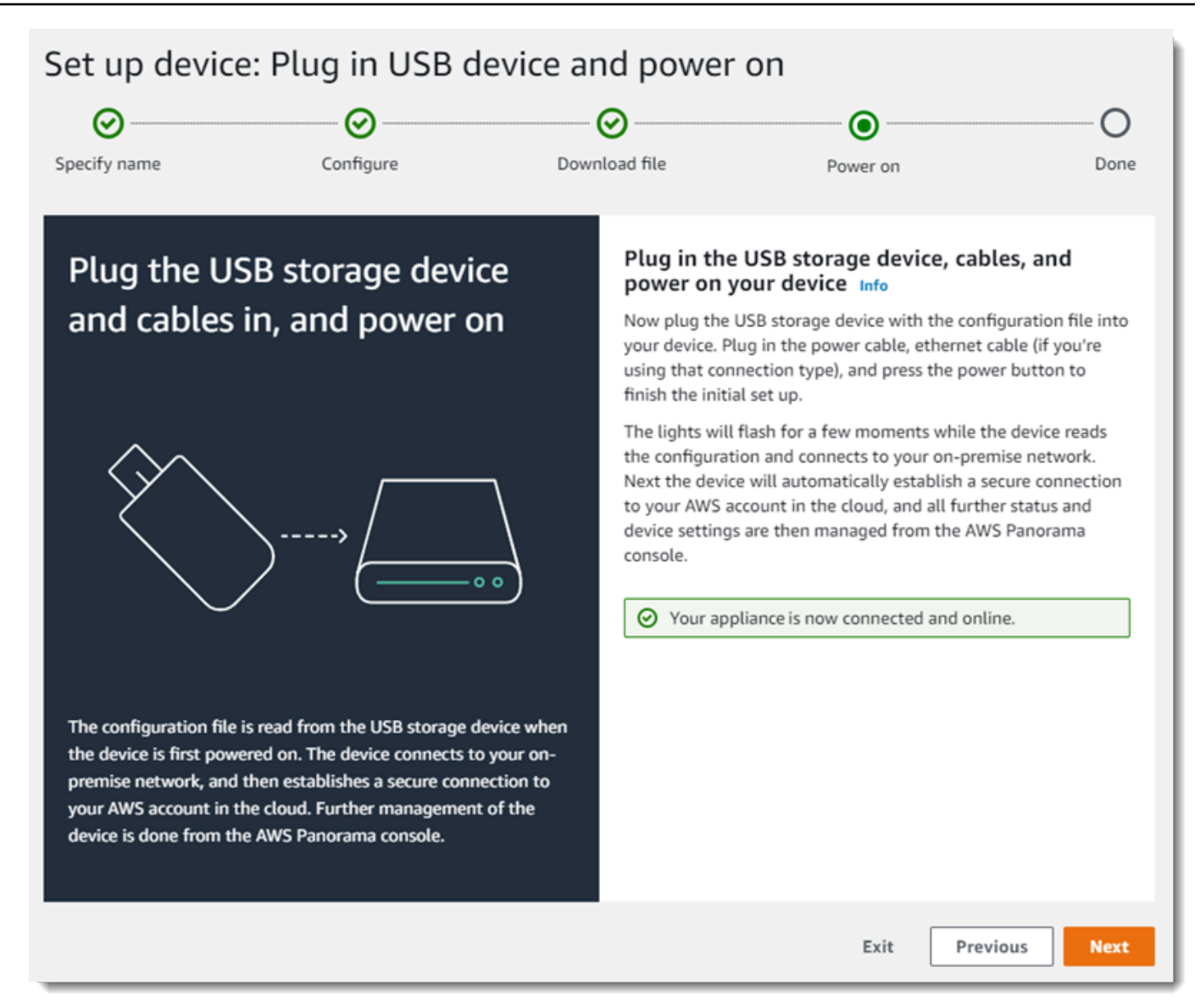

11. Seleccione Listo.

#### <span id="page-17-0"></span>Actualizar el software del dispositivo

El dispositivo de AWS Panorama tiene varios componentes de software, como un sistema operativo Linux, el [SDK de la aplicación de AWS Panorama](#page-101-0) y bibliotecas y marcos de visión artificial compatibles. Para asegurarse de poder utilizar las funciones y aplicaciones más recientes con su dispositivo, actualice su software después de la configuración y siempre que haya una actualización disponible.

Para actualizar el software del dispositivo

- 1. Abra la [página Dispositivos](https://console.aws.amazon.com/panorama/home#devices) de la consola AWS Panorama.
- 2. Elija un dispositivo.
- 3. Elija Configuraciones
- 4. Elija Instalar actualización de software en Software del sistema.

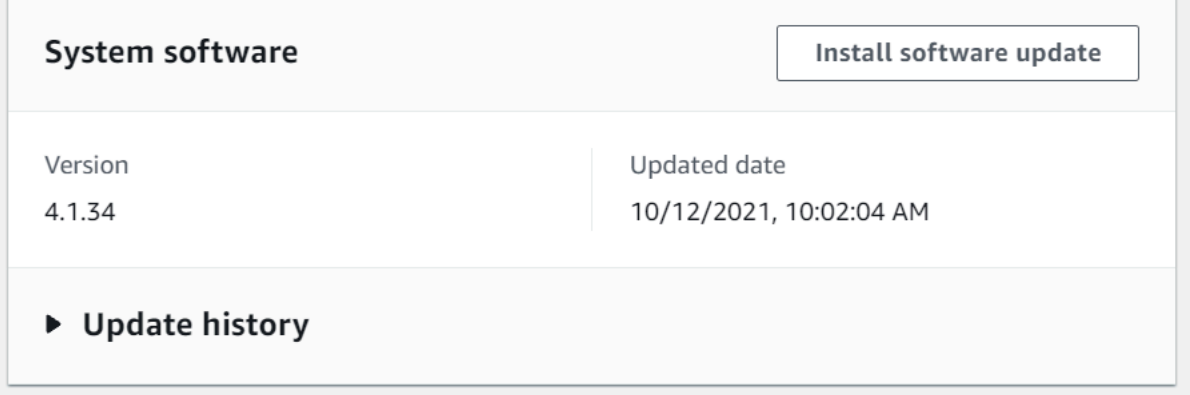

- 5. Elija una nueva versión y, a continuación, seleccione Instalar.
	- **A** Important

Antes de continuar, extraiga la unidad USB del dispositivo y formatéela para eliminar su contenido. El archivo de configuración contiene datos confidenciales y no se elimina automáticamente.

El proceso de actualización puede tardar 30 minutos o más. Puede supervisar su progreso en la consola de AWS Panorama o en un monitor conectado. Cuando se complete el proceso, el dispositivo se reiniciará.

#### <span id="page-18-0"></span>Añadir una transmisión de cámara

A continuación, registre una transmisión de cámara con la consola de AWS Panorama.

Para registrar una transmisión de cámara

- 1. Abra la [página Orígenes de datos](https://console.aws.amazon.com/panorama/home#data-sources) de la consola AWS Panorama.
- 2. Elija Agregar origen de datos.

### Add data source

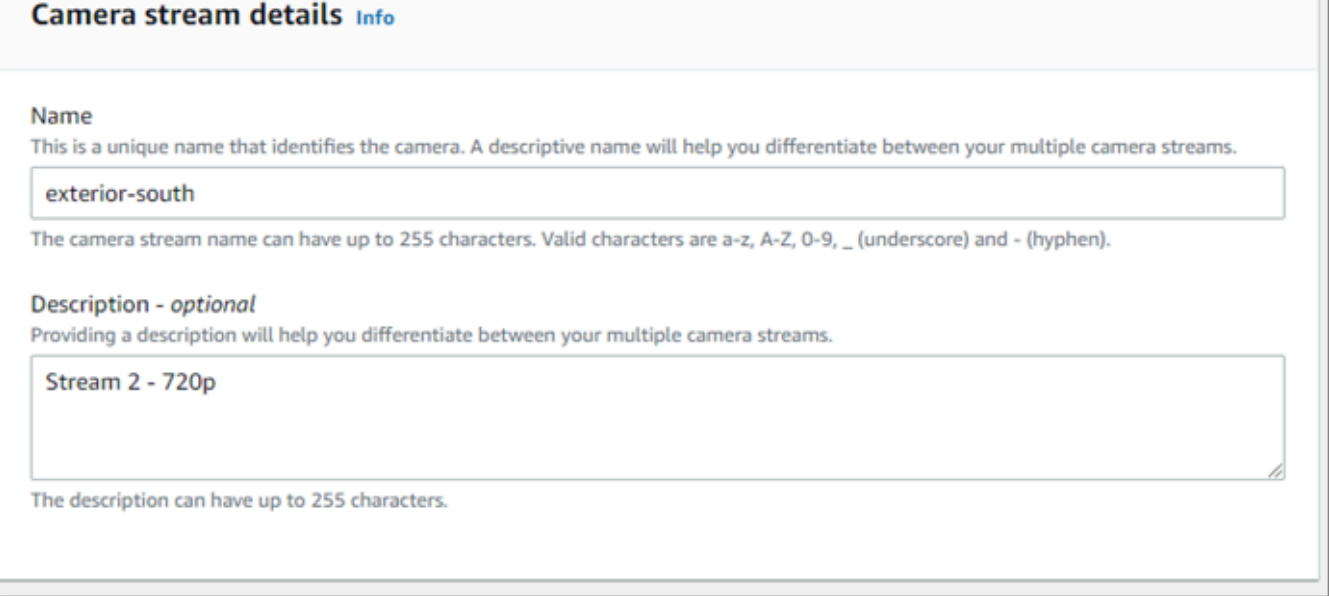

- 3. Configure los siguientes ajustes.
	- Nombre: un nombre para la transmisión de la cámara.
	- Descripción: una breve descripción de la cámara, su ubicación u otros detalles.
	- RTSP URL: una URL que especifica la dirección IP de la cámara y la ruta a la transmisión. Por ejemplo, rtsp://192.168.0.77/live/mpeg4/
	- Credenciales: si la transmisión de la cámara está protegida con contraseña, especifique el nombre de usuario y la contraseña.
- 4. Seleccione Guardar.

AWS Panorama almacena las credenciales de la cámara de forma segura en AWS Secrets Manager. Varias aplicaciones pueden procesar la misma transmisión de cámara simultáneamente.

#### <span id="page-19-0"></span>Pasos siguientes

Si ha detectado errores durante la configuración, consulte [Solución de problemas.](#page-153-0)

Para implementar una aplicación de ejemplo, continúe con [el tema siguiente](#page-20-0).

# <span id="page-20-0"></span>Implementación de la aplicación de muestra de AWS Panorama

Tras [configurar su dispositivo AWS Panorama o dispositivo compatible](#page-13-0) y actualizar su software, implemente una aplicación de muestra. En las siguientes secciones, importará una aplicación de muestra con la CLI de la aplicación de AWS Panorama y la implementará con la consola de AWS Panorama.

La aplicación de muestra utiliza un modelo de machine learning para clasificar los objetos en fotogramas de vídeo de una cámara de red. Utiliza el SDK de la aplicación de AWS Panorama para cargar un modelo, obtener imágenes y ejecutar el modelo. A continuación, la aplicación superpone los resultados sobre el vídeo original y los envía a una pantalla conectada.

En un entorno minorista, el análisis de los patrones de tráfico peatonal permite predecir los niveles de tráfico. Al combinar el análisis con otros datos, puede planificar el aumento de las necesidades de personal durante las fiestas y otros eventos, medir la eficacia de los anuncios y las promociones de ventas u optimizar la ubicación de los expositores y la gestión del inventario.

#### **Secciones**

- [Requisitos previos](#page-20-1)
- [Importe la aplicación de ejemplo](#page-21-0)
- [Implementación de la aplicación](#page-22-0)
- [Ver resultado](#page-24-0)
- [Activar el SDK de Python](#page-26-0)
- [Eliminar recursos](#page-26-1)
- [Pasos siguientes](#page-27-0)

### <span id="page-20-1"></span>Requisitos previos

Para seguir los procedimientos de este tutorial, necesitará un shell o un terminal de línea de comando para ejecutar los comandos. En las listas de código, los comandos van precedidos del símbolo del sistema (\$) y del nombre del directorio actual, si es aplicable.

~/panorama-project\$ **this is a command** this is output

Para comandos largos, utilizamos un carácter de escape (\) para dividir un comando en varias líneas.

En Linux y macOS, use su administrador de shell y paquetes preferido. En Windows 10, puede [instalar Windows Subsystem para Linux](https://docs.microsoft.com/en-us/windows/wsl/install-win10) para obtener una versión de Ubuntu y Bash integrada con Windows. Si necesita ayuda para configurar un entorno de desarrollo en Windows, consulte [Configuración de un entorno de desarrollo en Windows.](#page-114-0)

Utilice Python para desarrollar aplicaciones de AWS Panorama e instalar herramientas con pip, el administrador de paquetes de Python. Si aún no dispone de Python, [instale la última versión.](https://www.python.org/downloads/) Si tiene Python 3 pero no pip, instale pip con el administrador de paquetes de su sistema operativo o instale una nueva versión de Python, que contenga pip.

En este tutorial, utilizará Docker para crear el contenedor en el que se ejecuta el código de su aplicación. Instale Docker desde el sitio web de Docker: [Obtener Docker](https://docs.docker.com/get-docker/)

Este tutorial utiliza la CLI de la aplicación de AWS Panorama para importar la aplicación de muestra, crear paquetes y cargar artefactos. La CLI de la aplicación de AWS Panorama usa AWS Command Line Interface (AWS CLI) para llamar a las operaciones de la API de servicio. Si ya tiene la AWS CLI, actualícela a la versión más reciente. Para instalar la CLI de la aplicación de AWS Panorama y AWS CLI, utilice pip.

#### \$ **pip3 install --upgrade awscli panoramacli**

Descargue la aplicación de muestra y extráigala en su espacio de trabajo.

• Aplicación de muestra: [aws-panorama-sample.zip](https://github.com/awsdocs/aws-panorama-developer-guide/releases/download/v1.0-ga/aws-panorama-sample.zip)

#### <span id="page-21-0"></span>Importe la aplicación de ejemplo

Para importar la aplicación de muestra para usarla en su cuenta, utilice la CLI de la aplicación de AWS Panorama. Las carpetas y el manifiesto de la aplicación contienen referencias a un marcador de posición de número de cuenta. Para actualizarlos con su número de cuenta, ejecute el comando panorama-cli import-application.

aws-panorama-sample\$ **panorama-cli import-application**

El paquete SAMPLE\_CODE, en el directorio packages, contiene el código y la configuración de la aplicación, incluido un Dockerfile que utiliza la imagen base de la aplicación, panoramaapplication. Para crear el contenedor de aplicaciones que se ejecuta en el dispositivo, utilice el comando panorama-cli build-container.

```
aws-panorama-sample$ ACCOUNT_ID=$(aws sts get-caller-identity --output text --query 
  'Account')
aws-panorama-sample$ panorama-cli build-container --container-asset-name code_asset --
package-path packages/${ACCOUNT_ID}-SAMPLE_CODE-1.0
```
El último paso con la CLI de la aplicación de AWS Panorama consiste en registrar el código y los nodos del modelo de la aplicación y cargar los activos en un punto de acceso de Amazon S3 proporcionado por el servicio. Los activos incluyen la imagen del contenedor del código, el modelo y un archivo descriptor para cada uno. Para registrar los nodos y cargar los activos, ejecute el comando panorama-cli package-application.

```
aws-panorama-sample$ panorama-cli package-application
Uploading package model
Registered model with patch version 
  bc9c58bd6f83743f26aa347dc86bfc3dd2451b18f964a6de2cc4570cb6f891f9
Uploading package code
Registered code with patch version 
  11fd7001cb31ea63df6aaed297d600a5ecf641a987044a0c273c78ceb3d5d806
```
#### <span id="page-22-0"></span>Implementación de la aplicación

Utilice la consola de AWS Panorama para implementar la aplicación en su dispositivo.

Para implementar la aplicación

- 1. Abra la [página Aplicaciones implementadas](https://console.aws.amazon.com/panorama/home#deployed-applications) de la consola de AWS Panorama.
- 2. Elija Implementar aplicación.
- 3. Pegue el contenido del manifiesto de la aplicación, graphs/aws-panorama-sample/ graph.json, en el editor de texto. Elija Siguiente.
- 4. En Nombre de la aplicación, escriba aws-panorama-sample.
- 5. Elija Proceder a implementar.
- 6. Elija Comenzar la implementación.
- 7. Elija Siguiente sin seleccionar un rol.
- 8. Elija Seleccionar dispositivo y, a continuación, elija su dispositivo. Elija Siguiente.
- 9. En el paso Seleccionar fuentes de datos, elija Ver entradas y añada la transmisión de la cámara como origen de datos. Elija Siguiente.
- 10. En el paso Configurar, seleccione Siguiente.

11. Elija Implementación y a continuación elija Listo.

12. En la lista de aplicaciones implementadas, elija aws-panorama-sample.

Actualice esta página para ver las actualizaciones o utilice el siguiente script para supervisar la implementación desde la línea de comandos.

Example monitor-deployment.sh

```
while true; do 
   aws panorama list-application-instances --query 'ApplicationInstances[?Name==`aws-
panorama-sample`]' 
   sleep 10
done
```

```
\Gamma { 
         "Name": "aws-panorama-sample", 
         "ApplicationInstanceId": "applicationInstance-x264exmpl33gq5pchc2ekoi6uu", 
         "DefaultRuntimeContextDeviceName": "my-appliance", 
         "Status": "DEPLOYMENT_PENDING", 
         "HealthStatus": "NOT_AVAILABLE", 
         "StatusDescription": "Deployment Workflow has been scheduled.", 
         "CreatedTime": 1630010747.443, 
         "Arn": "arn:aws:panorama:us-west-2:123456789012:applicationInstance/
applicationInstance-x264exmpl33gq5pchc2ekoi6uu", 
         "Tags": {} 
     }
\mathbf{I}\Gamma { 
         "Name": "aws-panorama-sample", 
         "ApplicationInstanceId": "applicationInstance-x264exmpl33gq5pchc2ekoi6uu", 
         "DefaultRuntimeContextDeviceName": "my-appliance", 
         "Status": "DEPLOYMENT_PENDING", 
         "HealthStatus": "NOT_AVAILABLE", 
         "StatusDescription": "Deployment Workflow has completed data validation.", 
         "CreatedTime": 1630010747.443, 
         "Arn": "arn:aws:panorama:us-west-2:123456789012:applicationInstance/
applicationInstance-x264exmpl33gq5pchc2ekoi6uu", 
         "Tags": {} 
     }
```
Si la aplicación no comienza a ejecutarse, compruebe los [registros de la aplicación y del dispositivo](#page-145-0) en Registros de Amazon CloudWatch.

#### <span id="page-24-0"></span>Ver resultado

Cuando se completa la implementación, la aplicación comienza a procesar la transmisión de vídeo y envía los registros a CloudWatch.

Para ver los registros en Registros de CloudWatch

- 1. Abra la [página de grupos de registro de la consola de Registros de CloudWatch.](https://console.aws.amazon.com/cloudwatch/home#logsV2:log-groups)
- 2. Encuentre los registros de aplicaciones y dispositivos de AWS Panorama en los siguientes grupos:
	- Registros de dispositivos: /aws/panorama/devices/*device-id*
	- Registros de aplicaciones: /aws/panorama/devices/*device-id*/ applications/*instance-id*

```
2022-08-26 17:43:39 INFO INITIALIZING APPLICATION
2022-08-26 17:43:39 INFO ## ENVIRONMENT VARIABLES
{'PATH': '/usr/local/sbin:/usr/local/bin:/usr/sbin:/usr/bin:/sbin:/bin', 'TERM': 
  'xterm', 'container': 'podman'...}
2022-08-26 17:43:39 INFO Configuring parameters.
2022-08-26 17:43:39 INFO Configuring AWS SDK for Python.
2022-08-26 17:43:39 INFO Initialization complete.
2022-08-26 17:43:39 INFO PROCESSING STREAMS
2022-08-26 17:46:19 INFO epoch length: 160.183 s (0.936 FPS)
2022-08-26 17:46:19 INFO avg inference time: 805.597 ms
2022-08-26 17:46:19 INFO max inference time: 120023.984 ms
2022-08-26 17:46:19 INFO avg frame processing time: 1065.129 ms
2022-08-26 17:46:19 INFO max frame processing time: 149813.972 ms
2022-08-26 17:46:29 INFO epoch length: 10.562 s (14.202 FPS)
2022-08-26 17:46:29 INFO avg inference time: 7.185 ms
2022-08-26 17:46:29 INFO max inference time: 15.693 ms
2022-08-26 17:46:29 INFO avg frame processing time: 66.561 ms
2022-08-26 17:46:29 INFO max frame processing time: 123.774 ms
```
Para ver la salida de vídeo de la aplicación, conecte el dispositivo a un monitor con un cable HDMI. De forma predeterminada, la aplicación muestra cualquier resultado de clasificación que tenga más del 20% de confianza.

Example [squeezenet\\_classes.json](https://github.com/awsdocs/aws-panorama-developer-guide/blob/main/sample-apps/aws-panorama-sample/packages/123456789012-SAMPLE_CODE-1.0/squeezenet_classes.json)

```
["tench", "goldfish", "great white shark", "tiger shark",
"hammerhead", "electric ray", "stingray", "cock", "hen", "ostrich",
"brambling", "goldfinch", "house finch", "junco", "indigo bunting",
"robin", "bulbul", "jay", "magpie", "chickadee", "water ouzel",
"kite", "bald eagle", "vulture", "great grey owl",
"European fire salamander", "common newt", "eft",
"spotted salamander", "axolotl", "bullfrog", "tree frog",
...
```
El modelo de muestra tiene 1000 clases que incluyen muchos animales, alimentos y objetos comunes. Intente apuntar la cámara hacia un teclado o una taza de café.

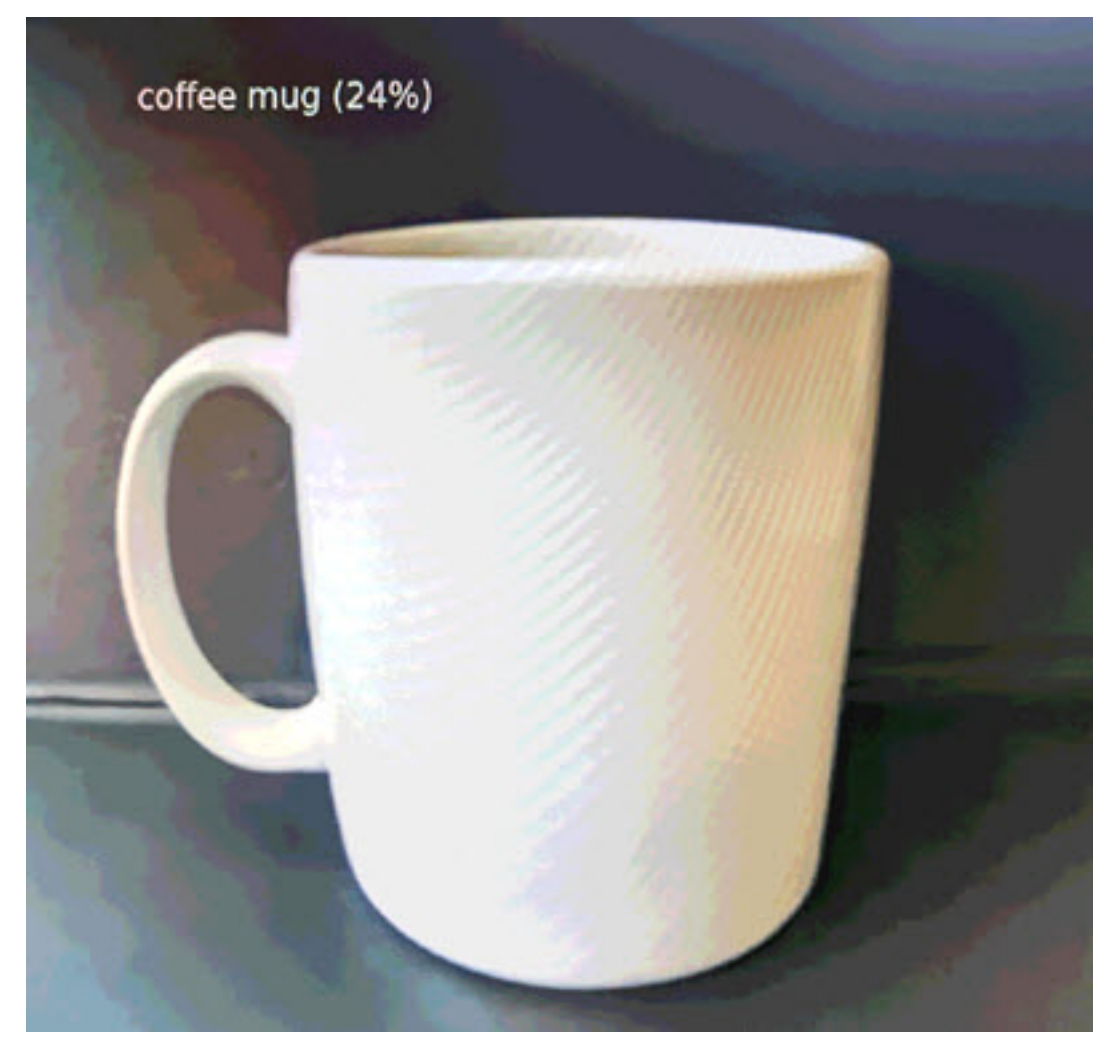

Para simplificar, la aplicación de muestra utiliza un modelo ligero de clasificación. El modelo genera una matriz única con una probabilidad para cada una de sus clases. Las aplicaciones del mundo real utilizan con mayor frecuencia modelos de detección de objetos que tienen una salida multidimensional. Para ver ejemplos de aplicaciones con modelos más complejos, consulte [Ejemplos](#page-139-0) [de aplicaciones, scripts y plantillas](#page-139-0).

### <span id="page-26-0"></span>Activar el SDK de Python

La aplicación de muestra utiliza AWS SDK for Python (Boto) para enviar métricas a Amazon CloudWatch. Para habilitar esta funcionalidad, cree un rol que conceda permiso a la aplicación para enviar métricas y vuelva a implementar la aplicación con el rol asociado.

La aplicación de muestra incluye una plantilla de AWS CloudFormation que crea un rol con los permisos que necesita. Para crear el rol, utilice el comando aws cloudformation deploy.

\$ **aws cloudformation deploy --template-file aws-panorama-sample.yml --stack-name awspanorama-sample-runtime --capabilities CAPABILITY\_NAMED\_IAM**

Para volver a implementar la aplicación

- 1. Abra la [página Aplicaciones implementadas](https://console.aws.amazon.com/panorama/home#deployed-applications) de la consola de AWS Panorama.
- 2. Elija una aplicación.
- 3. Elija Reemplazar.
- 4. Complete los pasos para implementar la aplicación. En Especificar rol de IAM, elija el rol que creó. Su nombre comienza por aws-panorama-sample-runtime.
- 5. Cuando se complete la implementación, abra la [Consola de CloudWatch](https://console.aws.amazon.com/cloudwatch/home#metricsV2:graph=~();namespace=~) y consulte las métricas en el espacio de nombres AWSPanoramaApplication. Cada 150 fotogramas, la aplicación registra y carga métricas para el procesamiento de los marcos y el tiempo de inferencia.

#### <span id="page-26-1"></span>Eliminar recursos

Si ha terminado de trabajar con la aplicación de muestra, puede utilizar la consola de AWS Panorama para eliminarla del dispositivo.

Para eliminar la aplicación del dispositivo

1. Abra la [página Aplicaciones implementadas](https://console.aws.amazon.com/panorama/home#deployed-applications) de la consola de AWS Panorama.

- 2. Elija una aplicación.
- 3. Elija Eliminar del dispositivo.

# <span id="page-27-0"></span>Pasos siguientes

Si ha detectado errores al implementar o ejecutar la aplicación de muestra, consulte [Solución de](#page-153-0)  [problemas](#page-153-0).

Para obtener más información sobre las funciones y la implementación de la aplicación de muestra, continúe con [el tema siguiente](#page-28-0).

## <span id="page-28-0"></span>Desarrollo de aplicaciones de AWS Panorama

Puede utilizar la aplicación de muestra de para obtener información sobre la estructura de la aplicación de AWS Panorama y como punto de partida para su propia aplicación.

El siguiente diagrama muestra los componentes principales de la aplicación que se ejecuta en un dispositivo de AWS Panorama. El código de la aplicación utiliza el SDK de aplicaciones de AWS Panorama para obtener imágenes e interactuar con el modelo, al que no tiene acceso directo. La aplicación envía vídeo a una pantalla conectada, pero no envía datos de imagen fuera de la red local.

#### Sample application

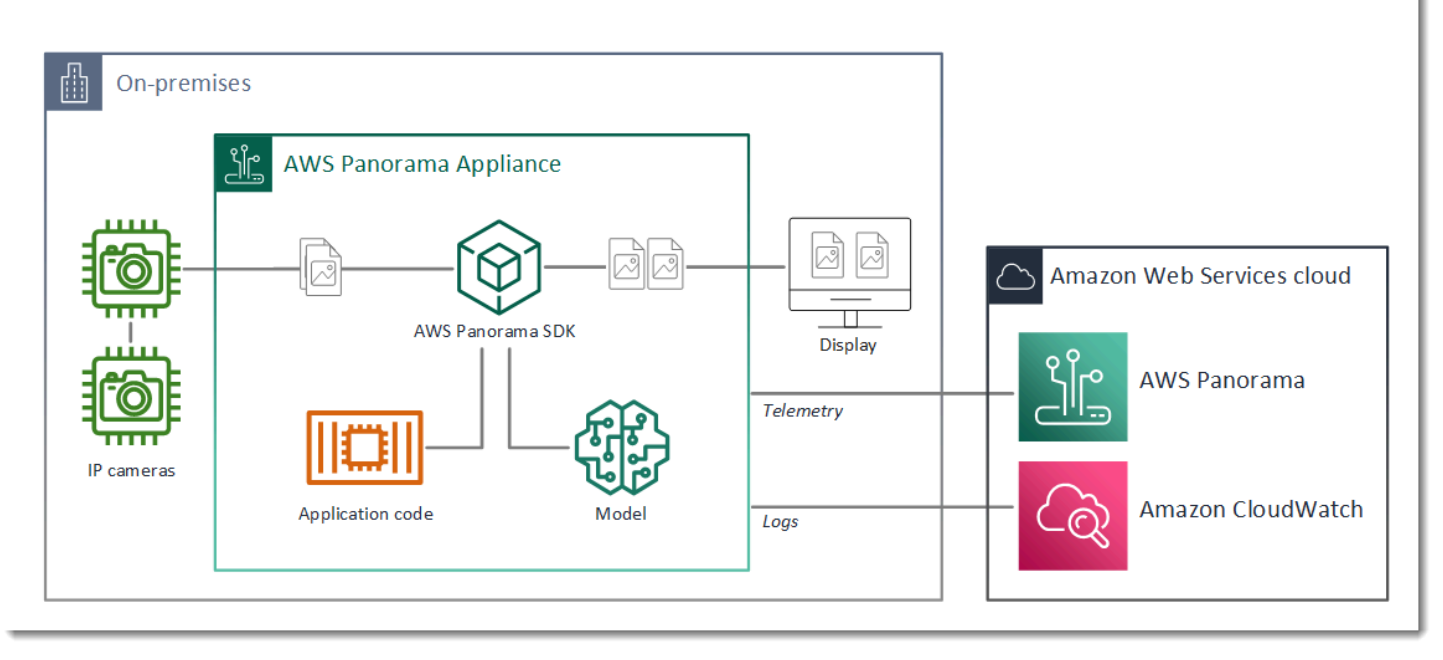

En este ejemplo, la aplicación utiliza el SDK de aplicaciones de AWS Panorama para obtener fotogramas de vídeo de una cámara, preprocesar los datos de vídeo y enviar los datos a un modelo de visión artificial que detecta objetos. La aplicación muestra el resultado en una pantalla HDMI conectada al dispositivo.

Secciones

- [El manifiesto de la aplicación](#page-29-0)
- [Crear con la aplicación de muestra](#page-32-0)
- [Cambiar el modelo de visión artificial](#page-34-0)
- [Preprocesamiento de imágenes](#page-37-0)
- [Carga de métricas con el SDK para Python](#page-38-0)

[Pasos siguientes](#page-40-0)

### <span id="page-29-0"></span>El manifiesto de la aplicación

El manifiesto de la aplicación es un archivo cuyo nombre es graph.json en la carpeta graphs. El manifiesto define los componentes de la aplicación, que son paquetes, nodos y periferias.

Los paquetes son archivos de código, configuración y binarios para el código, los modelos, las cámaras y las pantallas de la aplicación. La aplicación de muestra utiliza 4 paquetes:

Example **graphs/aws-panorama-sample/graph.json**: paquetes

```
 "packages": [ 
\{\hspace{.8cm},\hspace{.8cm}\} "name": "123456789012::SAMPLE_CODE", 
                     "version": "1.0" 
                }, 
\{\hspace{.8cm},\hspace{.8cm}\} "name": "123456789012::SQUEEZENET_PYTORCH_V1", 
                     "version": "1.0" 
                }, 
\{\hspace{.8cm},\hspace{.8cm}\} "name": "panorama::abstract_rtsp_media_source", 
                     "version": "1.0" 
                }, 
\{\hspace{.8cm},\hspace{.8cm}\} "name": "panorama::hdmi_data_sink", 
                     "version": "1.0" 
 } 
           ],
```
Los dos primeros paquetes se definen dentro de la aplicación, en el directorio packages. Contienen el código y el modelo específicos de esta aplicación. Los dos segundos paquetes son paquetes genéricos de cámara y pantalla proporcionados por el servicio AWS Panorama. El paquete abstract\_rtsp\_media\_source es un marcador de posición para una cámara que usted puede anular durante la implementación. El paquete hdmi\_data\_sink representa el conector de salida HDMI del dispositivo.

Los nodos son interfaces de paquetes, así como parámetros ajenos al paquete que pueden tener valores predeterminados que se anulan en el momento de la implementación. Los paquetes de

código y modelo definen las interfaces en los archivos package. json que especifican las entradas y las salidas, que pueden ser transmisiones de vídeo o un tipo de datos básico, como un float, un booleano o una cadena.

Por ejemplo, el nodo code\_node hace referencia a una interfaz del paquete SAMPLE\_CODE.

```
 "nodes": [ 
\{\hspace{.1cm} \} "name": "code_node", 
                  "interface": "123456789012::SAMPLE_CODE.interface", 
                  "overridable": false, 
                  "launch": "onAppStart" 
              },
```
Esta interfaz se define en el archivo de configuración del paquete, package, json. La interfaz especifica que el paquete es de lógica empresarial y que toma como entradas una secuencia de vídeo denominada video\_in y un número de coma flotante denominado threshold. La interfaz también especifica que el código requiere un búfer de flujo de vídeo denominado video out para enviar el vídeo a una pantalla

Example **packages/123456789012-SAMPLE\_CODE-1.0/package.json**

```
{ 
     "nodePackage": { 
         "envelopeVersion": "2021-01-01", 
         "name": "SAMPLE_CODE", 
         "version": "1.0", 
         "description": "Computer vision application code.", 
         "assets": [], 
         "interfaces": [ 
             { 
                 "name": "interface", 
                 "category": "business_logic", 
                 "asset": "code_asset", 
                 "inputs": [ 
\{ \} "name": "video_in", 
                         "type": "media" 
                     }, 
\{ \} "name": "threshold", 
                          "type": "float32"
```

```
1 1 1 1 1 1 1
 ], 
            "outputs": [ 
\{ "description": "Video stream output", 
                  "name": "video_out", 
                  "type": "media" 
1 1 1 1 1 1 1
 ] 
 } 
      ] 
   }
}
```
Volviendo al manifiesto de la aplicación, el nodo camera\_node representa una transmisión de vídeo de una cámara. Incluye un decorador que aparece en la consola cuando despliegue la aplicación y le pide que seleccione una secuencia de cámara.

#### Example **graphs/aws-panorama-sample/graph.json** – Nodo de cámara

```
\{\hspace{.1cm} \} "name": "camera_node", 
                 "interface": "panorama::abstract_rtsp_media_source.rtsp_v1_interface", 
                 "overridable": true, 
                 "launch": "onAppStart", 
                 "decorator": { 
                     "title": "Camera", 
                     "description": "Choose a camera stream." 
 } 
             },
```
Un nodo de parámetros, threshold\_param, define el parámetro de umbral de confianza utilizado por el código de la aplicación. Tiene un valor predeterminado de 60 y se puede anular durante la implementación.

Example **graphs/aws-panorama-sample/graph.json**: nodo de parámetros

```
\{\hspace{.1cm} \} "name": "threshold_param", 
                   "interface": "float32", 
                   "value": 60.0, 
                   "overridable": true,
```

```
 "decorator": { 
                   "title": "Confidence threshold", 
                   "description": "The minimum confidence for a classification to be 
 recorded." 
 } 
 }
```
La sección final del manifiesto de la aplicación, edges, establece conexiones entre nodos. El flujo de vídeo de la cámara y el parámetro de umbral se conectan a la entrada del nodo de código, y la salida de vídeo del nodo de código se conecta a la pantalla.

Example **graphs/aws-panorama-sample/graph.json**: periferias

```
 "edges": [ 
\{\hspace{.1cm} \} "producer": "camera_node.video_out", 
                  "consumer": "code_node.video_in" 
              }, 
\{\hspace{.1cm} \} "producer": "code_node.video_out", 
                  "consumer": "output_node.video_in" 
              }, 
\{\hspace{.1cm} \} "producer": "threshold_param", 
                  "consumer": "code_node.threshold" 
 } 
         ]
```
### <span id="page-32-0"></span>Crear con la aplicación de muestra

Puede utilizar la aplicación de muestra como punto de partida para su propia aplicación.

El nombre de cada paquete debe ser exclusivo de su cuenta. Si tanto usted como otro usuario de su cuenta utilizan un nombre de paquete genérico, por ejemplo code o model, es posible que obtengan una versión incorrecta del paquete cuando lo desplieguen. Cambie el nombre del paquete de códigos por uno que represente su aplicación.

Para cambiar el nombre del paquete de códigos

1. Cambie el nombre de la carpeta del paquete: packages/123456789012-*SAMPLE\_CODE*-1.0/.

- 2. Actualice el nombre del paquete en las siguientes ubicaciones.
	- Manifiesto de la aplicación graphs/aws-panorama-sample/graph.json
	- Configuración de paquete packages/123456789012-SAMPLE\_CODE-1.0/ package.json
	- Script de compilación 3-build-container.sh

Para actualizar el código de la aplicación

- 1. Modifique el código de la aplicación en packages/123456789012-SAMPLE\_CODE-1.0/src/ application.py.
- 2. Para crear el contenedor, ejecute 3-build-container.sh.

```
aws-panorama-sample$ ./3-build-container.sh
TMPDIR=$(pwd) docker build -t code_asset packages/123456789012-SAMPLE_CODE-1.0
Sending build context to Docker daemon 61.44kB
Step 1/2 : FROM public.ecr.aws/panorama/panorama-application 
 ---> 9b197f256b48
Step 2/2 : COPY src /panorama 
 ---> 55c35755e9d2
Successfully built 55c35755e9d2
Successfully tagged code_asset:latest
docker export --output=code_asset.tar $(docker create code_asset:latest)
gzip -9 code_asset.tar
Updating an existing asset with the same name
{ 
     "name": "code_asset", 
     "implementations": [ 
        \{ "type": "container", 
             "assetUri": 
  "98aaxmpl1c1ef64cde5ac13bd3be5394e5d17064beccee963b4095d83083c343.tar.gz", 
             "descriptorUri": 
  "1872xmpl129481ed053c52e66d6af8b030f9eb69b1168a29012f01c7034d7a8f.json" 
         } 
    \mathbf 1}
Container asset for the package has been succesfully built at \sim/aws-panorama-
sample-dev/
assets/98aaxmpl1c1ef64cde5ac13bd3be5394e5d17064beccee963b4095d83083c343.tar.gz
```
La CLI elimina automáticamente el activo contenedor anterior de la carpeta assets y actualiza la configuración del paquete.

- 3. Para cargar los paquetes, ejecute 4-package-application.py.
- 4. Abra la [página Aplicaciones implementadas](https://console.aws.amazon.com/panorama/home#deployed-applications) de la consola de AWS Panorama.
- 5. Elija una aplicación.
- 6. Elija Reemplazar.
- 7. Complete los pasos para implementar la aplicación. Si es necesario, puede realizar cambios en el manifiesto de la aplicación, las transmisiones de la cámara o los parámetros.

#### <span id="page-34-0"></span>Cambiar el modelo de visión artificial

La aplicación de muestra incluye un modelo de visión artificial. Para usar su propio modelo, modifique la configuración del nodo del modelo y utilice la CLI de la aplicación de AWS Panorama para importarlo como un activo.

El siguiente ejemplo usa un modelo ResNet50 de SSD MXNet que puedes descargar del repositorio de GitHub de esta guía: [ssd\\_512\\_resnet50\\_v1\\_voc.tar.gz](https://github.com/awsdocs/aws-panorama-developer-guide/releases/download/v0.1-preview/ssd_512_resnet50_v1_voc.tar.gz)

Para cambiar el modelo de la aplicación de muestra

- 1. Cambie el nombre de la carpeta del paquete para que coincida con su modelo. Por ejemplo, para packages/*123456789012*-*SSD\_512\_RESNET50\_V1\_VOC*-1.0/.
- 2. Actualice el nombre del paquete en las siguientes ubicaciones.
	- Manifiesto de la aplicación graphs/aws-panorama-sample/graph.json
	- Configuración de paquete packages/*123456789012*-*SSD\_512\_RESNET50\_V1\_VOC*-1.0/package.json
- 3. En el archivo de configuración del paquete (package.json). Cambie el assets valor a una matriz en blanco.

```
{ 
     "nodePackage": { 
         "envelopeVersion": "2021-01-01", 
         "name": "SSD_512_RESNET50_V1_VOC", 
         "version": "1.0", 
          "description": "Compact classification model",
```

```
 "assets": [],
```
4. Abra el archivo descriptor del paquete (descriptor.json). Actualice los valores framework y shape para que coincidan con su modelo.

```
{ 
     "mlModelDescriptor": { 
          "envelopeVersion": "2021-01-01", 
          "framework": "MXNET", 
          "inputs": [ 
              { 
                  "name": "data", 
                  "shape": [ 1, 3, 512, 512 ] 
 } 
         ] 
     }
}
```
El valor de forma, 1,3,512,512, indica el número de imágenes que el modelo toma como entrada (1), el número de canales de cada imagen (3: rojo, verde y azul) y las dimensiones de la imagen (512 x 512). Los valores y el orden de la matriz varían de un modelo a otro.

5. Importe el modelo con la CLI de la aplicación de AWS Panorama. La CLI de la aplicación de AWS Panorama copia los archivos del modelo y del descriptor en la carpeta assets con nombres exclusivos y actualiza la configuración del paquete.

```
aws-panorama-sample$ panorama-cli add-raw-model --model-asset-name model-asset \
--model-local-path ssd_512_resnet50_v1_voc.tar.gz \
--descriptor-path packages/123456789012-SSD_512_RESNET50_V1_VOC-1.0/descriptor.json 
 \
--packages-path packages/123456789012-SSD_512_RESNET50_V1_VOC-1.0
{ 
     "name": "model-asset", 
     "implementations": [ 
         { 
             "type": "model", 
             "assetUri": 
  "b1a1589afe449b346ff47375c284a1998c3e1522b418a7be8910414911784ce1.tar.gz", 
             "descriptorUri": 
  "a6a9508953f393f182f05f8beaa86b83325f4a535a5928580273e7fe26f79e78.json" 
 } 
     ]
```
}

6. Para cargar el modelo, ejecute panorama-cli package-application.

```
$ panorama-cli package-application
Uploading package SAMPLE_CODE
Patch Version 1844d5a59150d33f6054b04bac527a1771fd2365e05f990ccd8444a5ab775809 
  already registered, ignoring upload
Uploading package SSD_512_RESNET50_V1_VOC
Patch version for the package 
  244a63c74d01e082ad012ebf21e67eef5d81ce0de4d6ad1ae2b69d0bc498c8fd
upload: assets/
b1a1589afe449b346ff47375c284a1998c3e1522b418a7be8910414911784ce1.tar.gz to 
  s3://arn:aws:s3:us-west-2:454554846382:accesspoint/panorama-123456789012-
wc66m5eishf4si4sz5jefhx
63a/123456789012/nodePackages/SSD_512_RESNET50_V1_VOC/binaries/
b1a1589afe449b346ff47375c284a1998c3e1522b418a7be8910414911784ce1.tar.gz
upload: assets/
a6a9508953f393f182f05f8beaa86b83325f4a535a5928580273e7fe26f79e78.json to 
  s3://arn:aws:s3:us-west-2:454554846382:accesspoint/panorama-123456789012-
wc66m5eishf4si4sz5jefhx63
a/123456789012/nodePackages/SSD_512_RESNET50_V1_VOC/binaries/
a6a9508953f393f182f05f8beaa86b83325f4a535a5928580273e7fe26f79e78.json
{ 
     "ETag": "\"2381dabba34f4bc0100c478e67e9ab5e\"", 
     "ServerSideEncryption": "AES256", 
     "VersionId": "KbY5fpESdpYamjWZ0YyGqHo3.LQQWUC2"
}
Registered SSD_512_RESNET50_V1_VOC with patch version 
  244a63c74d01e082ad012ebf21e67eef5d81ce0de4d6ad1ae2b69d0bc498c8fd
Uploading package SQUEEZENET_PYTORCH_V1
Patch Version 568138c430e0345061bb36f05a04a1458ac834cd6f93bf18fdacdffb62685530 
  already registered, ignoring upload
```
7. Actualice el código de la aplicación. La mayor parte del código se puede reutilizar. El código específico de la respuesta del modelo está en el método process\_results.

```
 def process_results(self, inference_results, stream): 
        """Processes output tensors from a computer vision model and annotates a 
 video frame.""" 
        for class_tuple in inference_results: 
            indexes = self.topk(class_tuple[0]) 
        for j in range(2):
```

```
 label = 'Class [%s], with probability %.3f.'% 
 (self.classes[indexes[j]], class_tuple[0][indexes[j]]) 
           stream.add label(label, 0.1, 0.25 + 0.1*j)
```
En función del modelo, es posible que también tenga que actualizar el método preprocess.

### Preprocesamiento de imágenes

Antes de enviar una imagen al modelo, la prepara para la inferencia redimensionándola y normalizando los datos de color. El modelo que utiliza la aplicación requiere una imagen de 224 x 224 píxeles con tres canales de color, para que coincida con el número de entradas de su primera capa. La aplicación ajusta cada valor de color convirtiéndolo en un número entre 0 y 1, restando el valor promedio de ese color y dividiéndolo por la desviación estándar. Finalmente, combina los canales de color y los convierte en una matriz NumPy que el modelo puede procesar.

Example [application.py](https://github.com/awsdocs/aws-panorama-developer-guide/blob/main/sample-apps/aws-panorama-sample/packages/123456789012-SAMPLE_CODE-1.0/application.py): preprocesamiento

```
 def preprocess(self, img, width): 
     resized = cv2.resize(img, (width, width)) 
     mean = [0.485, 0.456, 0.406] 
     std = [0.229, 0.224, 0.225] 
     img = resized.astype(np.float32) / 255. 
    img_a = img[:, : , 0]img_b = img[:, : , 1]img_c = img[:, : , 2] # Normalize data in each channel 
    img_a = (img_a - mean[0]) / std[0]img_b = (img_b - mean[1]) / std[1]img_c = (img_c - mean[2]) / std[2] # Put the channels back together 
    x1 = [[[1], [1], [1]]]x1[0][0] = img_ax1[0][1] = img_bx1[0][2] = img_c return np.asarray(x1)
```
Este proceso proporciona al modelo valores en un rango predecible centrado alrededor de 0. Coincide con el preprocesamiento aplicado a las imágenes del conjunto de datos de entrenamiento, que es un enfoque estándar, pero puede variar según el modelo.

### Carga de métricas con el SDK para Python

La aplicación de muestra usa el SDK para Python para cargar métricas en Amazon CloudWatch.

Example [application.py](https://github.com/awsdocs/aws-panorama-developer-guide/blob/main/sample-apps/aws-panorama-sample/packages/123456789012-SAMPLE_CODE-1.0/application.py): SDK para Python

```
 def process_streams(self): 
         """Processes one frame of video from one or more video streams.""" 
 ... 
             logger.info('epoch length: {:.3f} s ({:.3f} FPS)'.format(epoch_time, 
 epoch_fps)) 
             logger.info('avg inference time: {:.3f} ms'.format(avg_inference_time)) 
             logger.info('max inference time: {:.3f} ms'.format(max_inference_time)) 
             logger.info('avg frame processing time: {:.3f} 
 ms'.format(avg_frame_processing_time)) 
             logger.info('max frame processing time: {:.3f} 
 ms'.format(max_frame_processing_time)) 
             self.inference_time_ms = 0 
             self.inference_time_max = 0 
             self.frame_time_ms = 0 
             self.frame_time_max = 0 
             self.epoch_start = time.time() 
             self.put_metric_data('AverageInferenceTime', avg_inference_time) 
             self.put_metric_data('AverageFrameProcessingTime', 
 avg_frame_processing_time)
     def put_metric_data(self, metric_name, metric_value): 
         """Sends a performance metric to CloudWatch.""" 
         namespace = 'AWSPanoramaApplication' 
         dimension_name = 'Application Name' 
         dimension_value = 'aws-panorama-sample' 
         try: 
             metric = self.cloudwatch.Metric(namespace, metric_name) 
             metric.put_data( 
                 Namespace=namespace, 
                 MetricData=[{ 
                      'MetricName': metric_name, 
                      'Value': metric_value, 
                      'Unit': 'Milliseconds', 
                      'Dimensions': [ 
 { 
                              'Name': dimension_name, 
                              'Value': dimension_value
```

```
\}, \{ { 
                                       'Name': 'Device ID', 
                                       'Value': self.device_id 
 } 
\sim 100 \sim 100 \sim 100 \sim 100 \sim 100 \sim 100 \sim 100 \sim 100 \sim 100 \sim 100 \sim 100 \sim 100 \sim 100 \sim 100 \sim 100 \sim 100 \sim 100 \sim 100 \sim 100 \sim 100 \sim 100 \sim 100 \sim 100 \sim 100 \sim 
                      }] 
) logger.info("Put data for metric %s.%s", namespace, metric_name) 
           except ClientError: 
                 logger.warning("Couldn't put data for metric %s.%s", namespace, 
metric name)
           except AttributeError: 
                 logger.warning("CloudWatch client is not available.")
```
Obtiene el permiso de un rol de tiempo de ejecución que usted asigna durante la implementación. El rol se define en la plantilla aws-panorama-sample.yml AWS CloudFormation.

Example [aws-panorama-sample.yml](https://github.com/awsdocs/aws-panorama-developer-guide/blob/main/sample-apps/aws-panorama-sample/aws-panorama-sample.yml)

```
Resources: 
   runtimeRole: 
      Type: AWS::IAM::Role 
       Properties: 
         AssumeRolePolicyDocument: 
            Version: "2012-10-17" 
            Statement: 
- 1990 - 1990 - 1990<br>1990 - 1990 - 1990 - 1990 - 1990 - 1990 - 1990 - 1990 - 1990 - 1990 - 1990 - 1990 - 1990 - 1990 - 1990 - 1990
                  Effect: Allow 
                  Principal: 
                     Service: 
                        - panorama.amazonaws.com 
                  Action: 
                     - sts:AssumeRole 
          Policies: 
            - PolicyName: cloudwatch-putmetrics 
               PolicyDocument: 
                  Version: 2012-10-17 
                  Statement: 
                      - Effect: Allow 
                        Action: 'cloudwatch:PutMetricData' 
                        Resource: '*'
          Path: /service-role/
```
La aplicación de muestra instala el SDK para Python y otras dependencias con pip. Al crear el contenedor de aplicaciones, Dockerfile ejecuta comandos para instalar bibliotecas sobre lo que viene con la imagen base.

#### Example [Dockerfile](https://github.com/awsdocs/aws-panorama-developer-guide/blob/main/sample-apps/aws-panorama-sample/packages/123456789012-SAMPLE_CODE-1.0/Dockerfile)

```
FROM public.ecr.aws/panorama/panorama-application
WORKDIR /panorama
COPY . .
RUN pip install --no-cache-dir --upgrade pip && \setminus pip install --no-cache-dir -r requirements.txt
```
Para usar el SDK de AWS en el código de la aplicación, primero modifique la plantilla para añadir permisos a todas las acciones de la API que utilice la aplicación. Actualice la pila AWS CloudFormation ejecutando 1-create-role.sh cada vez que realice un cambio. Luego, implemente los cambios en el código de su aplicación.

En el caso de las acciones que modifican o utilizan los recursos existentes, se recomienda minimizar el alcance de esta política especificando un nombre o patrón para el objetivo Resource en una declaración aparte. Para obtener información sobre las acciones y los recursos que admite cada servicio, consulte [Acciones, recursos y claves de condiciones](https://docs.aws.amazon.com/service-authorization/latest/reference/reference_policies_actions-resources-contextkeys.html) en la Referencia de autorización de servicios

### Pasos siguientes

Para obtener instrucciones sobre el uso de la CLI de aplicaciones de AWS Panorama para crear aplicaciones y paquetes desde cero, consulte el README de la CLI.

• [github.com/aws/aws-panorama-cli](https://github.com/aws/aws-panorama-cli)

Para obtener más código de muestra y una utilidad de prueba que pueda usar para validar el código de la aplicación antes de la implementación, visite el repositorio de muestras de AWS Panorama.

• [github.com/aws-samples/aws-panorama-samples](https://github.com/aws-samples/aws-panorama-samples)

## <span id="page-41-1"></span>Modelos y cámaras de visión artificial compatibles

AWS Panorama admite modelos creados con PyTorch, Apache MXNet y TensorFlow. Al implementar una aplicación, AWS Panorama compila el modelo en SageMaker Neo. Puede crear modelos en Amazon SageMaker o en su entorno de desarrollo, siempre que utilice capas que sean compatibles con SageMaker Neo.

Para procesar vídeo y obtener imágenes para enviarlas a un modelo, el dispositivo AWS Panorama se conecta a una transmisión de vídeo codificada en H.264 mediante el protocolo RTSP. AWS Panorama prueba la compatibilidad de una variedad de cámaras comunes.

Secciones

- [Modelos compatibles](#page-41-0)
- [Cámaras compatibles](#page-42-0)

### <span id="page-41-0"></span>Modelos compatibles

Cuando crea una aplicación para AWS Panorama, proporciona un modelo de machine learning que la aplicación utiliza para la visión artificial. Puede usar modelos prediseñados y entrenados previamente proporcionados por marcos de modelos, [un modelo de muestra](#page-34-0) o un modelo que cree y entrene usted mismo.

#### **a** Note

Para ver una lista de los modelos prediseñados que se han probado con AWS Panorama, consulte [Compatibilidad del modelo](https://github.com/awsdocs/aws-panorama-developer-guide/blob/main/resources/model-compatibility.md).

Al implementar una aplicación, AWS Panorama utiliza el compilador SageMaker Neo para compilar su modelo de visión artificial. Sagemaker Neo es un compilador que optimiza los modelos para que se ejecuten de manera eficiente en una plataforma de destino, que puede ser una instancia de Amazon Elastic Compute Cloud (Amazon EC2) o un dispositivo periférico como el AWS Panorama.

AWS Panorama es compatible con las versiones de PyTorch, Apache MXNet y TensorFlow que SageMaker Neo admite para dispositivos periféricos. Al crear su propio modelo, puede utilizar las versiones del marco que se indican en las [notas de la versión de SageMaker Neo](https://aws.amazon.com/releasenotes/sagemaker-neo-supported-frameworks-and-operators/). En SageMaker, puede utilizar el [algoritmo de clasificación de imágenes](https://docs.aws.amazon.com/sagemaker/latest/dg/image-classification.html) integrado.

Para obtener más información acerca del uso de modelos en AWS Panorama, consulte [Modelos de](#page-91-0)  [visión artificial.](#page-91-0)

### <span id="page-42-0"></span>Cámaras compatibles

El dispositivo AWS Panorama admite transmisiones de vídeo H.264 desde cámaras que emiten RTSP a través de una red local. Para las transmisiones de cámara de más de 2 megapíxeles, el dispositivo reduce la imagen a 1920 x 1080 píxeles o un tamaño equivalente que conserve la relación de aspecto de la transmisión.

Se ha probado la compatibilidad de los siguientes modelos de cámara con el dispositivo AWS Panorama:

- [Axis:](https://www.axis.com/) M3057-PLVE, M3058-PLVE, P1448-LE, P3225-LV Mk II
- [LaView](https://www.laviewsecurity.com/): LV-PB3040W
- [Vivotek](https://www.vivotek.com/): IB9360-H
- [Amcrest:](https://amcrest.com/) IP2M-841B
- Anpviz: IPC-B850W-S-3X, IPC-D250W-S
- WGCC: Dome PoE 4MP ONVIF

Para conocer las especificaciones de hardware del dispositivo, consulte [Especificaciones del](#page-43-0) [dispositivo de AWS Panorama.](#page-43-0)

# <span id="page-43-0"></span>Especificaciones del dispositivo de AWS Panorama

El dispositivo de AWS Panorama tiene las siguientes especificaciones de hardware. Para obtener información sobre otros [dispositivos compatibles,](#page-10-0) consulte la documentación del fabricante.

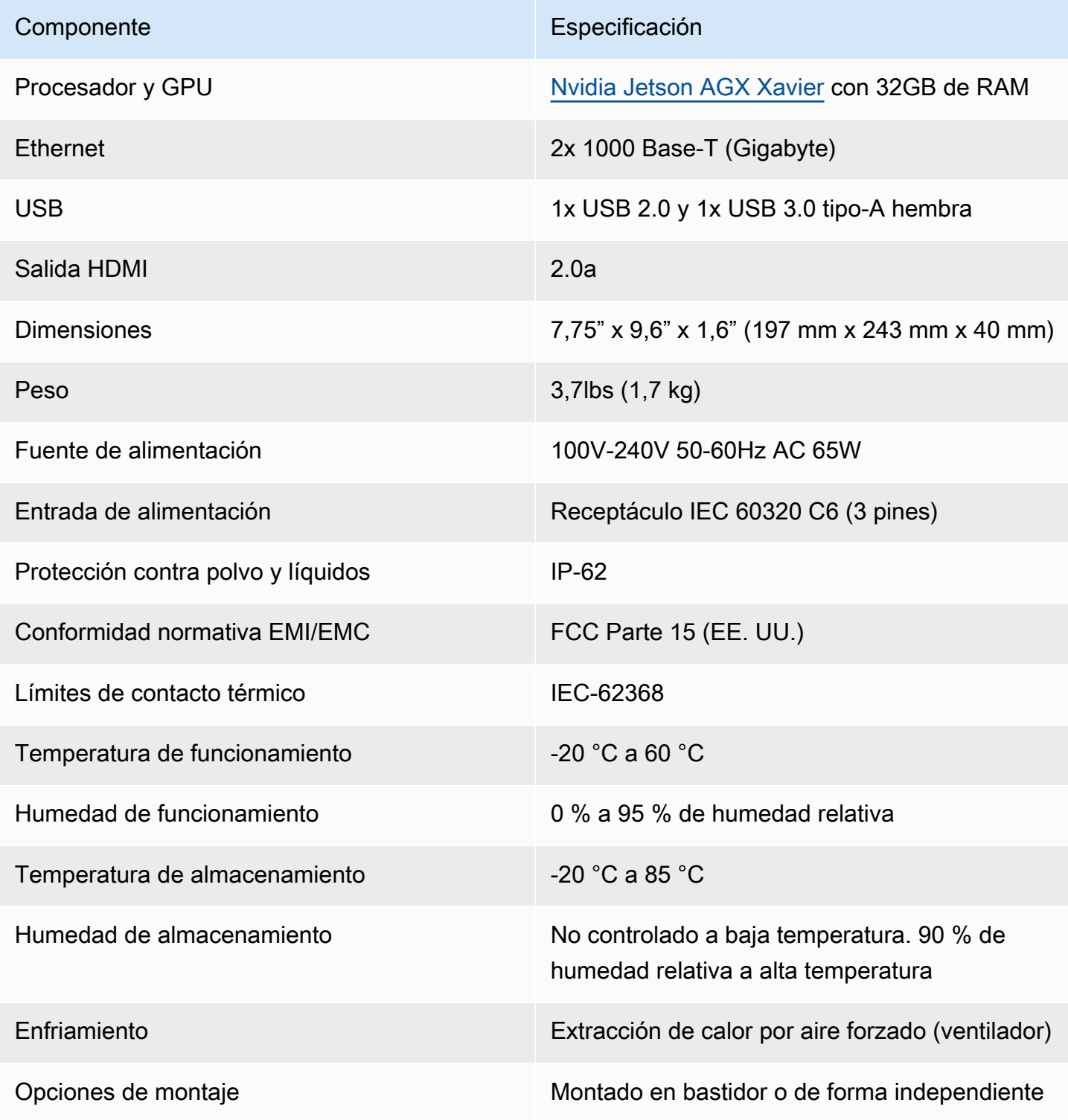

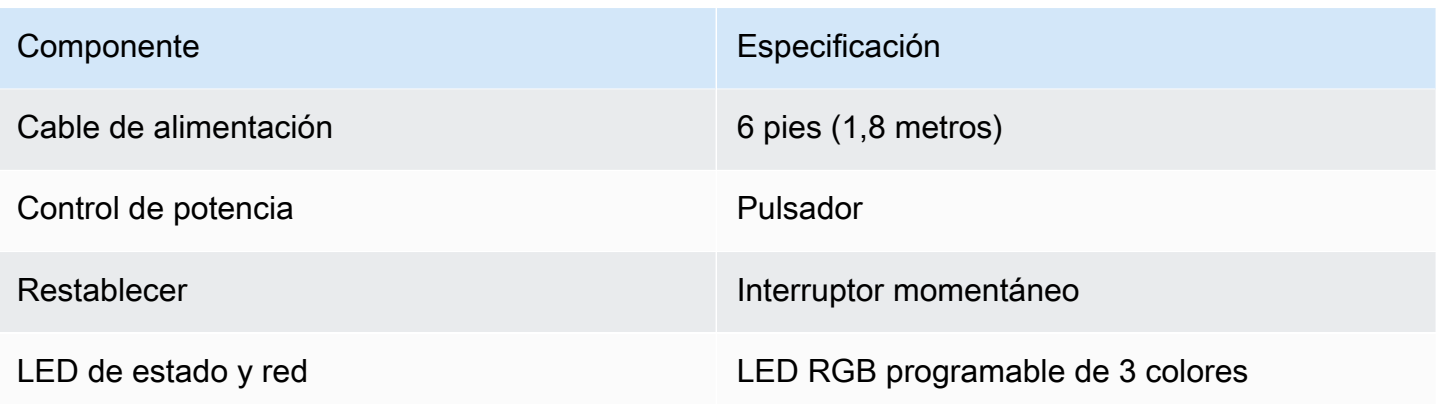

El dispositivo dispone de dispositivos de almacenamiento para tarjetas SD, Bluetooth y Wi-Fi, pero no se pueden utilizar.

El dispositivo de AWS Panorama incluye dos tornillos para montarlo en un rack de servidores. Puede montar dos dispositivos uno al lado del otro en un rack de 19 pulgadas.

## Service Quotas

AWS Panorama aplica cuotas a los recursos que cree en su cuenta y a las aplicaciones que implemente. Si usa AWS Panorama en varias regiones AWS, las cuotas se aplican por separado a cada región. Las cuotas de AWS Panorama no son ajustables.

Los recursos de AWS Panorama incluyen dispositivos, paquetes de nodos de aplicaciones e instancias de aplicaciones.

- Dispositivos: hasta 50 dispositivos registrados por región.
- Paquetes de nodos: 50 paquetes por región, con hasta 20 versiones por paquete.
- Instancias de aplicaciones: hasta 10 aplicaciones por dispositivo. Cada aplicación puede monitorear hasta 8 transmisiones de cámara. Las implementaciones están limitadas a 200 por día para cada dispositivo.

Cuando utiliza la aplicación CLI, AWS Command Line Interface o el AWS SDK de AWS Panorama con el servicio AWS Panorama, se aplican cuotas al número de llamadas a la API que realice. Puede realizar hasta 5 solicitudes en total por segundo. Un subconjunto de operaciones de API que crean o modifican recursos aplican un límite adicional de 1 solicitud por segundo.

Para obtener una lista completa de las cuotas, visite la [consola de Service Quotas](https://console.aws.amazon.com/servicequotas/home/services/panorama/quotas) o consulte los [puntos de enlace y las cuotas de AWS Panorama](https://docs.aws.amazon.com/general/latest/gr/panorama.html) en Referencia general de Amazon Web Services.

# <span id="page-46-0"></span>Permisos de AWS Panorama

Puede utilizar AWS Identity and Access Management (IAM) para administrar el acceso al servicio y a los recursos de AWS Panorama, como los dispositivos y las aplicaciones. Para los usuarios de su cuenta que utilizan AWS Panorama, usted gestiona los permisos en una política de permisos que puede aplicar a los roles de IAM. Para administrar los permisos de una aplicación, debe crear un rol y asignarlo a la aplicación.

Para [gestionar los permisos de los usuarios de su cuenta,](#page-47-0) utilice la política gestionada que proporciona AWS Panorama o escriba la suya propia. Necesita permisos para acceder a otros servicios de AWS para obtener los registros de aplicaciones y dispositivos, ver las métricas y asignar un rol a una aplicación.

Un dispositivo AWS Panorama también tiene un rol que le concede permiso para tener acceso a los servicios y recursos de AWS. El rol del dispositivo es uno de los [roles de servicio](#page-49-0) que el servicio de AWS Panorama utiliza para acceder a otros servicios en su nombre.

Un [rol de aplicación](#page-53-0) es un rol de servicio independiente que se crea para una aplicación con el fin de concederle permiso para utilizar los servicios de AWS con el AWS SDK for Python (Boto). Para crear un rol de aplicación, necesita privilegios administrativos o la ayuda de un administrador.

Puede restringir los permisos de usuario por el recurso al que afecta una acción y, en algunos casos, por condiciones adicionales. Por ejemplo, puede especificar un patrón para el Nombre de recurso de Amazon (ARN) de una aplicación que requiera que un usuario incluya su nombre de usuario en el nombre de las aplicaciones que cree. Para obtener información sobre los recursos y condiciones que admite cada acción, consulte [Acciones, recursos y claves de condiciones para AWS Panorama](https://docs.aws.amazon.com/service-authorization/latest/reference/list_awspanorama.html) en la referencia de autorizaciones de servicio.

Para obtener más información, consulte [¿Qué es IAM?](https://docs.aws.amazon.com/IAM/latest/UserGuide/) en la Guía del usuario de IAM.

#### Temas

- [Políticas de IAM basadas en identidad para AWS Panorama](#page-47-0)
- [Roles de servicio y recursos multiservicios de AWS Panorama](#page-49-0)
- [Concesión de permisos a una aplicación](#page-53-0)

## <span id="page-47-0"></span>Políticas de IAM basadas en identidad para AWS Panorama

Para conceder a los usuarios de su cuenta acceso a AWS Panorama, utiliza políticas basadas en identidades en AWS Identity and Access Management (IAM). Aplique políticas basadas en identidad a los roles de IAM que están asociados a un usuario. También puede conceder a los usuarios de otra cuenta permiso para asumir un rol en su cuenta y tener acceso a sus recursos de AWS Panorama.

AWS Panorama proporciona a políticas administradas que otorgan acceso a las acciones de la AWS Panorama y, en algunos casos, acceso a otros servicios utilizados para desarrollar y administrar los recursos de AWS Panorama. AWS Panorama actualiza las políticas gestionadas según sea necesario para garantizar que sus usuarios tengan acceso a las nuevas características cuando se publiquen.

• AWSPanoramaFullAccess: proporciona acceso completo a AWS Panorama, a los puntos de acceso de AWS Panorama en Amazon S3, a las credenciales de los dispositivos en AWS Secrets Manager y a los registros de los dispositivos en Amazon CloudWatch. Incluye permiso para crear un [rol vinculado a un servicio](#page-49-0) para AWS Panorama. [Ver política](https://console.aws.amazon.com/iam/home#/policies/arn:aws:iam::aws:policy/AWSPanoramaFullAccess)

La política de AWSPanoramaFullAccess le permite etiquetar los recursos de AWS Panorama, pero no tiene todos los permisos relacionados con etiquetas que utiliza la consola de AWS Panorama. Para conceder estos permisos, añada la siguiente política.

• ResourceGroupsandTagEditorFullAccess — [Ver política](https://console.aws.amazon.com/iam/home#/policies/arn:aws:iam::aws:policy/ResourceGroupsandTagEditorFullAccess)

La política de AWSPanoramaFullAccess no incluye el permiso para comprar dispositivos desde la consola AWS Panorama. Para conceder estos permisos, añada la siguiente política.

• ElementalAppliancesSoftwareFullAccess — [Ver política](https://console.aws.amazon.com/iam/home#/policies/arn:aws:iam::aws:policy/ElementalAppliancesSoftwareFullAccess)

Las políticas administradas conceden permiso a las acciones de la API sin restringir los recursos que un usuario puede modificar. Para conseguir un control más preciso, puede crear sus propias políticas que limiten el ámbito de los permisos de un usuario. Utilice la política de acceso total como punto de partida para sus políticas.

#### Creación de roles de servicio

La primera vez que utilice [la consola AWS Panorama](https://console.aws.amazon.com/panorama/home), necesitará permiso para crear el [rol de](#page-49-0) [servicio](#page-49-0) que utiliza el dispositivo AWS Panorama. Un rol de servicio da a un servicio permiso para administrar recursos o interactuar con otros servicios. Cree este rol antes de conceder el acceso a sus usuarios.

Para obtener más información sobre los recursos y las condiciones que puede utilizar para limitar el alcance de los permisos de un usuario en AWS Panorama, consulte [Acciones, recursos y claves de](https://docs.aws.amazon.com/service-authorization/latest/reference/list_awspanorama.html)  [condición de AWS Panorama](https://docs.aws.amazon.com/service-authorization/latest/reference/list_awspanorama.html) en la Referencia de autorización de servicios.

## <span id="page-49-0"></span>Roles de servicio y recursos multiservicios de AWS Panorama

AWS Panorama usa otros servicios de AWS Panorama para administrar el dispositivo AWS Panorama, almacenar datos e importar recursos de aplicaciones. Un rol de servicio da a un servicio permiso para administrar recursos o interactuar con otros servicios. Cuando inicia sesión en la consola de AWS Panorama por primera vez, crea los roles de servicio siguientes:

• AWSServiceRoleForAWSPanorama: permite a AWS Panorama administrar los recursos en AWS IoT, AWS Secrets Manager y AWS Panorama.

Política gestionada: [AWSPanoramaServiceLinkedRolePolicy](https://console.aws.amazon.com/iam/home#/policies/arn:aws:iam::aws:policy/aws-service-role/AWSPanoramaServiceLinkedRolePolicy)

• AWSPanoramaApplianceServiceRole: permite que un dispositivo de AWS Panorama cargue registros en CloudWatch y obtenga objetos de los puntos de acceso de Amazon S3 creados por AWS Panorama.

Política gestionada: [AWSPanoramaApplianceServiceRolePolicy](https://console.aws.amazon.com/iam/home#/policies/arn:aws:iam::aws:policy/aws-service-role/AWSPanoramaApplianceServiceRolePolicy)

Para ver los permisos asociados a cada rol, utilice la [consola de IAM](https://console.aws.amazon.com/iam). Siempre que sea posible, los permisos del rol se restringen a los recursos que coincidan con un patrón de nomenclatura que utiliza AWS Panorama. Por ejemplo, AWSServiceRoleForAWSPanorama otorga únicamente permiso al servicio para acceder a los recursos de AWS IoT que tienen panorama en su nombre.

Secciones

- [Asegurar el rol del dispositivo](#page-49-1)
- [Utilización de otros servicios](#page-51-0)

## <span id="page-49-1"></span>Asegurar el rol del dispositivo

El dispositivo AWS Panorama usa el rol de AWSPanoramaApplianceServiceRole para acceder a los recursos de su cuenta. El dispositivo tiene permiso para cargar registros en CloudWatch Logs, leer las credenciales de transmisión de las cámaras desde AWS Secrets Manager y acceder a los artefactos de la aplicación en los puntos de acceso de Amazon Simple Storage Service (Amazon S3) que crea AWS Panorama.

#### **a** Note

Las aplicaciones no utilizan los permisos del dispositivo. Para dar permiso a su aplicación para usar los servicios de AWS, cree un [rol de aplicación](#page-53-0).

AWS Panorama usa el mismo rol de servicio con todos los dispositivos de su cuenta y no usa roles en todas las cuentas. Para añadir un nivel de seguridad adicional, puede modificar la política de confianza del rol del dispositivo para aplicarlo de forma explícita, lo cual es una práctica recomendada cuando utiliza los roles para conceder a un servicio permiso de acceso a los recursos de su cuenta.

Para actualizar la política de confianza de roles del dispositivo

- 1. Abra el rol de dispositivo en la consola de IAM: [AWSPanoramaApplianceServiceRole](https://console.aws.amazon.com/iam/home#/roles/AWSPanoramaApplianceServiceRole?section=trust)
- 2. Elija Editar relación de confianza.
- 3. Actualice el contenido de la política y, a continuación, seleccione Actualizar política de confianza.

La siguiente política de confianza incluye una condición que garantiza que, cuando AWS Panorama asuma el rol de dispositivo, lo haga para un dispositivo de su cuenta. La condición de aws:SourceAccount compara el ID de cuenta especificado por AWS Panorama con el que usted incluye en la política.

Example política de confianza: cuenta específica

```
{ 
   "Version": "2012-10-17", 
   "Statement": [ 
     { 
        "Effect": "Allow", 
        "Principal": { 
          "Service": "panorama.amazonaws.com" 
        }, 
        "Action": "sts:AssumeRole", 
        "Condition": { 
          "StringEquals": { 
             "aws:SourceAccount": "123456789012" 
          }
        } 
     }
```
]

}

Si desea restringir aún más AWS Panorama y permitir que solo asuma el rol con un dispositivo específico, puede especificar el dispositivo por ARN. La condición de aws:SourceArn compara el ARN del dispositivo especificado por AWS Panorama con el que usted incluye en la política.

Example política de confianza: dispositivo único

```
{ 
   "Version": "2012-10-17", 
   "Statement": [ 
     { 
        "Effect": "Allow", 
        "Principal": { 
          "Service": "panorama.amazonaws.com" 
       }, 
        "Action": "sts:AssumeRole", 
        "Condition": { 
          "ArnLike": { 
            "aws:SourceArn": "arn:aws:panorama:us-east-1:123456789012:device/
device-lk7exmplpvcr3heqwjmesw76ky" 
          }, 
          "StringEquals": { 
            "aws:SourceAccount": "123456789012" 
          } 
       } 
     } 
   ]
}
```
Si restablece y vuelve a aprovisionar el dispositivo, debe eliminar temporalmente la condición de ARN de origen y, a continuación, volver a añadirla con el nuevo ID de dispositivo.

Para obtener más información sobre estas condiciones y las prácticas recomendadas de seguridad cuando los servicios utilizan roles para acceder a los recursos de su cuenta, consulte [El problema del](https://docs.aws.amazon.com/IAM/latest/UserGuide/confused-deputy.html) [suplente confuso](https://docs.aws.amazon.com/IAM/latest/UserGuide/confused-deputy.html) en la Guía del usuario de IAM.

### <span id="page-51-0"></span>Utilización de otros servicios

AWS Panorama crea recursos en los siguientes servicios o accede a ellos:

- [AWS IoT:](https://docs.aws.amazon.com/IAM/latest/UserGuide/list_awsiot.html) cosas, políticas, certificados y trabajos para el dispositivo AWS Panorama
- [Amazon S3:](https://docs.aws.amazon.com/IAM/latest/UserGuide/list_amazons3.html) puntos de acceso para organizar modelos, códigos y configuraciones de aplicaciones.
- [Secrets Manager](https://docs.aws.amazon.com/IAM/latest/UserGuide/list_awssecretsmanager.html): credenciales a corto plazo para el dispositivo AWS Panorama.

Para obtener información sobre el formato del Nombre de recurso de Amazon (ARN) o los ámbitos de los permisos de cada servicio, consulte los temas de la Guía del usuario de IAM a los que se enlaza en esta lista.

## <span id="page-53-0"></span>Concesión de permisos a una aplicación

Puede crear un rol para su aplicación a fin de concederle permiso para llamar a los servicios AWS. De forma predeterminada, las aplicaciones no tienen ningún permiso. Debe crear una función de aplicación en IAM y asignarla a una aplicación durante la implementación. Para conceder a la aplicación solo los permisos que necesita, cree un rol para ella con permisos para acciones específicas de la API.

La [aplicación de ejemplo](#page-28-0) incluye una plantilla AWS CloudFormation y un script que crean un rol de aplicación. Es un [rol de servicio](#page-49-0) que AWS Panorama puede asumir. Este rol otorga permiso a la aplicación para llamar a CloudWatch para cargar métricas.

Example [aws-panorama-sample.yml](https://github.com/awsdocs/aws-panorama-developer-guide/blob/main/sample-apps/aws-panorama-sample/aws-panorama-sample.yml): rol de aplicación

```
Resources: 
   runtimeRole: 
      Type: AWS::IAM::Role 
      Properties: 
         AssumeRolePolicyDocument: 
            Version: "2012-10-17" 
            Statement: 
- 1990 - 1990 - 1990<br>1990 - 1990 - 1990 - 1990 - 1990 - 1990 - 1990 - 1990 - 1990 - 1990 - 1990 - 1990 - 1990 - 1990 - 1990 - 1990
                  Effect: Allow 
                  Principal: 
                     Service: 
                        - panorama.amazonaws.com 
                  Action: 
                     - sts:AssumeRole 
         Policies: 
            - PolicyName: cloudwatch-putmetrics 
               PolicyDocument: 
                  Version: 2012-10-17 
                  Statement: 
                     - Effect: Allow 
                        Action: 'cloudwatch:PutMetricData'
                        Resource: '*' 
         Path: /service-role/
```
Puede ampliar este script para conceder permisos a otros servicios especificando una lista de acciones o patrones de la API con el valor de. Action

Para obtener más información sobre los permisos en AWS Panorama, consulte Permisos de AWS [Panorama](#page-46-0).

# Administración del dispositivo AWS Panorama

El dispositivo AWS Panorama es el hardware que ejecuta sus aplicaciones. Puede utilizar la consola de AWS Panorama para registrar un dispositivo, actualizar su software e implementar aplicaciones en él. El software del dispositivo AWS Panorama se conecta a las transmisiones de la cámara, envía fotogramas de vídeo a la aplicación y muestra la salida de vídeo en una pantalla conectada.

Tras configurar su dispositivo u otro [dispositivo compatible,](#page-10-0) debe registrar las cámaras para utilizarlas con las aplicaciones. Puede [administrar las transmisiones de la cámara](#page-63-0) en la consola de AWS Panorama. Al implementar una aplicación, usted elige qué transmisiones de cámara envía el dispositivo para su procesamiento.

Para ver tutoriales que presentan el dispositivo AWS Panorama con una aplicación de muestra, consulte [Introducción a AWS Panorama.](#page-9-0)

#### Temas

- [Administración de un dispositivo AWS Panorama](#page-56-0)
- [Conexión del dispositivo de AWS Panorama a su red](#page-59-0)
- [Administración de transmisiones de cámara en AWS Panorama](#page-63-0)
- [Administrar aplicaciones en un dispositivo AWS Panorama](#page-65-0)
- [Botones y luces del dispositivo AWS Panorama](#page-66-0)

## <span id="page-56-0"></span>Administración de un dispositivo AWS Panorama

Utilice la consola AWS Panorama para configurar, actualizar o anular el registro del dispositivo AWS Panorama y otros [dispositivos compatibles](#page-10-0).

Para configurar un dispositivo, siga las instrucciones del [tutorial de introducción.](#page-13-0) El proceso de configuración crea los recursos en AWS Panorama que rastrean el dispositivo y coordinan las actualizaciones y las implementaciones.

Para registrar un dispositivo con la API de AWS Panorama, consulte [Automatizar el registro de](#page-119-0)  [dispositivos](#page-119-0).

#### Secciones

- [Actualice el software del dispositivo](#page-56-1)
- [Anulación del registro de un dispositivo](#page-57-0)
- [Reinicio de un dispositivo](#page-57-1)
- [Restablecer un dispositivo](#page-58-0)

## <span id="page-56-1"></span>Actualice el software del dispositivo

Puede ver e implementar las actualizaciones de software del dispositivo en la consola de AWS Panorama. Las actualizaciones pueden ser obligatorias u opcionales. Cuando haya disponible una actualización obligatoria, la consola le pedirá que la aplique. Puede aplicar las actualizaciones opcionales en la página de Configuración del dispositivo.

Para actualizar el software del dispositivo

- 1. Abra la [página Dispositivos](https://console.aws.amazon.com/panorama/home#devices) de la consola AWS Panorama.
- 2. Elija un dispositivo.
- 3. Elija Configuraciones
- 4. Elija Instalar actualización de software en Software del sistema.

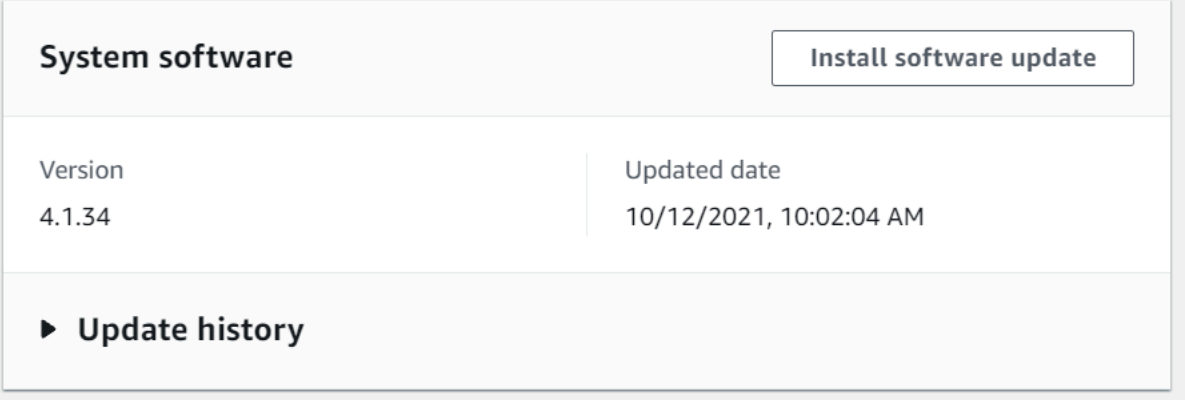

5. Elija una nueva versión y, a continuación, seleccione Instalar.

#### <span id="page-57-0"></span>Anulación del registro de un dispositivo

Si ha terminado de trabajar con un dispositivo, puede utilizar la consola de AWS Panorama para anular su registro y eliminar los recursos de AWS IoT asociados.

Para eliminar un dispositivo

- 1. Abra la [página Dispositivos](https://console.aws.amazon.com/panorama/home#devices) de la consola AWS Panorama.
- 2. Elija el nombre del dispositivo.
- 3. Elija Eliminar.
- 4. Introduzca el nombre del dispositivo y elija Eliminar.

Al eliminar un dispositivo del servicio AWS Panorama, los datos del dispositivo no se eliminan automáticamente. Un dispositivo cuyo registro se ha cancelado no se puede conectar a los servicios de AWS y no se puede volver a registrar hasta que se restablezca.

#### <span id="page-57-1"></span>Reinicio de un dispositivo

Puede reiniciar un dispositivo de forma remota.

Para reiniciar un dispositivo

- 1. Abra la [página Dispositivos](https://console.aws.amazon.com/panorama/home#devices) de la consola AWS Panorama.
- 2. Elija el nombre del dispositivo.
- 3. Elija Reboot.

La consola envía un mensaje al dispositivo para que se reinicie. Para recibir la señal, el dispositivo debe poder conectarse a AWS IoT. Para reiniciar un dispositivo con la API de AWS Panorama, consulte [Reinicio de dispositivos.](#page-123-0)

### <span id="page-58-0"></span>Restablecer un dispositivo

Para utilizar un dispositivo en una región diferente o con una cuenta de diferente, debe restablecerlo y volver a aprovisionarlo con un nuevo certificado. Al restablecer el dispositivo, se aplica la versión de software requerida más reciente y se eliminan todos los datos de la cuenta.

Para iniciar una operación de restablecimiento, el dispositivo debe estar enchufado y apagado. Mantenga pulsados los botones de encendido y restablecimiento durante cinco segundos. Al soltar los botones, la luz de estado parpadea en color naranja. Espere a que la luz de estado parpadee en color verde antes de aprovisionar o desconectar el dispositivo.

También puede restablecer el software del dispositivo sin eliminar los certificados del dispositivo. Para obtener más información, consulte [Botones de encendido y reinicio](#page-67-0).

## <span id="page-59-0"></span>Conexión del dispositivo de AWS Panorama a su red

El dispositivo de AWS Panorama requiere conectividad tanto a la nube AWS como a su red de cámaras IP en las instalaciones. Puede conectar el dispositivo a un único firewall que permita el acceso a ambos o conectar cada una de las dos interfaces de red del dispositivo a una subred diferente. En cualquier caso, debe proteger las conexiones de red del dispositivo para evitar el acceso no autorizado a las transmisiones de la cámara.

#### Secciones

- [Configuración de red única](#page-59-1)
- [Configuración de red dual](#page-60-0)
- [Configuración del acceso al servicio](#page-60-1)
- [Configuración del acceso a la red local](#page-61-0)
- [Conectividad privada](#page-61-1)

## <span id="page-59-1"></span>Configuración de red única

El dispositivo tiene dos puertos Ethernet. Si enruta todo el tráfico hacia y desde el dispositivo a través de un único enrutador, puede utilizar el segundo puerto como redundancia en caso de que se interrumpa la conexión física con el primer puerto. Configure el enrutador para permitir que el dispositivo se conecte únicamente a las transmisiones de la cámara y a Internet y para impedir que las transmisiones de la cámara salgan de la red interna.

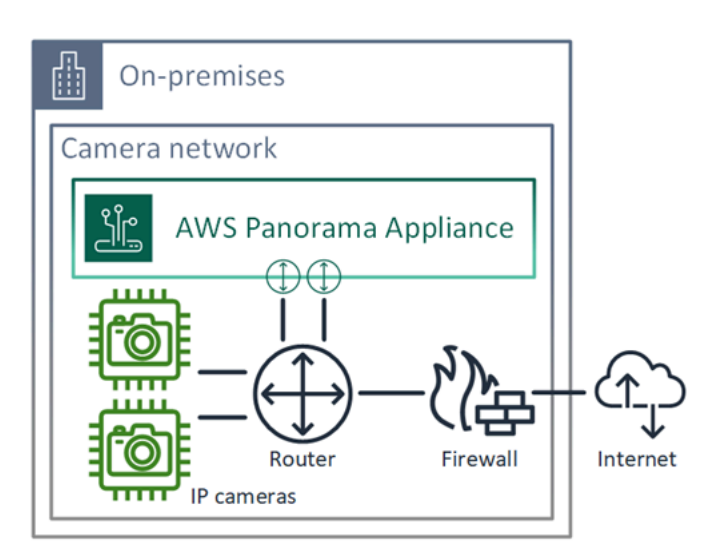

Para obtener información detallada sobre los puertos y puntos de conexión a los que el dispositivo necesita acceder, consulte [Configuración del acceso al servicio](#page-60-1) y [Configuración del acceso a la red](#page-61-0) [local.](#page-61-0)

## <span id="page-60-0"></span>Configuración de red dual

Para un nivel de seguridad adicional, puede colocar el dispositivo en una red conectada a Internet separada de la red de cámaras. Un firewall entre la red de cámaras restringida y la red del dispositivo solo permite que el dispositivo acceda a las transmisiones de vídeo. Si la red de cámaras estaba previamente aislada por motivos de seguridad, es posible que prefiera este método en lugar de conectar la red de cámaras a un enrutador que también permita el acceso a Internet.

El siguiente ejemplo muestra el dispositivo conectándose a una subred diferente en cada puerto. El enrutador coloca la interfaz eth0 en una subred que se enruta a la red de cámaras y eth1 en una subred que se enruta a Internet.

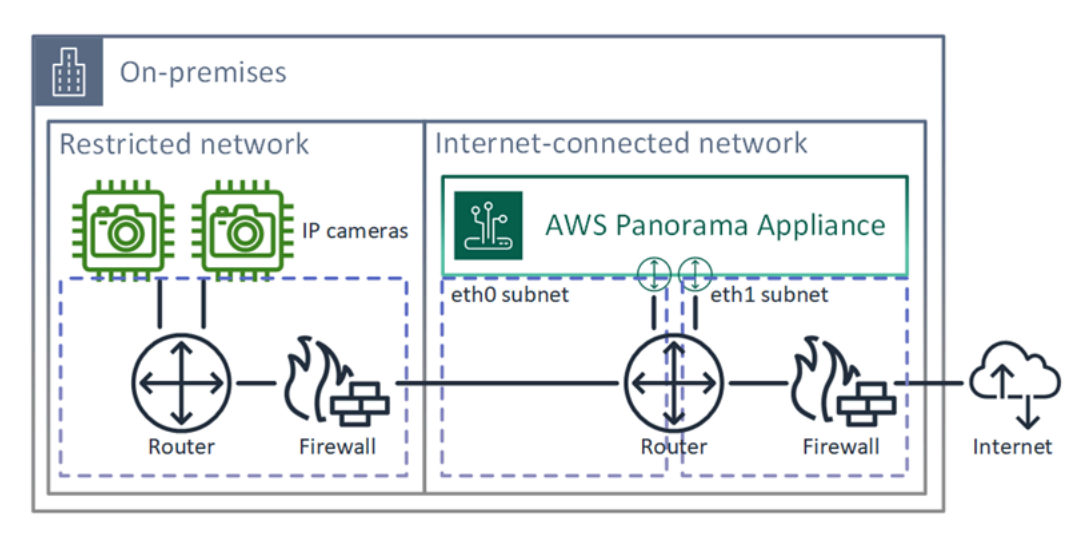

Puede confirmar la dirección IP y la dirección MAC de cada puerto en la consola de AWS Panorama.

## <span id="page-60-1"></span>Configuración del acceso al servicio

Durante el [aprovisionamiento](#page-13-0), puede configurar el dispositivo para que solicite una dirección IP específica. Elija una dirección IP con antelación para simplificar la configuración del firewall y garantizar que la dirección del dispositivo no cambie si permanece fuera de línea durante un período prolongado.

El dispositivo utiliza los servicios AWS para coordinar las actualizaciones e implementaciones del software. Configure el firewall para permitir que el dispositivo se conecte a estos puntos de conexión.

#### Acceso a Internet

- AWS IoT (HTTPS y MQTT, puertos 443, 8443 y 8883): AWS IoT Core y puntos de conexión de administración de dispositivos. Para obtener más información, consulte los [Puntos de conexión y](https://docs.aws.amazon.com/general/latest/gr/iot_device_management.html)  [cuotas de AWS IoT Device Management](https://docs.aws.amazon.com/general/latest/gr/iot_device_management.html) en Referencia general de Amazon Web Services.
- AWS IoT credenciales (HTTPS, puerto 443): credentials.iot.<region>.amazonaws.com y subdominios.
- Amazon Elastic Container Registry (HTTPS, puerto 443): api.ecr.<region>.amazonaws.com, dkr.ecr.<region>.amazonaws.com y subdominios.
- Amazon CloudWatch (HTTPS, puerto 443): monitoring.<region>.amazonaws.com.
- Registros de Amazon CloudWatch (HTTPS, puerto 443): logs. <region>. amazonaws.com.
- Amazon Simple Storage Service (HTTPS, puerto 443): s3. <region>.amazonaws.com, s3accesspoint.<region>.amazonaws.com y subdominios.

Si la aplicación llama a otros servicios AWS, el dispositivo también necesita acceder a los puntos de conexión de esos servicios. Para obtener más información, consulte [Puntos de conexión y cuotas de](https://docs.aws.amazon.com/general/latest/gr/aws-service-information.html) [servicios.](https://docs.aws.amazon.com/general/latest/gr/aws-service-information.html)

### <span id="page-61-0"></span>Configuración del acceso a la red local

El dispositivo necesita acceder a las transmisiones de vídeo RTSP de forma local, pero no a través de Internet. Configure el firewall para permitir que el dispositivo acceda internamente a las transmisiones RTSP en el puerto 554 y no permita que las transmisiones entren o salgan de Internet.

#### Acceso local

- Protocolo de transmisión en tiempo real (RTSP, puerto 554): para leer las transmisiones de la cámara.
- Protocolo de tiempo de red (NTP, puerto 123): para mantener sincronizado el reloj del dispositivo. Si no ejecuta un servidor NTP en la red, el dispositivo también se puede conectar a servidores NTP públicos a través de Internet.

### <span id="page-61-1"></span>Conectividad privada

El dispositivo de AWS Panorama no necesita acceso a Internet si lo implementa en una subred VPC privada con una conexión VPN a AWS. Puede usar Site-to-Site VPN o AWS Direct Connect para

crear una conexión VPN entre un enrutador en las instalaciones y AWS. Dentro de su subred VPC privada, usted crea puntos de conexión que permiten que el dispositivo se conecte a Amazon Simple Storage Service, AWS IoT, y a otros servicios. Para obtener más información, consulte [Conexión de](#page-134-0)  [un dispositivo a una subred privada.](#page-134-0)

## <span id="page-63-0"></span>Administración de transmisiones de cámara en AWS Panorama

Para registrar las transmisiones de vídeo como origen de datos para su aplicación, utilice la consola de AWS Panorama. Una aplicación puede procesar varias transmisiones simultáneamente y varios dispositivos pueden conectarse a la misma transmisión.

#### **A** Important

Una aplicación puede conectarse a cualquier transmisión de cámara que se pueda enrutar desde la red local a la que se conecta. Para proteger las transmisiones de vídeo, configure la red para que solo permita el tráfico RTSP a nivel local. Para obtener más información, consulte [Seguridad en AWS Panorama.](#page-156-0)

Para registrar una transmisión de cámara

- 1. Abra la [página Orígenes de datos](https://console.aws.amazon.com/panorama/home#data-sources) de la consola AWS Panorama.
- 2. Elija Agregar origen de datos.

## Add data source

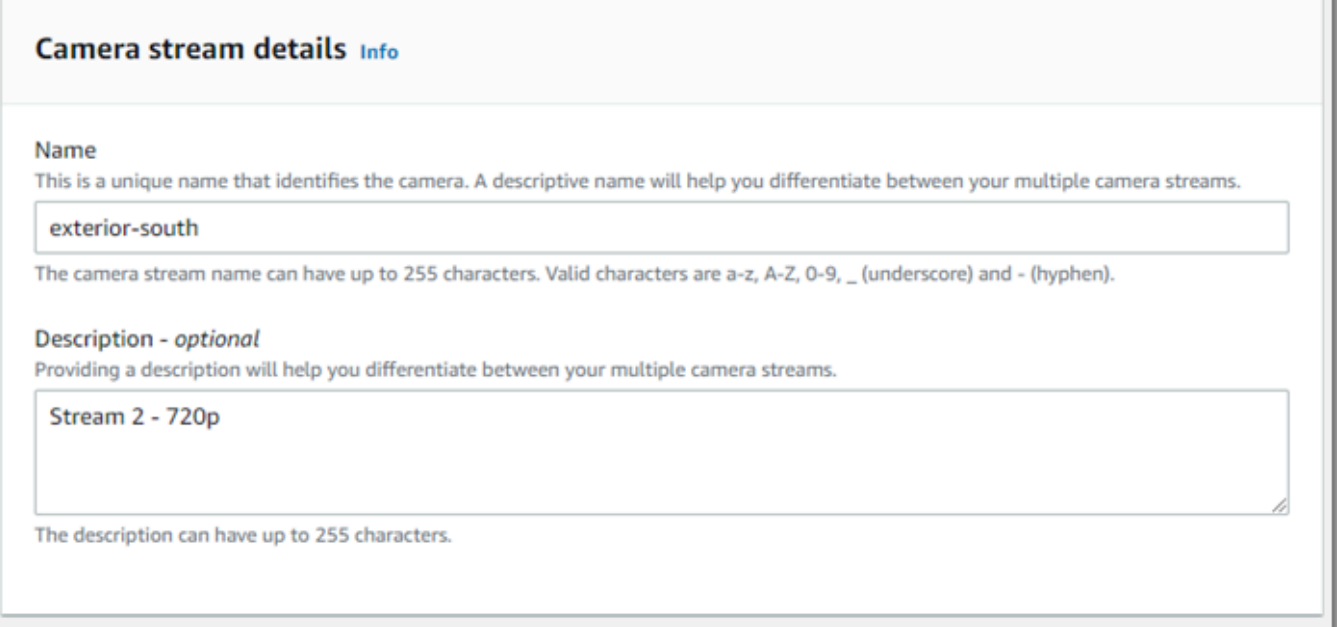

3. Configure los siguientes ajustes.

- Nombre: un nombre para la transmisión de la cámara.
- Descripción: una breve descripción de la cámara, su ubicación u otros detalles.
- RTSP URL: una URL que especifica la dirección IP de la cámara y la ruta a la transmisión. Por ejemplo, rtsp://192.168.0.77/live/mpeg4/
- Credenciales: si la transmisión de la cámara está protegida con contraseña, especifique el nombre de usuario y la contraseña.
- 4. Seleccione Guardar.

Para registrar una transmisión de cámara con la API de AWS Panorama, consulte [Automatizar el](#page-119-0)  [registro de dispositivos.](#page-119-0)

Para obtener una lista de cámaras compatibles con el dispositivo AWS Panorama, consulte [Modelos](#page-41-1)  [y cámaras de visión artificial compatibles](#page-41-1).

### Eliminar una transmisión

Puede eliminar una transmisión de cámara en la consola de AWS Panorama.

Para eliminar una transmisión de cámara

- 1. Abra la [página Orígenes de datos](https://console.aws.amazon.com/panorama/home#data-sources) de la consola AWS Panorama.
- 2. Elija una transmisión de cámara.
- 3. Elija Borrar origen de datos.

Eliminar una transmisión de cámara del servicio no detiene la ejecución de las aplicaciones ni elimina las credenciales de la cámara de Secrets Manager. Para eliminar secretos, use la consola de Secrets [Manager](https://console.aws.amazon.com/secretsmanager/home#!/listSecrets).

## <span id="page-65-0"></span>Administrar aplicaciones en un dispositivo AWS Panorama

Una aplicación es una combinación de código, modelos y configuración. Desde la página Dispositivos de la consola AWS Panorama, puede administrar las aplicaciones del dispositivo.

Para administrar aplicaciones en un dispositivo AWS Panorama

- 1. Abra la [página Dispositivos](https://console.aws.amazon.com/panorama/home#devices) de la consola AWS Panorama.
- 2. Elija un dispositivo.

La página Aplicaciones implementadas muestra las aplicaciones que se han implementado en el dispositivo.

Utilice las opciones de esta página para eliminar las aplicaciones implementadas del dispositivo o reemplazar una aplicación en ejecución por una nueva versión. También puede clonar una aplicación (en ejecución o eliminada) para implementar una nueva copia de la misma.

## <span id="page-66-0"></span>Botones y luces del dispositivo AWS Panorama

El dispositivo AWS Panorama tiene dos luces LED sobre el botón de encendido que indican el estado del dispositivo y la conectividad de la red.

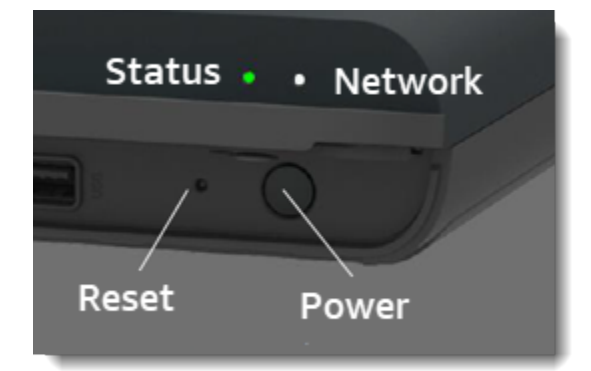

### Luz de estado

Los led cambian de color y parpadean para indicar el estado. Un parpadeo lento es una vez cada tres segundos. Un parpadeo rápido es una vez por segundo.

Estado: estados del led

- Verde que parpadea rápidamente: el dispositivo se está iniciando.
- Verde fijo: el aparato funciona con normalidad.
- Azul que parpadea lentamente: el dispositivo está copiando los archivos de configuración e intentando registrarse en ellosAWS IoT.
- Azul que parpadea rápidamente: el dispositivo está [copiando una imagen de registro](#page-148-0) en una unidad USB.
- Rojo parpadeante rápido: el dispositivo detectó un error durante el inicio o se ha sobrecalentado.
- Naranja parpadeante lento: el dispositivo está restaurando la última versión del software.
- Naranja parpadeante rápido: el dispositivo está restaurando la versión mínima del software.

### Luz de red

El led de red tiene los siguientes estados:

Estados del led de red

• Verde fijo: hay un cable Ethernet conectado.

- Verde parpadeante: el dispositivo se está comunicando a través de la red.
- Rojo fijo: no hay ningún cable Ethernet conectado.

#### <span id="page-67-0"></span>Botones de encendido y reinicio

Los botones de encendido y reinicio se encuentran en la parte frontal del dispositivo, debajo de una cubierta protectora. El botón de reinicio es más pequeño y está empotrado. Use un destornillador pequeño o un clip para presionarlo.

Para restablecer un dispositivo

- 1. El aparato debe estar enchufado y apagado. Para apagar el aparato, mantenga pulsado el botón de encendido durante 1 segundo y espere a que finalice la secuencia de apagado. La secuencia de apagado tarda unos 10 segundos.
- 2. Para reiniciar el aparato, utilice las siguientes combinaciones de botones. Una pulsación corta dura 1 segundo. Una pulsación larga dura 5 segundos. Para operaciones que requieren varios botones, mantenga pulsados ambos botones simultáneamente.
	- Restablecimiento completo: mantenga presionado el botón de encendido y reinicie.

Restaura la versión mínima del software y elimina todos los archivos de configuración y las aplicaciones.

• Restaure la última versión del software: pulse brevemente el botón de reinicio.

Vuelve a aplicar la última actualización de software al dispositivo.

• Restaure la versión mínima del software: mantenga pulsada la tecla Restablecer.

Vuelve a aplicar la última actualización requerida de software al dispositivo.

- 3. Suelte ambos botones. El aparato se enciende y la luz de estado parpadea en naranja durante varios minutos.
- 4. Cuando el aparato esté listo, la luz de estado parpadeará en verde.

El restablecimiento de un dispositivo no lo elimina del servicio AWS Panorama. Para obtener más información, consulte [Anulación del registro de un dispositivo.](#page-57-0)

# Administración de aplicaciones AWS Panorama

Las aplicaciones se ejecutan en el dispositivo AWS Panorama para realizar tareas de visión artificial en transmisiones de vídeo. Puede crear aplicaciones de visión artificial combinando código Python y modelos de machine learning e implementarlos en el dispositivo AWS Panorama a través de Internet. Las aplicaciones pueden enviar vídeo a una pantalla o utilizar el SDK de AWS para enviar los resultados a los servicios de AWS.

#### Temas

- [Implementar una aplicación](#page-69-0)
- [Administración de aplicaciones en la consola de AWS Panorama](#page-76-0)
- [Configuración de paquete](#page-77-0)
- [El manifiesto de la aplicación AWS Panorama](#page-79-0)
- [Nodos de aplicación](#page-82-0)
- [Parámetros de la aplicación](#page-86-0)
- [Configuración en tiempo de implementación con anulaciones](#page-88-0)

## <span id="page-69-0"></span>Implementar una aplicación

Para implementar una aplicación, debe utilizar la CLI de la aplicación de AWS Panorama, importarla a su cuenta, crear el contenedor, cargar y registrar activos y crear una instancia de aplicación. En este tema se analiza cada uno de estos pasos en detalle y se describe lo que ocurre en segundo plano.

Si aún no ha implementado una aplicación, consulte [Introducción a AWS Panorama](#page-9-0) para ver un tutorial.

Para obtener más información sobre cómo personalizar y ampliar la aplicación de ejemplo, consulte [Creación de aplicaciones AWS Panorama](#page-90-0).

#### Secciones

- [Para instalar la CLI de la aplicación de AWS Panorama](#page-69-1)
- [Importar una aplicación](#page-70-0)
- [Crear una imagen de contenedor](#page-71-0)
- [Importar un modelo](#page-73-0)
- [Cargar los activos de la aplicación](#page-73-1)
- [Implementar una aplicación con la consola de AWS Panorama](#page-74-0)
- [Automatización de las implementaciones de aplicaciones](#page-75-0)

## <span id="page-69-1"></span>Para instalar la CLI de la aplicación de AWS Panorama

Para instalar la CLI de la aplicación de AWS Panorama y AWS CLI, utilice pip.

#### \$ **pip3 install --upgrade awscli panoramacli**

Para crear imágenes de aplicaciones con la CLI de la aplicación de AWS Panorama, necesita Docker. En Linux, qemu y en sistemas relacionados, también se requieren bibliotecas de sistemas relacionadas. Para obtener más información sobre la instalación y configuración de la CLI de la aplicación de AWS Panorama, consulte el archivo README en el repositorio de GitHub del proyecto.

<sup>•</sup> [github.com/aws/aws-panorama-cli](https://github.com/aws/aws-panorama-cli)

Para obtener instrucciones acerca de cómo configurar un entorno de compilación en Windows con WSL2, consulte [Configuración de un entorno de desarrollo en Windows.](#page-114-0)

### <span id="page-70-0"></span>Importar una aplicación

Si está trabajando con una aplicación de muestra o una aplicación proporcionada por un tercero, utilice la CLI de la aplicación de AWS Panorama para importar la aplicación.

```
my-app$ panorama-cli import-application
```
Este comando cambia el nombre de los paquetes de aplicación con su ID de cuenta. Los nombres de los paquetes comienzan con el ID de cuenta de la cuenta en la que se implementan. Al implementar una aplicación en varias cuentas, debe importar y empaquetar la aplicación por separado para cada cuenta.

Por ejemplo, la aplicación de muestra de esta guía es un paquete de códigos y un paquete modelo, cada uno nombrado con un marcador de posición de identificador de cuenta. El comando import-application les cambia el nombre para usar el ID de cuenta que la CLI deduce de las credenciales AWS de su espacio de trabajo.

```
/aws-panorama-sample
### assets
### graphs
#   ### my-app
graph.json
### packages 
        ### 123456789012-SAMPLE_CODE-1.0
        #   ### Dockerfile 
        #   ### application.py 
        #   ### descriptor.json 
        #   ### package.json 
        #   ### requirements.txt 
    # ### squeezenet classes.json
        ### 123456789012-SQUEEZENET_PYTORCH-1.0
             ### descriptor.json 
             ### package.json
```
123456789012 se sustituye por su ID de cuenta en los nombres del directorio del paquete y en el manifiesto de la aplicación (graph. json), que hace referencia a ellos. Puede confirmar su ID de cuenta llamando a aws sts get-caller-identity con el AWS CLI.

#### \$ **aws sts get-caller-identity** { "UserId": "AIDAXMPL7W66UC3GFXMPL", "Account": "210987654321", "Arn": "arn:aws:iam::210987654321:user/devenv" }

### <span id="page-71-0"></span>Crear una imagen de contenedor

El código de la aplicación está empaquetado en una imagen de contenedor de Docker, que incluye el código de la aplicación y las bibliotecas que se instalan en el Dockerfile. Utilice el comando buildcontainer de la CLI de la aplicación de AWS Panorama para crear una imagen de Docker y exportar una imagen del sistema de archivos.

```
my-app$ panorama-cli build-container --container-asset-name code_asset --package-path 
  packages/210987654321-SAMPLE_CODE-1.0
{ 
     "name": "code_asset", 
     "implementations": [ 
         { 
             "type": "container", 
             "assetUri": 
  "5fa5xmplbc8c16bf8182a5cb97d626767868d3f4d9958a4e49830e1551d227c5.tar.gz", 
             "descriptorUri": 
  "1872xmpl129481ed053c52e66d6af8b030f9eb69b1168a29012f01c7034d7a8f.json" 
 } 
     ]
}
Container asset for the package has been succesfully built at 
  assets/5fa5xmplbc8c16bf8182a5cb97d626767868d3f4d9958a4e49830e1551d227c5.tar.gz
```
Este comando crea una imagen de Docker de nombre code\_asset y exporta un sistema de archivos a un archivo .tar.gz de la carpeta assets. La CLI extrae la imagen base de la aplicación desde Amazon Elastic Container Registry (Amazon ECR), tal y como se especifica en el Dockerfile de la aplicación.

Además del archivo contenedor, la CLI crea un activo para el descriptor del paquete (descriptor.json). Se cambia el nombre de ambos archivos con un identificador único que refleja un hash del archivo original. La CLI de la aplicación de AWS Panorama también agrega un bloque a
la configuración del paquete que registra los nombres de los dos activos. El dispositivo utiliza estos nombres durante el proceso de implementación.

Example [packages/123456789012-SAMPLE\\_CODE-1.0/package.json](https://github.com/awsdocs/aws-panorama-developer-guide/blob/main/sample-apps/aws-panorama-sample/packages/123456789012-SAMPLE_CODE-1.0/package.json) – con bloque de activos

```
{ 
      "nodePackage": { 
           "envelopeVersion": "2021-01-01", 
           "name": "SAMPLE_CODE", 
           "version": "1.0", 
           "description": "Computer vision application code.", 
           "assets": [ 
 { 
                      "name": "code_asset", 
                      "implementations": [ 
 { 
                                 "type": "container", 
                                 "assetUri": 
  "5fa5xmplbc8c16bf8182a5cb97d626767868d3f4d9958a4e49830e1551d227c5.tar.gz", 
                                "descriptorUri": 
  "1872xmpl129481ed053c52e66d6af8b030f9eb69b1168a29012f01c7034d7a8f.json" 
 } 
 ] 
 }
           ], 
           "interfaces": [ 
                { 
                      "name": "interface", 
                      "category": "business_logic", 
                      "asset": "code_asset", 
                      "inputs": [ 
\{ \} "name": "video_in", 
                                 "type": "media" 
\mathbb{R}, \mathbb{R}, \mathbb{R}, \mathbb{R}, \mathbb{R}, \mathbb{R}, \mathbb{R}, \mathbb{R}, \mathbb{R}, \mathbb{R}, \mathbb{R}, \mathbb{R}, \mathbb{R}, \mathbb{R}, \mathbb{R}, \mathbb{R}, \mathbb{R}, \mathbb{R}, \mathbb{R}, \mathbb{R}, \mathbb{R}, \mathbb{R},
```
El nombre del activo de código, especificado en el comando build-container, debe coincidir con el valor del campo asset de la configuración del paquete. En el ejemplo anterior, ambos valores son code\_asset.

### Importar un modelo

Es posible que la aplicación tenga un archivo de modelos en la carpeta de activos o que se descargue por separado. Si tiene un modelo nuevo, un modelo actualizado o un archivo descriptor de modelo actualizado, utilice el comando add-raw-model para importarlo.

```
my-app$ panorama-cli add-raw-model --model-asset-name model_asset \ 
       --model-local-path my-model.tar.gz \ 
       --descriptor-path packages/210987654321-SQUEEZENET_PYTORCH-1.0/descriptor.json \ 
       --packages-path packages/210987654321-SQUEEZENET_PYTORCH-1.0
```
Si solo necesita actualizar el archivo descriptor, puede reutilizar el modelo existente en el directorio de activos. Es posible que necesite actualizar el archivo descriptor para configurar funciones como el modo de precisión de punto flotante. Por ejemplo, el siguiente script muestra cómo hacerlo con la aplicación de muestra.

Example [util-scripts/update-model-config.sh](https://github.com/awsdocs/aws-panorama-developer-guide/blob/main/util-scripts/update-model-config.sh)

```
#!/bin/bash
set -eo pipefail
MODEL_ASSET=fd1axmplacc3350a5c2673adacffab06af54c3f14da6fe4a8be24cac687a386e
MODEL_PACKAGE=SQUEEZENET_PYTORCH
ACCOUNT_ID=$(ls packages | grep -Eo '[0-9]{12}' | head -1)
panorama-cli add-raw-model --model-asset-name model_asset --model-local-path assets/
${MODEL_ASSET}.tar.gz --descriptor-path packages/${ACCOUNT_ID}-${MODEL_PACKAGE}-1.0/
descriptor.json --packages-path packages/${ACCOUNT_ID}-${MODEL_PACKAGE}-1.0
cp packages/${ACCOUNT_ID}-${MODEL_PACKAGE}-1.0/package.json packages/${ACCOUNT_ID}-
${MODEL_PACKAGE}-1.0/package.json.bup
```
Los cambios en el archivo descriptor del directorio del paquete del modelo no se aplican hasta que se vuelva a importarlo con la CLI. La CLI actualiza la configuración del paquete del modelo con los nuevos nombres de activos en su lugar, de forma similar a como actualiza la configuración del paquete de códigos de la aplicación cuando se reconstruye un contenedor.

### Cargar los activos de la aplicación

Para cargar y registrar los activos de la aplicación, que incluyen el archivo modelo, el archivo del sistema de archivos del contenedor y sus archivos descriptores, utilice el comando packageapplication.

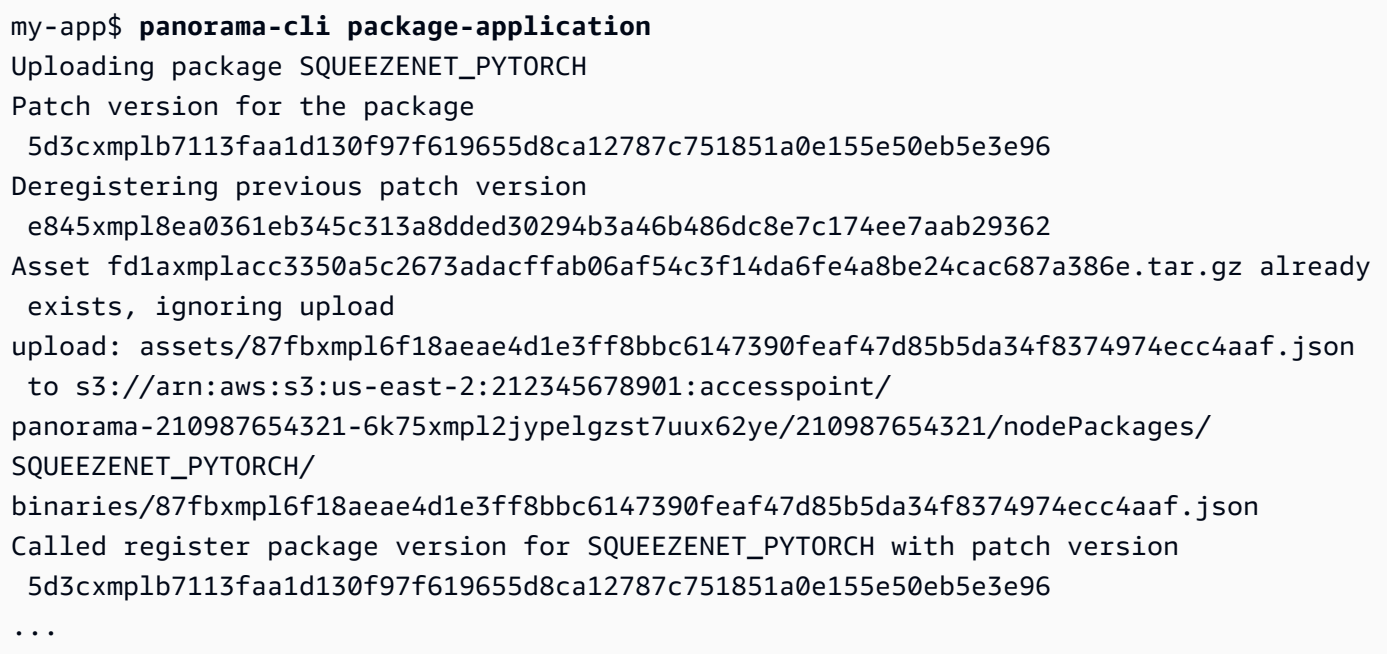

Si no hay cambios en un archivo de activos o en la configuración del paquete, la CLI los omite.

```
Uploading package SAMPLE_CODE
Patch Version ca91xmplca526fe3f07821fb0c514f70ed0c444f34cb9bd3a20e153730b35d70 already 
  registered, ignoring upload
Register patch version complete for SQUEEZENET_PYTORCH with patch version 
  5d3cxmplb7113faa1d130f97f619655d8ca12787c751851a0e155e50eb5e3e96
Register patch version complete for SAMPLE_CODE with patch version 
  ca91xmplca526fe3f07821fb0c514f70ed0c444f34cb9bd3a20e153730b35d70
All packages uploaded and registered successfully
```
La CLI carga los activos de cada paquete en un punto de acceso de Amazon S3 específico de su cuenta. AWS Panorama administra el punto de acceso por usted y proporciona información sobre él a través de la API [DescribePackage.](https://docs.aws.amazon.com/panorama/latest/api/API_DescribePackage.html) La CLI carga los activos de cada paquete en la ubicación proporcionada para ese paquete y los registra en el servicio AWS Panorama con los ajustes descritos en la configuración del paquete.

## Implementar una aplicación con la consola de AWS Panorama

Puede implementar una aplicación con la consola de AWS Panorama. Durante el proceso de implementación, usted elige qué secuencias de cámara desea transferir al código de la aplicación y configura las opciones proporcionadas por el desarrollador de la aplicación.

Para implementar una aplicación

- 1. Abra la [página Aplicaciones implementadas](https://console.aws.amazon.com/panorama/home#deployed-applications) de la consola de AWS Panorama.
- 2. Elija Implementar aplicación.
- 3. Pegue el contenido del manifiesto de la aplicación, graph.json, en el editor de texto. Elija Siguiente.
- 4. Introduzca un nombre y una descripción.
- 5. Elija Proceder a implementar.
- 6. Elija Comenzar la implementación.
- 7. Si la aplicación [usa un rol,](#page-53-0) elíjalo en el menú desplegable. Elija Siguiente.
- 8. Elija Seleccionar dispositivo y, a continuación, elija su dispositivo. Elija Siguiente.
- 9. En el paso Seleccionar fuentes de datos, elija Ver entradas y añada la transmisión de la cámara como origen de datos. Elija Siguiente.
- 10. En el paso Configurar, configure los ajustes específicos de la aplicación definidos por el desarrollador. Elija Siguiente.
- 11. Elija Implementación y a continuación elija Listo.
- 12. En la lista de aplicaciones implementadas, elija la aplicación para supervisar su estado.

El proceso de implementación tarda entre 15 y 20 minutos. La salida del dispositivo puede permanecer en blanco durante un período prolongado mientras se inicia la aplicación. Si ocurre un error, consulte [Solución de problemas.](#page-153-0)

## Automatización de las implementaciones de aplicaciones

Puede automatizar el proceso de implementación de aplicaciones con la API [CreateApplicationInstance](https://docs.aws.amazon.com/panorama/latest/api/API_CreateApplicationInstance.html). La API toma dos archivos de configuración como entrada. El manifiesto de la aplicación especifica los paquetes utilizados y sus relaciones. El segundo archivo es un archivo de anulaciones que especifica las anulaciones de los valores del manifiesto de la aplicación en el momento de la implementación. El uso de un archivo de anulaciones permite utilizar el mismo manifiesto de aplicación para implementar la aplicación con diferentes secuencias de cámara y configurar otros ajustes específicos de la aplicación.

Para obtener más información y ejemplos de scripts para cada uno de los pasos de este tema, consulte [Automatización de las implementaciones de aplicaciones](#page-125-0).

# Administración de aplicaciones en la consola de AWS Panorama

Utilice la consola de AWS Panorama para gestionar las aplicaciones implementadas.

#### Secciones

- [Actualice o copie una aplicación](#page-76-0)
- [Eliminar versiones y aplicaciones](#page-76-1)

## <span id="page-76-0"></span>Actualice o copie una aplicación

Para actualizar una aplicación, utilice la opción Reemplazar. Al reemplazar una aplicación, puede actualizar su código o modelos.

Para actualizar una aplicación

- 1. Abra la [página Aplicaciones implementadas](https://console.aws.amazon.com/panorama/home#deployed-applications) de la consola de AWS Panorama.
- 2. Elija una aplicación.
- 3. Elija Reemplazar.
- 4. Siga las instrucciones para crear una nueva versión o aplicación.

También hay una opción de clonación que actúa de forma similar a Reemplazar, pero no elimina la versión anterior de la aplicación. Puede usar esta opción para probar los cambios en una aplicación sin detener la versión en ejecución o para volver a implementar una versión que ya haya eliminado.

## <span id="page-76-1"></span>Eliminar versiones y aplicaciones

Para limpiar las versiones de las aplicaciones que no se utilizan, elimínelas de sus dispositivos.

Para eliminar una aplicación

- 1. Abra la [página Aplicaciones implementadas](https://console.aws.amazon.com/panorama/home#deployed-applications) de la consola de AWS Panorama.
- 2. Elija una aplicación.
- 3. Elija Eliminar del dispositivo.

# Configuración de paquete

Cuando utiliza el comando panorama-cli package-application CLI de la aplicación AWS Panorama, la CLI carga los activos de la aplicación en Amazon S3 y los registra en AWS Panorama. Los activos incluyen archivos binarios (modelos e imágenes de contenedores) y archivos descriptores, que el dispositivo AWS Panorama descarga durante la implementación. Para registrar los activos de un paquete, debe proporcionar un archivo de configuración de paquete independiente que defina el paquete, sus activos y su interfaz.

El siguiente ejemplo muestra una configuración de paquete para un nodo de código con una entrada y una salida. La entrada de vídeo proporciona acceso a los datos de imagen de una transmisión de cámara. El nodo de salida envía las imágenes procesadas a una pantalla.

Example packages/1234567890-SAMPLE\_CODE-1.0/package.json

```
{ 
     "nodePackage": { 
        "envelopeVersion": "2021-01-01", 
        "name": "SAMPLE_CODE", 
        "version": "1.0", 
        "description": "Computer vision application code.", 
        "assets": [ 
\{\hspace{.1cm} \} "name": "code_asset", 
                "implementations": [ 
\{ \} "type": "container", 
                        "assetUri": 
  "3d9bxmplbdb67a3c9730abb19e48d78780b507f3340ec3871201903d8805328a.tar.gz", 
                        "descriptorUri": 
  "1872xmpl129481ed053c52e66d6af8b030f9eb69b1168a29012f01c7034d7a8f.json" 
 } 
 ] 
 } 
        ], 
        "interfaces": [ 
\{\hspace{.1cm} \} "name": "interface", 
                "category": "business_logic", 
                "asset": "code_asset", 
                "inputs": [ 
\{ \}
```

```
 "name": "video_in", 
                      "type": "media" 
1 1 1 1 1 1 1
               ], 
               "outputs": [ 
\{ "description": "Video stream output", 
                      "name": "video_out", 
                      "type": "media" 
1 1 1 1 1 1 1
 ] 
           } 
        ] 
    }
}
```
La sección assets especifica los nombres de los artefactos que la CLI de la aplicación AWS Panorama cargó en Amazon S3. Si importa una aplicación de muestra o una aplicación de otro usuario, esta sección puede estar vacía o hacer referencia a activos que no están en su cuenta. Cuando se ejecuta panorama-cli package-application, la CLI de la aplicación AWS Panorama rellena esta sección con los valores correctos.

# El manifiesto de la aplicación AWS Panorama

Al implementar una aplicación, proporciona un archivo de configuración denominado "manifiesto de aplicación". Este archivo define la aplicación como un gráfico con nodos y periferias. El manifiesto de la aplicación forma parte del código fuente de la aplicación y se almacena en el directorio de graphs.

Example graphs/aws-panorama-sample/graph.json

```
{ 
     "nodeGraph": { 
          "envelopeVersion": "2021-01-01", 
          "packages": [ 
              { 
                   "name": "123456789012::SAMPLE_CODE", 
                   "version": "1.0" 
              }, 
\{\hspace{.1cm} \} "name": "123456789012::SQUEEZENET_PYTORCH_V1", 
                   "version": "1.0" 
              }, 
\{\hspace{.1cm} \} "name": "panorama::abstract_rtsp_media_source", 
                   "version": "1.0" 
              }, 
              { 
                   "name": "panorama::hdmi_data_sink", 
                   "version": "1.0" 
              } 
          ], 
          "nodes": [ 
              { 
                   "name": "code_node", 
                   "interface": "123456789012::SAMPLE_CODE.interface" 
 } 
              { 
                   "name": "model_node", 
                   "interface": "123456789012::SQUEEZENET_PYTORCH_V1.interface" 
              }, 
\{\hspace{.1cm} \} "name": "camera_node", 
                   "interface": "panorama::abstract_rtsp_media_source.rtsp_v1_interface", 
                   "overridable": true,
```

```
 "overrideMandatory": true, 
                  "decorator": { 
                      "title": "IP camera", 
                      "description": "Choose a camera stream." 
 } 
             }, 
             { 
                 "name": "output_node", 
                 "interface": "panorama::hdmi_data_sink.hdmi0" 
             }, 
             { 
                 "name": "log_level", 
                 "interface": "string", 
                 "value": "INFO", 
                 "overridable": true, 
                 "decorator": { 
                      "title": "Logging level", 
                      "description": "DEBUG, INFO, WARNING, ERROR, or CRITICAL." 
 } 
 } 
             ... 
         ], 
         "edges": [ 
             { 
                 "producer": "camera_node.video_out", 
                 "consumer": "code_node.video_in" 
             }, 
\{\hspace{.1cm} \} "producer": "code_node.video_out", 
                 "consumer": "output_node.video_in" 
             }, 
             { 
                 "producer": "log_level", 
                 "consumer": "code_node.log_level" 
             } 
         ] 
     }
```
Los nodos están conectados por periferias, que especifican los mapeos entre las entradas y salidas de los nodos. La salida de un nodo se conecta a la entrada de otro, formando un gráfico.

}

# Esquema JSON

El formato del manifiesto de la aplicación y de los documentos de anulación se define en un esquema JSON. Puede usar el esquema JSON para validar los documentos de configuración antes de la implementación. El esquema JSON está disponible en el repositorio de GitHub de esta guía.

• Esquema JSON: [aws-panorama-developer-guide/resources](https://github.com/awsdocs/aws-panorama-developer-guide/tree/main/resources)

# Nodos de aplicación

Los nodos son modelos, códigos, secuencias de cámara, salidas y parámetros. Un nodo tiene una interfaz que define sus entradas y salidas. La interfaz se puede definir en un paquete de su cuenta, en un paquete proporcionado por AWS Panorama o en un tipo integrado.

En el siguiente ejemplo, code\_node y model\_node se refieren al código de muestra y los paquetes de modelos incluidos con la aplicación de muestra. camera\_node utiliza un paquete proporcionado por AWS Panorama para crear un marcador de posición para una transmisión de cámara que usted especifique durante la implementación.

Example graph.json — Nodos

```
 "nodes": [ 
\{\hspace{.1cm} \} "name": "code_node", 
                 "interface": "123456789012::SAMPLE_CODE.interface" 
             }, 
\{\hspace{.1cm} \} "name": "model_node", 
                 "interface": "123456789012::SQUEEZENET_PYTORCH_V1.interface" 
             }, 
\{\hspace{.1cm} \} "name": "camera_node", 
                 "interface": "panorama::abstract_rtsp_media_source.rtsp_v1_interface", 
                  "overridable": true, 
                  "overrideMandatory": true, 
                  "decorator": { 
                      "title": "IP camera", 
                      "description": "Choose a camera stream." 
 } 
 } 
      \mathbf{I}
```
## **Periferias**

Las periferias mapean la salida de un nodo a la entrada de otro. En el siguiente ejemplo, la primera periferia mapea la salida de un nodo de transmisión de cámara a la entrada de un nodo de código de aplicación. Los nombres video\_in y video\_out se definen en las interfaces de los paquetes de nodos.

#### Example graph.json — Periferias

```
 "edges": [ 
\{\hspace{.1cm} \} "producer": "camera_node.video_out", 
                   "consumer": "code_node.video_in" 
              }, 
              { 
                   "producer": "code_node.video_out", 
                   "consumer": "output_node.video_in" 
              },
```
En el código de tu aplicación, utilizas los atributos inputs y outputs para obtener imágenes del flujo de entrada y enviarlas al flujo de salida.

Example application.py — Entrada y salida de vídeo

```
 def process_streams(self): 
         """Processes one frame of video from one or more video streams.""" 
         frame_start = time.time() 
         self.frame_num += 1 
         logger.debug(self.frame_num) 
         # Loop through attached video streams 
         streams = self.inputs.video_in.get()
         for stream in streams: 
             self.process_media(stream) 
 ... 
         self.outputs.video_out.put(streams)
```
### Nodos abstractos

En un manifiesto de aplicación, un nodo abstracto hace referencia a un paquete definido por AWS Panorama, que puede utilizar como marcador de posición en el manifiesto de la aplicación. AWS Panorama ofrece dos tipos de nodos abstractos.

• Transmisión de cámara: elija la transmisión de cámara que utilizará la aplicación durante la implementación.

Nombre del paquete: panorama::abstract\_rtsp\_media\_source

Nombre de la interfaz: rtsp\_v1\_interface

• Salida HDMI: indica que la aplicación emite vídeo.

```
Nombre del paquete: panorama::hdmi_data_sink
```
Nombre de la interfaz: hdmi0

El siguiente ejemplo muestra un conjunto básico de paquetes, nodos y periferias para una aplicación que procesa los flujos de cámara y envía vídeo a una pantalla. El nodo de cámara, que utiliza la interfaz del paquete de abstract\_rtsp\_media\_source de AWS Panorama, puede aceptar varias secuencias de cámara como entrada. El nodo de salida, al que hace referencia hdmi\_data\_sink, permite que el código de la aplicación acceda a un búfer de vídeo que se emite desde el puerto HDMI del dispositivo.

Example graph.json — Nodos abstractos

```
{ 
     "nodeGraph": { 
         "envelopeVersion": "2021-01-01", 
         "packages": [ 
\{\hspace{.1cm} \} "name": "123456789012::SAMPLE_CODE", 
                 "version": "1.0" 
             }, 
\{\hspace{.1cm} \} "name": "123456789012::SQUEEZENET_PYTORCH_V1", 
                 "version": "1.0" 
             }, 
 { 
                 "name": "panorama::abstract_rtsp_media_source", 
                 "version": "1.0" 
             }, 
 { 
                 "name": "panorama::hdmi_data_sink", 
                 "version": "1.0" 
 }
         ], 
         "nodes": [ 
 { 
                 "name": "camera_node", 
                 "interface": "panorama::abstract_rtsp_media_source.rtsp_v1_interface", 
                 "overridable": true, 
                 "decorator": {
```

```
 "title": "IP camera", 
                     "description": "Choose a camera stream." 
 } 
             }, 
             { 
                 "name": "output_node", 
                 "interface": "panorama::hdmi_data_sink.hdmi0" 
 }
         ], 
         "edges": [
             { 
                 "producer": "camera_node.video_out", 
                 "consumer": "code_node.video_in" 
             }, 
             { 
                 "producer": "code_node.video_out", 
                 "consumer": "output_node.video_in" 
 }
         ] 
     }
}
```
# Parámetros de la aplicación

Los parámetros son nodos que tienen un tipo básico y se pueden anular durante la implementación. Un parámetro puede tener un valor predeterminado y un decorador, que indica al usuario de la aplicación cómo configurarlo.

Tipos de parámetros

- string Una cadena. Por ejemplo, DEBUG.
- int32 Un número entero. Por ejemplo, 20
- float32 Un número de coma flotante. Por ejemplo, 47.5
- boolean true o false.

El siguiente ejemplo muestra dos parámetros, una cadena y un número, que se envían a un nodo de código como entradas.

Example graph.json – Parámetros

```
 "nodes": [ 
\{\hspace{.1cm} \} "name": "detection_threshold", 
                 "interface": "float32", 
                 "value": 20.0, 
                 "overridable": true, 
                 "decorator": { 
                     "title": "Threshold", 
                     "description": "The minimum confidence percentage for a positive 
 classification." 
 } 
             }, 
\{\hspace{.1cm} \} "name": "log_level", 
                 "interface": "string", 
                 "value": "INFO", 
                 "overridable": true, 
                 "decorator": { 
                     "title": "Logging level", 
                      "description": "DEBUG, INFO, WARNING, ERROR, or CRITICAL." 
 }
```

```
 } 
           ... 
     ], 
      "edges": [ 
          { 
               "producer": "detection_threshold", 
               "consumer": "code_node.threshold" 
          }, 
          { 
               "producer": "log_level", 
               "consumer": "code_node.log_level" 
          } 
           ... 
     ] 
 }
```
Puedes modificar los parámetros directamente en el manifiesto de la aplicación o proporcionar nuevos valores en el momento de la implementación con sustituciones. Para obtener más información, consulte [Configuración en tiempo de implementación con anulaciones.](#page-88-0)

# <span id="page-88-0"></span>Configuración en tiempo de implementación con anulaciones

Los parámetros y los nodos abstractos se configuran durante la implementación. Si utiliza la consola AWS Panorama para la implementación, puede especificar un valor para cada parámetro y elegir una transmisión de cámara como entrada. Si usa la API AWS Panorama para implementar aplicaciones, debe especificar estos ajustes con un documento de anulaciones.

La estructura de un documento de anulaciones es similar a la de un manifiesto de aplicación. Para los parámetros con tipos básicos, se define un nodo. Para las transmisiones de cámara, se definen un nodo y un paquete que se asignan a una transmisión de cámara registrada. A continuación, defina una anulación para cada nodo que especifique el nodo del manifiesto de la aplicación al que sustituye.

#### Example overrides.json

```
{ 
     "nodeGraphOverrides": { 
         "nodes": [ 
\{\hspace{.1cm} \} "name": "my_camera", 
                "interface": "123456789012::exterior-south.exterior-south" 
            }, 
\{\hspace{.1cm} \} "name": "my_region", 
                "interface": "string", 
                 "value": "us-east-1" 
 } 
         ], 
         "packages": [ 
\{\hspace{.1cm} \} "name": "123456789012::exterior-south", 
                 "version": "1.0" 
 } 
         ], 
         "nodeOverrides": [ 
\{\hspace{.1cm} \} "replace": "camera_node", 
                 "with": [ 
\{ \} "name": "my_camera" 
 } 
 ]
```

```
 }, 
           { 
              "replace": "region", 
               "with": [ 
\{ "name": "my_region" 
1 1 1 1 1 1 1
 ] 
           } 
        ], 
        "envelopeVersion": "2021-01-01" 
    }
}
```
En el ejemplo anterior, el documento define las anulaciones para un parámetro de cadena y un nodo de cámara abstracto. nodeOverrides indica a AWS Panorama qué nodos de este documento anulan cuáles del manifiesto de la aplicación.

# Creación de aplicaciones AWS Panorama

Las aplicaciones se ejecutan en el dispositivo AWS Panorama para realizar tareas de visión artificial en transmisiones de vídeo. Puede crear aplicaciones de visión artificial combinando código Python y modelos de machine learning e implementarlos en el dispositivo AWS Panorama a través de Internet. Las aplicaciones pueden enviar vídeo a una pantalla o utilizar el SDK de AWS para enviar los resultados a los servicios de AWS.

Un [modelo](#page-91-0) analiza las imágenes para detectar personas, vehículos y otros objetos. Basándose en las imágenes que ha visto durante el entrenamiento, el modelo le dice qué cree que es algo y qué tan seguro está al adivinarlo. Puede entrenar modelos con sus propios datos de imagen o empezar con una muestra.

El [código](#page-28-0) de la aplicación procesa imágenes fijas de una secuencia de cámara, las envía a un modelo y procesa el resultado. Un modelo puede detectar varios objetos y devolver sus formas y ubicación. El código puede usar esta información para añadir texto o gráficos al vídeo, o para enviar los resultados a un servicio AWS para su almacenamiento o procesamiento posterior.

Para obtener imágenes de una transmisión, interactuar con un modelo y generar vídeo, el código de la aplicación utiliza [el SDK de aplicaciones de AWS Panorama](#page-101-0). El SDK de aplicaciones es una biblioteca de Python que admite modelos generados con PyTorch, Apache MXNet y TensorFlow.

#### Temas

- [Modelos de visión artificial](#page-91-0)
- [Creación de una imagen de aplicación](#page-96-0)
- [Llamar a los servicios de AWS desde el código de su aplicación](#page-99-0)
- [El SDK de aplicaciones de AWS Panorama](#page-101-0)
- [Ejecutar múltiples subprocesos](#page-103-0)
- [Ofrecer servicios al tráfico de entrada](#page-106-0)
- [Uso de la GPU](#page-112-0)
- [Configuración de un entorno de desarrollo en Windows](#page-114-0)

## <span id="page-91-0"></span>Modelos de visión artificial

Un modelo de visión artificial es un programa de software que está entrenado para detectar objetos en imágenes. Un modelo aprende a reconocer un conjunto de objetos analizando primero las imágenes de esos objetos mediante el entrenamiento. Un modelo de visión artificial toma una imagen como entrada y genera información sobre los objetos que detecta, como el tipo de objeto y su ubicación. AWS Panorama admite modelos de visión artificial creados con PyTorch, Apache MXNet y TensorFlow.

#### **a** Note

Para ver una lista de los modelos prediseñados que se han probado con AWS Panorama, consulte [Compatibilidad del modelo](https://github.com/awsdocs/aws-panorama-developer-guide/blob/main/resources/model-compatibility.md).

#### **Secciones**

- [Uso de modelos en código](#page-91-1)
- [Creación de un modelo personalizado](#page-92-0)
- [Empaquetar un modelo](#page-94-0)
- [Modelos de formación](#page-95-0)

### <span id="page-91-1"></span>Uso de modelos en código

Un modelo devuelve uno o más resultados, que pueden incluir probabilidades de las clases detectadas, información de ubicación y otros datos. En el siguiente ejemplo, se muestra cómo realizar inferencias en una imagen a partir de una transmisión de vídeo y enviar la salida del modelo a una función de procesamiento.

#### Example [application.py](https://github.com/awsdocs/aws-panorama-developer-guide/blob/main/sample-apps/aws-panorama-sample/packages/123456789012-SAMPLE_CODE-1.0/application.py): inferencia

```
 def process_media(self, stream): 
     """Runs inference on a frame of video.""" 
     image_data = preprocess(stream.image,self.MODEL_DIM) 
     logger.debug('Image data: {}'.format(image_data)) 
     # Run inference 
     inference_start = time.time() 
     inference_results = self.call({"data":image_data}, self.MODEL_NODE)
      # Log metrics
```

```
 inference_time = (time.time() - inference_start) * 1000 
if inference time > self.inference time max:
    self.inference time max = inference time
 self.inference_time_ms += inference_time 
 # Process results (classification) 
 self.process_results(inference_results, stream)
```
El siguiente ejemplo muestra una función que procesa los resultados del modelo de clasificación básico. El modelo de muestra devuelve una matriz de probabilidades, que es el primer y único valor de la matriz de resultados.

Example [application.py](https://github.com/awsdocs/aws-panorama-developer-guide/blob/main/sample-apps/aws-panorama-sample/packages/123456789012-SAMPLE_CODE-1.0/application.py): procesando los resultados

```
 def process_results(self, inference_results, stream): 
        """Processes output tensors from a computer vision model and annotates a video 
 frame.""" 
        if inference_results is None: 
            logger.warning("Inference results are None.") 
            return 
       max\_results = 5 logger.debug('Inference results: {}'.format(inference_results)) 
        class_tuple = inference_results[0] 
        enum_vals = [(i, val) for i, val in enumerate(class_tuple[0])] 
        sorted_vals = sorted(enum_vals, key=lambda tup: tup[1]) 
        top_k = sorted_vals[::-1][:max_results] 
        indexes = [tup[0] for tup in top_k] 
        for j in range(max_results): 
            label = 'Class [%s], with probability %.3f.'% (self.classes[indexes[j]], 
 class_tuple[0][indexes[j]]) 
           stream.add_label(label, 0.1, 0.1 + 0.1<sup>*</sup> j)
```
El código de la aplicación busca los valores con las probabilidades más altas y los asigna a las etiquetas de un archivo de recursos que se carga durante la inicialización.

### <span id="page-92-0"></span>Creación de un modelo personalizado

Puede usar los modelos que cree en PyTorch, Apache MXNet y TensorFlow en las aplicaciones de AWS Panorama. Como alternativa a la creación y el entrenamiento de modelos en SageMaker, puede utilizar un modelo entrenado o crear y entrenar su propio modelo con un marco compatible y exportarlo a un entorno local o a Amazon EC2.

#### **a** Note

Para obtener más información sobre las versiones de framework y los formatos de archivo compatibles con SageMaker Neo, consulte los [marcos compatibles](https://docs.aws.amazon.com/sagemaker/latest/dg/neo-supported-devices-edge-frameworks.html) en la Guía para desarrolladores de Amazon SageMaker.

El repositorio de esta guía proporciona una aplicación de ejemplo que muestra este flujo de trabajo para un modelo de Keras en formato TensorFlow SavedModel. Utiliza TensorFlow 2 y puede ejecutarse localmente en un entorno virtual o en un contenedor de Docker. La aplicación de muestra también incluye plantillas y scripts para crear el modelo en una instancia de Amazon EC2.

### • [Ejemplo de aplicación de modelo personalizado](https://github.com/awsdocs/aws-panorama-developer-guide/blob/main/sample-apps/custom-model)

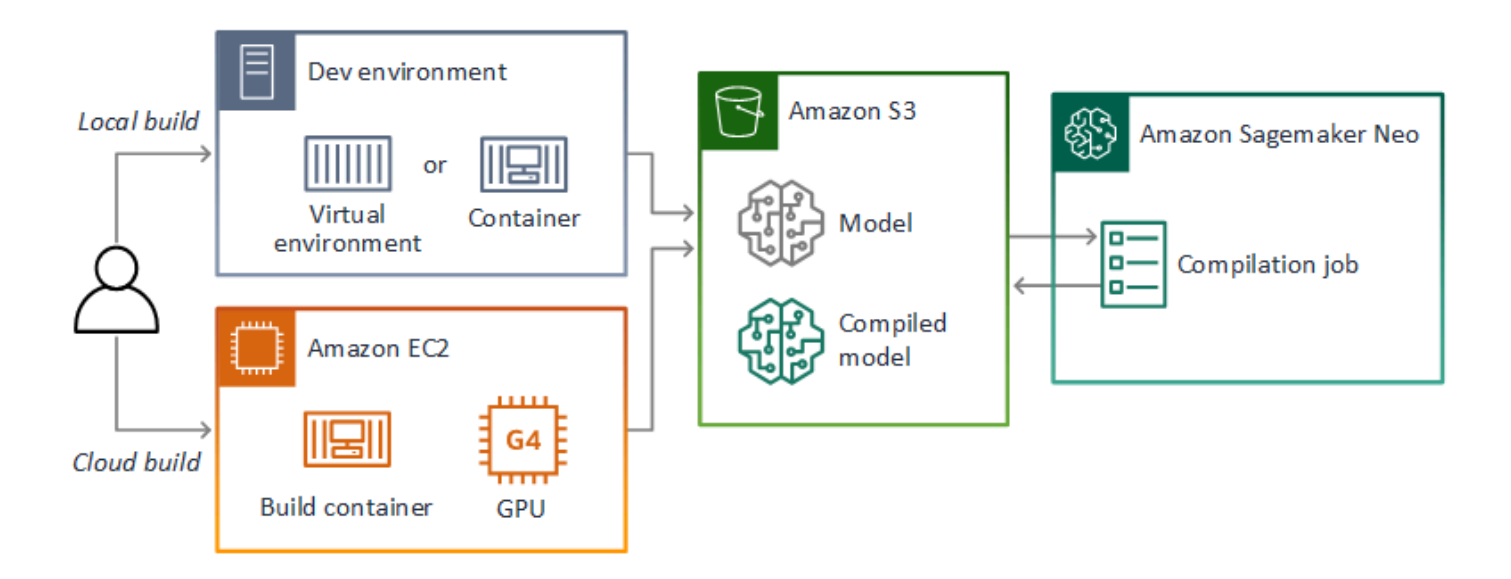

AWS Panorama usa SageMaker Neo para compilar modelos para usarlos en el dispositivo AWS Panorama. Para cada marco, utilice el [formato compatible con Sagemaker Neo](https://docs.aws.amazon.com/sagemaker/latest/dg/neo-compilation-preparing-model.html) y empaquete el modelo en un archivo .tar.gz.

Para obtener más información, consulte [Compilación e implementación de modelos con Neo](https://docs.aws.amazon.com/sagemaker/latest/dg/neo.html) en la Guía para desarrolladores de Amazon SageMaker.

### <span id="page-94-0"></span>Empaquetar un modelo

Un paquete de modelos consta de un descriptor, una configuración de paquete y un archivo de modelos. Al igual que en un [paquete de imágenes de aplicaciones,](#page-96-0) la configuración del paquete indica al servicio AWS Panorama dónde se almacenan el modelo y el descriptor en Amazon S3.

Example [packages/123456789012-SQUEEZENET\\_PYTORCH-1.0/descriptor.json](https://github.com/awsdocs/aws-panorama-developer-guide/blob/main/sample-apps/aws-panorama-sample/packages/123456789012-SQUEEZENET_PYTORCH-1.0/descriptor.json)

```
{ 
    "mlModelDescriptor": { 
        "envelopeVersion": "2021-01-01", 
        "framework": "PYTORCH", 
        "frameworkVersion": "1.8", 
        "precisionMode": "FP16", 
        "inputs": [ 
\{\hspace{.1cm} \} "name": "data", 
               "shape": [ 
1, 3, 
                   224, 
                   224 
 ] 
 } 
        ] 
    }
}
```
#### **a** Note

Especifique únicamente la versión principal y secundaria de la versión del framework. Para ver una lista de las versiones compatibles de PyTorch, Apache MXNet y TensorFlow, consulte los [marcos compatibles](https://docs.aws.amazon.com/sagemaker/latest/dg/neo-supported-devices-edge-frameworks.html).

Para importar un modelo, utilice el comando import-raw-model CLI de la aplicación AWS Panorama. Si realiza algún cambio en el modelo o en su descriptor, debe volver a ejecutar este comando para actualizar los activos de la aplicación. Para obtener más información, consulte [Cambiar el modelo de visión artificial](#page-34-0).

Para ver el esquema JSON del archivo descriptor, consulte [assetDescriptor.schema.json.](https://github.com/awsdocs/aws-panorama-developer-guide/blob/main/resources/manifest-schema/ver_2021-01-01/assetDescriptor.schema.json)

## <span id="page-95-0"></span>Modelos de formación

Cuando entrene un modelo, use imágenes del entorno de destino o de un entorno de prueba que se parezca mucho al entorno de destino. Tenga en cuenta los siguientes factores que pueden afectar al rendimiento del modelo:

- Iluminación: la cantidad de luz que refleja un sujeto determina la cantidad de detalles que el modelo debe analizar. Es posible que un modelo entrenado con imágenes de sujetos bien iluminados no funcione bien en un entorno con poca luz o retroiluminado.
- Resolución: el tamaño de entrada de un modelo suele fijarse en una resolución de entre 224 y 512 píxeles de ancho en una relación de aspecto cuadrada. Antes de pasar un fotograma de vídeo al modelo, puede reducirlo o recortarlo para que se ajuste al tamaño requerido.
- Distorsión de la imagen: la distancia focal y la forma de la lente de la cámara pueden provocar que las imágenes se distorsionen alejándose del centro del encuadre. La posición de la cámara también determina qué características del sujeto son visibles. Por ejemplo, una cámara de techo con una lente gran angular mostrará la parte superior del sujeto cuando esté en el centro del encuadre y una vista sesgada del costado del sujeto a medida que se aleja del centro.

Para solucionar estos problemas, puede preprocesar las imágenes antes de enviarlas al modelo y entrenar al modelo sobre una variedad más amplia de imágenes que reflejen las variaciones de los entornos del mundo real. Si un modelo necesita funcionar en situaciones de iluminación y con una variedad de cámaras, necesitará más datos para el entrenamiento. Además de recopilar más imágenes, puede obtener más datos de entrenamiento creando variaciones de las imágenes existentes que estén sesgadas o tengan una iluminación diferente.

# <span id="page-96-0"></span>Creación de una imagen de aplicación

El dispositivo de AWS Panorama ejecuta aplicaciones como sistemas de archivos contenedores exportados a partir de una imagen que usted cree. Debe especificar las dependencias y los recursos de la aplicación en un Dockerfile que utiliza la imagen base de la aplicación de AWS Panorama como punto de partida.

Para crear una imagen de aplicación, utilice Docker y la CLI de aplicaciones de AWS Panorama. El siguiente ejemplo de la aplicación de muestra de esta guía muestra estos casos de uso.

Example [packages/123456789012-SAMPLE\\_CODE-1.0/Dockerfile](https://github.com/awsdocs/aws-panorama-developer-guide/blob/main/sample-apps/aws-panorama-sample/packages/123456789012-SAMPLE_CODE-1.0/Dockerfile)

```
FROM public.ecr.aws/panorama/panorama-application
WORKDIR /panorama
COPY . .
RUN pip install --no-cache-dir --upgrade pip \&\ \&\ \ pip install --no-cache-dir -r requirements.txt
```
Se utilizan las siguientes instrucciones de Dockerfile.

- FROM: carga la imagen base de la aplicación (public.ecr.aws/panorama/panoramaapplication).
- WORKDIR: establece el directorio de trabajo en la imagen. /panorama se utiliza para el código de la aplicación y los archivos relacionados. Esta configuración solo se conserva durante la compilación y no afecta al directorio de trabajo de su aplicación en tiempo de ejecución (/).
- COPY: copia los archivos de una ruta local a una ruta de la imagen. COPY . . copia los archivos del directorio actual (el directorio del paquete) al directorio de trabajo de la imagen. Por ejemplo, el código de la aplicación se copia de packages/123456789012-SAMPLE\_CODE-1.0/ application.py a /panorama/application.py.
- RUN: ejecuta comandos del intérprete de comandos en la imagen durante la compilación. Una sola operación RUN puede ejecutar varios comandos en secuencia si se utiliza && entre comandos. Este ejemplo actualiza el administrador de paquetes pip y, a continuación, instala las bibliotecas enumeradas en requirements.txt.

Puede utilizar otras instrucciones, como ADD y ARG, que resulten útiles en el momento de la compilación. Las instrucciones que añaden información de tiempo de ejecución al contenedor, por ejemplo ENV, no funcionan con AWS Panorama. AWS Panorama no ejecuta ningún contenedor

desde la imagen. Solo utiliza la imagen para exportar un sistema de archivos, que se transfiere al dispositivo.

## Especificación de dependencias

requirements.txt es un archivo de requisitos de Python que especifica las bibliotecas utilizadas por la aplicación. La aplicación de ejemplo utiliza Open CV y AWS SDK for Python (Boto3).

Example [packages/123456789012-SAMPLE\\_CODE-1.0/requirements.txt](https://github.com/awsdocs/aws-panorama-developer-guide/blob/main/sample-apps/aws-panorama-sample/packages/123456789012-SAMPLE_CODE-1.0/requirements.txt)

```
boto3==1.24.*
opencv-python==4.6.*
```
El comando pip install del Dockerfile instala estas bibliotecas en el directorio dist-packages de Python que se encuentra debajo de /usr/local/lib, para que el código de su aplicación pueda importarlas.

## Almacenamiento local

AWS Panorama reserva el directorio /opt/aws/panorama/storage para el almacenamiento de aplicaciones. Su aplicación puede crear y modificar archivos en esta ruta. Los archivos creados en el directorio de almacenamiento se conservan tras los reinicios. Las demás ubicaciones de los archivos temporales se borran al arrancar.

## Creación de activos de imagen

Cuando crea una imagen para el paquete de aplicaciones con la CLI de aplicaciones de AWS Panorama, la CLI ejecuta docker build en el directorio del paquete. Esto crea una imagen de la aplicación que contiene el código de la aplicación. Luego, la CLI crea un contenedor, exporta su sistema de archivos, lo comprime y lo almacena en la carpeta assets.

```
$ panorama-cli build-container --container-asset-name code_asset --package-path 
  packages/123456789012-SAMPLE_CODE-1.0
docker build -t code_asset packages/123456789012-SAMPLE_CODE-1.0 --pull
docker export --output=code_asset.tar $(docker create code_asset:latest)
gzip -1 code_asset.tar
{ 
     "name": "code_asset", 
     "implementations": [ 
         {
```

```
 "type": "container", 
             "assetUri": 
  "6f67xmpl32743ed0e60c151a02f2f0da1bf70a4ab9d83fe236fa32a6f9b9f808.tar.gz", 
             "descriptorUri": 
  "1872xmpl129481ed053c52e66d6af8b030f9eb69b1168a29012f01c7034d7a8f.json" 
 } 
     ]
}
Container asset for the package has been succesfully built at /home/
user/aws-panorama-developer-guide/sample-apps/aws-panorama-sample/
assets/6f67xmpl32743ed0e60c151a02f2f0da1bf70a4ab9d83fe236fa32a6f9b9f808.tar.gz
```
El bloque JSON de la salida es una definición de activo que la CLI agrega a la configuración del paquete (package. json) y registra en el servicio AWS Panorama. La CLI también copia el archivo descriptor, que especifica la ruta al script de la aplicación (el punto de entrada de la aplicación).

Example [packages/123456789012-SAMPLE\\_CODE-1.0/descriptor.json](https://github.com/awsdocs/aws-panorama-developer-guide/blob/main/sample-apps/aws-panorama-sample/packages/123456789012-SAMPLE_CODE-1.0/descriptor.json)

```
{ 
      "runtimeDescriptor": 
      { 
          "envelopeVersion": "2021-01-01", 
          "entry": 
          { 
               "path": "python3", 
               "name": "/panorama/application.py" 
          } 
     }
}
```
En la carpeta de activos, el descriptor y la imagen de la aplicación reciben el nombre de su suma de verificación SHA-256. Este nombre se utiliza como identificador único del activo cuando se almacena en Amazon S3.

# <span id="page-99-0"></span>Llamar a los servicios de AWS desde el código de su aplicación

Puede utilizar AWS SDK for Python (Boto) para llamar a los servicios de AWS desde el código de su aplicación. Por ejemplo, si su modelo detecta algo fuera de lo común, puede publicar métricas en Amazon CloudWatch, enviar una notificación con Amazon SNS, guardar una imagen en Amazon S3 o invocar una función de Lambda para su posterior procesamiento. La mayoría de los servicios de AWS tienen una API pública que puede usar con el SDK de AWS.

De forma predeterminada, el dispositivo no tiene permiso para acceder a ningún servicio de AWS. Para concederle permiso, [cree un rol para la aplicación](#page-53-0) y asígnelo a la instancia de la aplicación durante la implementación.

### Secciones

- [Uso de Amazon S3](#page-99-1)
- [Uso del tema AWS IoT de MQTT](#page-99-2)

## <span id="page-99-1"></span>Uso de Amazon S3

Puede utilizar Amazon S3 para almacenar los resultados del procesamiento y otros datos de aplicación.

```
import boto3
s3_client=boto3.client("s3")
s3_clients3.upload_file(data_file, 
                      s3_bucket_name, 
                      os.path.basename(data_file))
```
## <span id="page-99-2"></span>Uso del tema AWS IoT de MQTT

[Puede utilizar el SDK para Python \(Boto3\) para enviar mensajes a un tema de MQTT](https://docs.aws.amazon.com/iot/latest/developerguide/topics.html) en AWS IoT. En el siguiente ejemplo, la aplicación publica en un tema que lleva el nombre del objeto del dispositivo y que se encuentra en la [consola AWS IoT.](https://console.aws.amazon.com/iot/home#/thinghub)

```
import boto3
iot_client=boto3.client('iot-data')
topic = "panorama/panorama_my-appliance_Thing_a01e373b"
iot_client.publish(topic=topic, payload="my message")
```
Elija un nombre que indique el ID del dispositivo u otro identificador de su elección. Para publicar mensajes, la aplicación necesita permiso para llamar a iot:Publish.

Para supervisar una cola de MQTT

- 1. Abra la [página Pruebas de la consola de AWS IoT](https://console.aws.amazon.com/iot/home?region=us-east-1#/test).
- 2. Para Tema de suscripción, escriba un nombre para el tema. Por ejemplo, panorama/ panorama\_my-appliance\_Thing\_a01e373b.
- 3. Elija Suscribirse al tema.

# <span id="page-101-0"></span>El SDK de aplicaciones de AWS Panorama

El SDK de aplicaciones de AWS Panorama es una biblioteca de Python para desarrollar aplicaciones de AWS Panorama. En el [código de su aplicación,](#page-28-0) usted utiliza el SDK de aplicaciones de AWS Panorama para cargar un modelo de visión artificial, ejecutar inferencias y enviar vídeo a un monitor.

#### **a** Note

Para asegurarse de tener acceso a las funciones más recientes del SDK de aplicaciones de AWS Panorama, [actualice el software del dispositivo.](#page-56-0)

Para obtener más información sobre las clases que define el SDK de la aplicación y sus métodos, consulte la [referencia del SDK de la aplicación](https://github.com/awsdocs/aws-panorama-developer-guide/blob/main/resources/applicationsdk-reference.md).

Secciones

• [Añadir texto y cuadros a la salida de vídeo](#page-101-1)

## <span id="page-101-1"></span>Añadir texto y cuadros a la salida de vídeo

Con el SDK de AWS Panorama, puede enviar una transmisión de vídeo a una pantalla. El vídeo puede incluir texto y cuadros que muestren el resultado del modelo, el estado actual de la aplicación u otros datos.

Cada objeto de la matriz video\_in es una imagen de una transmisión de cámara que está conectada al dispositivo. El tipo de este objeto es panoramasdk.media. Tiene métodos para añadir texto y cuadros rectangulares a la imagen, que luego puede asignar a la matriz video\_out.

En el ejemplo siguiente, la aplicación de muestra añade una etiqueta para cada uno de los resultados. Cada resultado se coloca en la misma posición a la izquierda, pero a diferentes alturas.

```
 for j in range(max_results): 
             label = 'Class [%s], with probability %.3f.'% (self.classes[indexes[j]], 
 class_tuple[0][indexes[j]]) 
            stream.add_label(label, 0.1, 0.1 + 0.1<sup>*</sup> j)
```
Para añadir un cuadro a la imagen de salida, utilice add\_rect. Este método toma 4 valores entre 0 y 1, indicando la posición de las esquinas superior izquierda e inferior derecha del cuadro.

```
 w,h,c = stream.image.shape 
 stream.add_rect(x1/w, y1/h, x2/w, y2/h)
```
# <span id="page-103-0"></span>Ejecutar múltiples subprocesos

Puede ejecutar la lógica de la aplicación en un subproceso de procesamiento y utilizar otros subprocesos para otros procesos en segundo plano. Por ejemplo, puede crear un subproceso que [sirva al tráfico HTTP](#page-106-0) para la depuración o un subproceso que supervise los resultados de las inferencias y que envíe datos a AWS.

Para ejecutar varios subprocesos, utilice el [módulo de subprocesos](https://docs.python.org/3/library/threading.html) de la biblioteca estándar de Python para crear un subproceso para cada proceso. El siguiente ejemplo muestra el bucle principal de la aplicación de muestra del servidor de depuración, que crea un objeto de aplicación y lo utiliza para ejecutar tres subprocesos.

Example [packages/123456789012-DEBUG\\_SERVER-1.0/application.py](https://github.com/awsdocs/aws-panorama-developer-guide/blob/main/sample-apps/debug-server/packages/123456789012-DEBUG_SERVER-1.0/application.py): bucle principal

```
def main(): 
     panorama = panoramasdk.node() 
     while True: 
         try: 
              # Instantiate application 
              logger.info('INITIALIZING APPLICATION') 
              app = Application(panorama) 
              # Create threads for stream processing, debugger, and client 
              app.run_thread = threading.Thread(target=app.run_cv) 
              app.server_thread = threading.Thread(target=app.run_debugger) 
              app.client_thread = threading.Thread(target=app.run_client) 
              # Start threads 
              logger.info('RUNNING APPLICATION') 
              app.run_thread.start() 
              logger.info('RUNNING SERVER') 
              app.server_thread.start() 
              logger.info('RUNNING CLIENT') 
              app.client_thread.start() 
              # Wait for threads to exit 
              app.run_thread.join() 
              app.server_thread.join() 
              app.client_thread.join() 
              logger.info('RESTARTING APPLICATION') 
         except: 
              logger.exception('Exception during processing loop.')
```
Cuando se cierran todos los subprocesos, la aplicación se reinicia automáticamente. El bucle run\_cv procesa las imágenes de las transmisiones de la cámara. Si recibe una señal para

detenerse, cierra el proceso de depuración, lo cual ejecuta un servidor HTTP y no puede apagarse solo. Cada subproceso debe gestionar sus propios errores. Si no se detecta ni registra un error, el subproceso se cierra silenciosamente.

Example [packages/123456789012-DEBUG\\_SERVER-1.0/application.py](https://github.com/awsdocs/aws-panorama-developer-guide/blob/main/sample-apps/debug-server/packages/123456789012-DEBUG_SERVER-1.0/application.py): bucle de procesamiento

```
 # Processing loop 
    def run_cv(self): 
        """Run computer vision workflow in a loop.""" 
        logger.info("PROCESSING STREAMS") 
        while not self.terminate: 
            try: 
                 self.process_streams() 
                 # turn off debug logging after 15 loops 
                 if logger.getEffectiveLevel() == logging.DEBUG and self.frame_num == 
 15: 
                     logger.setLevel(logging.INFO) 
            except: 
                 logger.exception('Exception on processing thread.') 
        # Stop signal received 
        logger.info("SHUTTING DOWN SERVER") 
        self.server.shutdown() 
       self.server.server close()
        logger.info("EXITING RUN THREAD")
```
Los subprocesos se comunican a través del objeto self de la aplicación. Para reiniciar el ciclo de procesamiento de la aplicación, el subproceso del depurador llama al método stop. Este método establece un atributo de terminate que indica a los demás subprocesos que se cierren.

Example [packages/123456789012-DEBUG\\_SERVER-1.0/application.py](https://github.com/awsdocs/aws-panorama-developer-guide/blob/main/sample-apps/debug-server/packages/123456789012-DEBUG_SERVER-1.0/application.py): método de parada

```
 # Interrupt processing loop 
 def stop(self): 
     """Signal application to stop processing.""" 
     logger.info("STOPPING APPLICATION") 
     # Signal processes to stop 
     self.terminate = True 
 # HTTP debug server 
 def run_debugger(self): 
     """Process debug commands from local network.""" 
     class ServerHandler(SimpleHTTPRequestHandler): 
         # Store reference to application
```

```
 application = self 
 # Get status 
 def do_GET(self): 
     """Process GET requests.""" 
     logger.info('Get request to {}'.format(self.path)) 
     if self.path == "/status": 
         self.send_200('OK') 
     else: 
         self.send_error(400) 
 # Restart application 
 def do_POST(self): 
     """Process POST requests.""" 
     logger.info('Post request to {}'.format(self.path)) 
     if self.path == '/restart': 
         self.send_200('OK') 
         ServerHandler.application.stop()
     else: 
         self.send_error(400)
```
# <span id="page-106-0"></span>Ofrecer servicios al tráfico de entrada

Puede monitorizar o depurar aplicaciones de forma local ejecutando un servidor HTTP junto con el código de la aplicación. Para atender el tráfico externo, asigne los puertos del dispositivo AWS Panorama a los puertos del contenedor de aplicaciones.

### **A** Important

De forma predeterminada, el dispositivo AWS Panorama no acepta tráfico entrante en ningún puerto. Abrir puertos en el dispositivo conlleva un riesgo de seguridad implícito. Al utilizar esta característica, debe tomar medidas adicionales para [proteger el dispositivo del tráfico](#page-59-0) [externo](#page-59-0) y proteger las comunicaciones entre los clientes autorizados y el dispositivo. El código de muestra incluido en esta guía tiene fines de demostración y no implementa la autenticación, la autorización ni el cifrado.

Puede abrir puertos en el rango de 8000 a 9000 en el dispositivo. Estos puertos, una vez abiertos, pueden recibir tráfico de cualquier cliente enrutable. Al implementar la aplicación, debe especificar qué puertos abrir, y asignar los puertos del dispositivo a los puertos del contenedor de aplicaciones. El software del dispositivo reenvía el tráfico al contenedor y envía las respuestas al solicitante. Las solicitudes se reciben en el puerto del dispositivo que especifique y las respuestas se envían a un puerto efímero al azar.

## Configuración de puertos de entrada

Las asignaciones de puertos se especifican en tres lugares de la configuración de la aplicación. En el paquete de códigos package.json, usted especifica el puerto que escucha el nodo de código en un bloque de network. El siguiente ejemplo declara que el nodo escucha en el puerto 80.

Example [packages/123456789012-DEBUG\\_SERVER-1.0/package.json](https://github.com/awsdocs/aws-panorama-developer-guide/blob/main/sample-apps/debug-server/packages/123456789012-DEBUG_SERVER-1.0/package.json)

```
 "outputs": [ 
\{ \} "description": "Video stream output", 
                    "name": "video_out", 
                    "type": "media" 
 } 
 ], 
              "network": { 
                 "inboundPorts": [
```

```
 { 
             "port": 80, 
             "description": "http" 
 } 
1 1 1 1
 }
```
En el manifiesto de la aplicación, se declara una regla de enrutamiento que asigna un puerto del dispositivo a un puerto del contenedor de códigos de la aplicación. El siguiente ejemplo agrega una regla que asigna el puerto 8080 del dispositivo al puerto 80 del contenedor de code\_node.

Example [graphs/my-app/graph.json](https://github.com/awsdocs/aws-panorama-developer-guide/blob/main/sample-apps/debug-server/graphs/my-app/graph.json)

```
\{\hspace{.1cm} \} "producer": "model_input_width", 
                "consumer": "code_node.model_input_width" 
            }, 
\{\hspace{.1cm} \} "producer": "model_input_order", 
                "consumer": "code_node.model_input_order" 
 } 
        ], 
        "networkRoutingRules": [ 
 { 
                "node": "code_node", 
                "containerPort": 80, 
                "hostPort": 8080, 
                "decorator": { 
                    "title": "Listener port 8080", 
                    "description": "Container monitoring and debug." 
 } 
 } 
        ]
```
Al implementar la aplicación, se especifican las mismas reglas en la consola de AWS Panorama o se transfiere un documento de anulación a la API [CreateApplicationInstance](https://docs.aws.amazon.com/panorama/latest/api/API_CreateApplicationInstance.html). Debe proporcionar esta configuración en el momento de la implementación para confirmar que desea abrir los puertos del dispositivo.

Example [graphs/my-app/override.json](https://github.com/awsdocs/aws-panorama-developer-guide/blob/main/sample-apps/debug-server/graphs/my-app/override.json)

 $\{\hspace{.1cm} \}$
```
 "replace": "camera_node", 
              "with": [ 
\{ "name": "exterior-north" 
1 1 1 1 1 1 1
 ] 
 } 
       ], 
       "networkRoutingRules":[ 
 { 
              "node": "code_node", 
              "containerPort": 80, 
              "hostPort": 8080 
 } 
       ], 
       "envelopeVersion": "2021-01-01" 
    }
}
```
Si otra aplicación utiliza el puerto del dispositivo especificado en el manifiesto de la aplicación, puedes usar el documento de anulación para elegir otro puerto.

### Ofrecer servicios al tráfico

Con los puertos abiertos en el contenedor, puede abrir un socket o ejecutar un servidor para gestionar las solicitudes entrantes. El ejemplo de debug-server muestra una implementación básica de un servidor HTTP que se ejecuta junto con el código de una aplicación de visión artificial.

```
A Important
```
La implementación de ejemplo no es segura para su uso en producción. Para evitar que su dispositivo sea vulnerable a los ataques, debe implementar los controles de seguridad adecuados en la configuración de código y red.

#### Example [packages/123456789012-DEBUG\\_SERVER-1.0/Application.py](https://github.com/awsdocs/aws-panorama-developer-guide/blob/main/sample-apps/debug-server/packages/123456789012-DEBUG_SERVER-1.0/application.py): servidor HTTP

```
 # HTTP debug server 
 def run_debugger(self): 
     """Process debug commands from local network.""" 
     class ServerHandler(SimpleHTTPRequestHandler):
```

```
 # Store reference to application 
     application = self 
     # Get status 
     def do_GET(self): 
         """Process GET requests.""" 
         logger.info('Get request to {}'.format(self.path)) 
         if self.path == '/status': 
              self.send_200('OK') 
         else: 
              self.send_error(400) 
     # Restart application 
     def do_POST(self): 
         """Process POST requests.""" 
         logger.info('Post request to {}'.format(self.path)) 
         if self.path == '/restart': 
              self.send_200('OK') 
              ServerHandler.application.stop() 
         else: 
              self.send_error(400) 
     # Send response 
     def send_200(self, msg): 
         """Send 200 (success) response with message.""" 
         self.send_response(200) 
         self.send_header('Content-Type', 'text/plain') 
        self.end headers()
         self.wfile.write(msg.encode('utf-8')) 
 try: 
     # Run HTTP server 
     self.server = HTTPServer(("", self.CONTAINER_PORT), ServerHandler) 
     self.server.serve_forever(1) 
     # Server shut down by run_cv loop 
     logger.info("EXITING SERVER THREAD") 
 except: 
     logger.exception('Exception on server thread.')
```
El servidor acepta solicitudes GET en la ruta de /status para recuperar cierta información sobre la aplicación. También acepta una solicitud POST a /restart para reiniciar la aplicación.

Para demostrar esta funcionalidad, la aplicación de ejemplo ejecuta un cliente HTTP en un hilo independiente. El cliente llama a la ruta de /status a través de la red local poco después del inicio y reinicia la aplicación unos minutos más tarde.

#### Example [packages/123456789012-DEBUG\\_SERVER-1.0/Application.py](https://github.com/awsdocs/aws-panorama-developer-guide/blob/main/sample-apps/debug-server/packages/123456789012-DEBUG_SERVER-1.0/application.py): cliente HTTP

```
 # HTTP test client 
    def run_client(self): 
        """Send HTTP requests to device port to demnostrate debug server functions.""" 
        def client_get(): 
             """Get container status""" 
             r = requests.get('http://{}:{}/status'.format(self.device_ip, 
 self.DEVICE_PORT)) 
             logger.info('Response: {}'.format(r.text)) 
             return 
        def client_post(): 
             """Restart application""" 
            r = \text{requests.post('http://{}]:{'}restart'.format(self.device_ip, self.DEVICE_PORT)) 
             logger.info('Response: {}'.format(r.text)) 
             return 
        # Call debug server 
        while not self.terminate: 
             try: 
                 time.sleep(30) 
                client qet()
                 time.sleep(300) 
                 client_post() 
             except: 
                 logger.exception('Exception on client thread.') 
        # stop signal received 
        logger.info("EXITING CLIENT THREAD")
```
El circuito principal gestiona los subprocesos y reinicia la aplicación cuando se cierran.

Example [packages/123456789012-DEBUG\\_SERVER-1.0/Application.py](https://github.com/awsdocs/aws-panorama-developer-guide/blob/main/sample-apps/debug-server/packages/123456789012-DEBUG_SERVER-1.0/application.py): bucle principal

```
def main(): 
     panorama = panoramasdk.node() 
     while True: 
         try: 
              # Instantiate application 
             logger.info('INITIALIZING APPLICATION') 
              app = Application(panorama) 
              # Create threads for stream processing, debugger, and client 
              app.run_thread = threading.Thread(target=app.run_cv) 
              app.server_thread = threading.Thread(target=app.run_debugger)
```
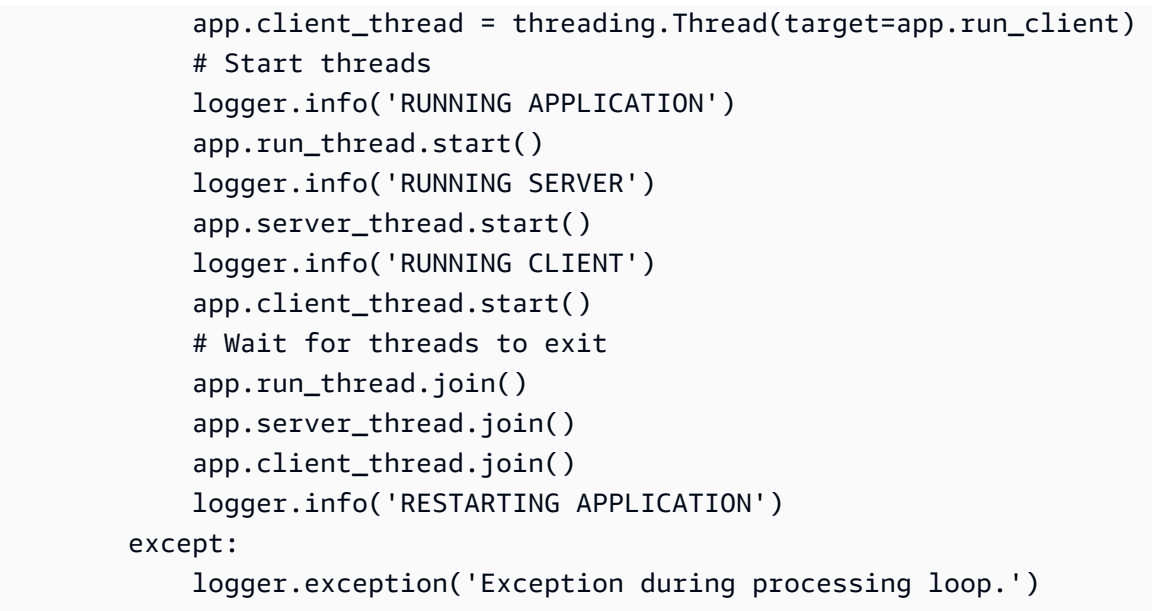

Para implementar la aplicación de muestra, consulta las instrucciones del repositorio GitHub de esta [guía](https://github.com/awsdocs/aws-panorama-developer-guide/blob/main/sample-apps/debug-server/README.md).

## Uso de la GPU

Puede acceder al procesador de gráficos (GPU) del dispositivo de AWS Panorama para usar bibliotecas aceleradas por GPU o ejecutar modelos de machine learning en el código de la aplicación. Para activar el acceso a la GPU, añada el acceso a la GPU como requisito a la configuración del paquete después de crear el contenedor de código de la aplicación.

#### **A** Important

Si habilita el acceso a la GPU, no podrá ejecutar nodos modelo en ninguna aplicación en el dispositivo. Por motivos de seguridad, el acceso a la GPU está restringido cuando el dispositivo ejecuta un modelo compilado con SageMaker Neo. Con el acceso a la GPU, debe ejecutar sus modelos en nodos de código de aplicación y todas las aplicaciones en el dispositivo comparten el acceso a la GPU.

Para activar el acceso a la GPU de su aplicación, actualice la [configuración del paquete](#page-77-0) después de crearlo con la CLI de aplicaciones de AWS Panorama. En el siguiente ejemplo, se muestra el bloque requirements que añade el acceso de la GPU al nodo de código de la aplicación.

Example package.json con bloque de requisitos

```
{ 
     "nodePackage": { 
         "envelopeVersion": "2021-01-01", 
         "name": "SAMPLE_CODE", 
         "version": "1.0", 
         "description": "Computer vision application code.", 
         "assets": [ 
\{\hspace{.1cm} \} "name": "code_asset", 
                 "implementations": [ 
\{ \} "type": "container", 
                         "assetUri": 
  "eba3xmpl71aa387e8f89be9a8c396416cdb80a717bb32103c957a8bf41440b12.tar.gz", 
                         "descriptorUri": 
  "4abdxmpl5a6f047d2b3047adde44704759d13f0126c00ed9b4309726f6bb43400ba9.json", 
                         "requirements": [ 
 { 
                                 "type": "hardware_access",
```
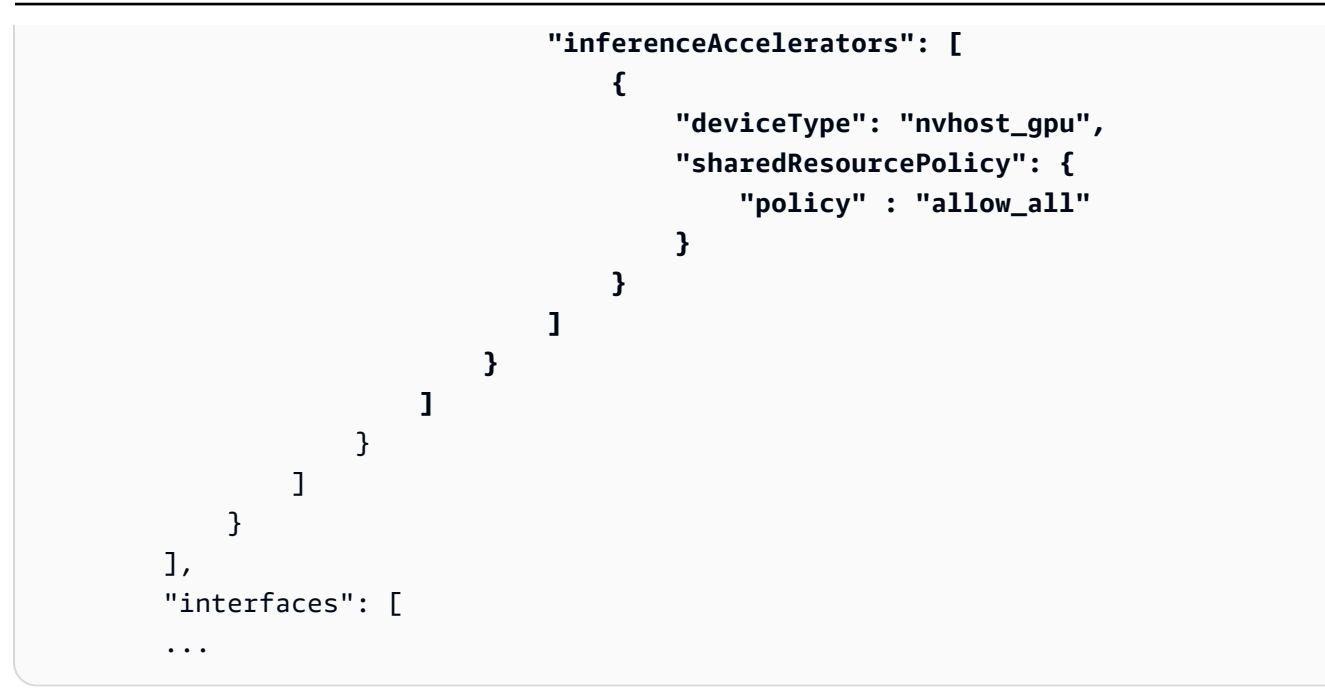

Actualice la configuración del paquete entre los pasos de creación y empaquetado de su flujo de trabajo de desarrollo.

Para implementar una aplicación con acceso a la GPU

1. Para crear el contenedor de aplicaciones, utilice el comando build-container.

```
$ panorama-cli build-container --container-asset-name code_asset --package-path 
  packages/123456789012-SAMPLE_CODE-1.0
```
- 2. Añada el bloque requirements a la configuración del paquete.
- 3. Para cargar la configuración del paquete y el activo del contenedor, utilice el comando package-application.

```
$ panorama-cli package-application
```
4. Implemente la aplicación.

Para ver aplicaciones de muestra que utilizan el acceso a la GPU, visita el repositorio de GitHub [aws](https://github.com/aws-samples/aws-panorama-samples)[panorama-samples.](https://github.com/aws-samples/aws-panorama-samples)

## Configuración de un entorno de desarrollo en Windows

Para crear una aplicación de AWS Panorama, debe utilizar Docker, herramientas de línea de comandos y Python. En Windows, puede configurar un entorno de desarrollo mediante Docker Desktop con el subsistema de Windows para Linux y Ubuntu. En este tutorial, se explica el proceso de configuración de un entorno de desarrollo que se ha probado con las herramientas y aplicaciones de muestra de AWS Panorama.

#### Secciones

- [Requisitos previos](#page-114-0)
- [Instalar WSL 2 y Ubuntu](#page-115-0)
- [Instalar Docker](#page-115-1)
- [Configurar Ubuntu](#page-115-2)
- [Pasos siguientes](#page-117-0)

### <span id="page-114-0"></span>Requisitos previos

Para seguir este tutorial, necesita una versión de Windows que sea compatible con el subsistema de Windows para Linux 2 (WSL 2).

- Windows 10 versión 1903 y superior (compilación 18362 y superior) o Windows 11
- Características de Windows
	- Windows Subsystem for Linux
	- Hyper-V
	- Plataforma de máquinas virtuales

Este tutorial se desarrolló con las siguientes versiones de software.

- Ubuntu 20.04
- Python 3.8.5
- Docker 20.10.8

Tutorial: entorno de desarrollo de Windows 108

### <span id="page-115-0"></span>Instalar WSL 2 y Ubuntu

Si tiene Windows 10 versión 2004 o superior (compilación 19041 o superior), puede instalar WSL 2 y Ubuntu 20.04 con el siguiente comando de PowerShell.

> **wsl --install -d Ubuntu-20.04**

Para versiones anteriores de Windows, siga las instrucciones de la documentación de WSL 2: [Pasos](https://docs.microsoft.com/en-us/windows/wsl/install-manual)  [de la instalación manual para versiones anteriores](https://docs.microsoft.com/en-us/windows/wsl/install-manual)

#### <span id="page-115-1"></span>Instalar Docker

Para instalar Docker Desktop, descargue y ejecute el paquete de instalación desde [hub.docker.com.](https://hub.docker.com/editions/community/docker-ce-desktop-windows/) Si tiene problemas, siga las instrucciones del sitio web de Docker: [Docker Desktop WSL 2 backend](https://docs.docker.com/desktop/windows/wsl/).

Ejecute Docker Desktop y siga el tutorial de primera ejecución para crear un contenedor de ejemplo.

#### **a** Note

Docker Desktop solo habilita Docker en la distribución predeterminada. Si tiene otras distribuciones de Linux instaladas antes de ejecutar este tutorial, habilite Docker en la distribución de Ubuntu recién instalada en el menú de configuración de Docker Desktop, en Recursos, integración con WSL.

### <span id="page-115-2"></span>Configurar Ubuntu

Ahora puede ejecutar los comandos de Docker en su máquina virtual Ubuntu. Para abrir un terminal de línea de comandos, ejecute la distribución desde el menú de inicio. La primera vez que la ejecute, configurará un nombre de usuario y una contraseña que podrá utilizar para ejecutar comandos de administrador.

Para completar la configuración de su entorno de desarrollo, actualice el software de la máquina virtual e instale las herramientas.

Para configurar la máquina virtual

1. Actualice el software que viene con Ubuntu.

\$ **sudo apt update && sudo apt upgrade -y && sudo apt autoremove**

2. Instale las herramientas de desarrollo con apt.

\$ **sudo apt install unzip python3-pip**

3. Instale las bibliotecas de Python con pip.

```
$ pip3 install awscli panoramacli
```
4. Abra una nueva terminal y, a continuación, ejecute aws configure para configurar AWS CLI.

\$ **aws configure**

Si no tiene claves de acceso, puede generarlas en la [consola de IAM](https://console.aws.amazon.com/iamv2/home?#/users).

Por último, descargue e importe la aplicación de muestra.

Para obtener la aplicación de muestra

1. Descargue y extraiga la aplicación de muestra.

```
$ wget https://github.com/awsdocs/aws-panorama-developer-guide/releases/download/
v1.0-ga/aws-panorama-sample.zip
$ unzip aws-panorama-sample.zip
$ cd aws-panorama-sample
```
2. Ejecute los scripts incluidos para probar la compilación, crear el contenedor de aplicaciones y cargar los paquetes en AWS Panorama.

```
aws-panorama-sample$ ./0-test-compile.sh
aws-panorama-sample$ ./1-create-role.sh
aws-panorama-sample$ ./2-import-app.sh
aws-panorama-sample$ ./3-build-container.sh
aws-panorama-sample$ ./4-package-app.sh
```
La CLI de aplicaciones de AWS Panorama carga los paquetes y los registra en el servicio AWS Panorama. Ahora puede implementar [la aplicación de muestra](#page-22-0) con la consola de AWS Panorama.

### <span id="page-117-0"></span>Pasos siguientes

Para explorar y editar los archivos del proyecto, puede utilizar el explorador de archivos o un entorno de desarrollo integrado (IDE) compatible con WSL.

Para acceder al sistema de archivos de la máquina virtual, abra el explorador de archivos y escriba \\wsl\$ en la barra de navegación. Este directorio contiene un enlace al sistema de archivos de la máquina virtual (Ubuntu-20.04) y a los sistemas de archivos de los datos de Docker. En Ubuntu-20.04, su directorio de usuarios está en home\*username*.

**a** Note

Para acceder a los archivos de su instalación de Windows desde Ubuntu, navegue hasta el directorio /mnt/c. Por ejemplo, puede ver una lista de los archivos de su directorio de descargas ejecutando ls /mnt/c/Users/*windows-username*/Downloads.

Con Visual Studio Code, puede editar el código de la aplicación en su entorno de desarrollo y ejecutar comandos con una terminal integrada. Para instalar Visual Studio Code, visite [code.visualstudio.com](https://code.visualstudio.com/). Tras la instalación, añada la extensión [Remote WSL](https://marketplace.visualstudio.com/items?itemName=ms-vscode-remote.remote-wsl).

La terminal de Windows es una alternativa a la terminal estándar de Ubuntu en la que ha estado ejecutando comandos. Admite varias pestañas y puede ejecutar PowerShell, el símbolo del sistema y terminales para cualquier otra variedad de Linux que instale. Admite copiar y pegar con Ctrl+C y Ctrl+V, direcciones URL en las que se puede hacer clic y otras mejoras útiles. Para instalar la terminal de Windows, visite [microsoft.com](https://www.microsoft.com/en-us/p/windows-terminal/9n0dx20hk701).

## La API de AWS Panorama

Puede usar la API pública del servicio AWS Panorama para automatizar los flujos de trabajo de administración de dispositivos y aplicaciones. Con AWS Command Line Interface o el SDK de AWS, puede desarrollar scripts o aplicaciones que gestionen los recursos y las implementaciones. El repositorio de GitHub de esta guía incluye scripts que puede utilizar como punto de partida para su propio código.

• [aws-panorama-developer-guide/util-scripts](https://github.com/awsdocs/aws-panorama-developer-guide/blob/main/util-scripts)

#### Secciones

- [Automatizar el registro de dispositivos](#page-119-0)
- [Administrar dispositivos con la API AWS Panorama](#page-121-0)
- [Automatización de las implementaciones de aplicaciones](#page-125-0)
- [Administre las aplicaciones con la API AWS Panorama](#page-130-0)
- [Uso de puntos de conexión de VPC](#page-134-0)

## <span id="page-119-0"></span>Automatizar el registro de dispositivos

Para aprovisionar un dispositivo, utilice la API [ProvisionDevice.](https://docs.aws.amazon.com/panorama/latest/api/API_ProvisionDevice.html) La respuesta incluye un archivo ZIP con la configuración del dispositivo y las credenciales temporales. Decodifique el archivo y guárdelo en un archivo con el prefijo certificates-omni\_.

```
Example provision-device.sh
```

```
if [[ $# -eq 1 ]] ; then 
     DEVICE_NAME=$1
else 
     echo "Usage: ./provision-device.sh <device-name>" 
     exit 1
fi
CERTIFICATE_BUNDLE=certificates-omni_${DEVICE_NAME}.zip
aws panorama provision-device --name ${DEVICE_NAME} --output text --query Certificates 
  | base64 --decode > ${CERTIFICATE_BUNDLE}
echo "Created certificate bundle ${CERTIFICATE_BUNDLE}"
```
Las credenciales del archivo de configuración caducan a los 5 minutos. Transfiera el archivo a su dispositivo con la unidad USB incluida.

Para registrar una cámara, utilice la API [CreateNodeFromTemplateJob](https://docs.aws.amazon.com/panorama/latest/api/API_CreateNodeFromTemplateJob.html). Esta API toma un mapa de los parámetros de la plantilla para el nombre de usuario, la contraseña y la URL de la cámara. Puede formatear este mapa como un documento JSON mediante la manipulación de cadenas bash.

Example [register-camera.sh](https://github.com/awsdocs/aws-panorama-developer-guide/blob/main/util-scripts/register-camera.sh)

```
if [\begin{bmatrix} $4$ & -eq 3 \end{bmatrix}]; then
     NAME=$1 
     USERNAME=$2 
     URL=$3
else 
     echo "Usage: ./register-camera.sh <stream-name> <username> <rtsp-url>" 
     exit 1
fi
echo "Enter camera stream password: "
read PASSWORD
TEMPLATE='{"Username":"MY_USERNAME","Password":"MY_PASSWORD","StreamUrl": "MY_URL"}'
TEMPLATE=${TEMPLATE/MY_USERNAME/$USERNAME}
TEMPLATE=${TEMPLATE/MY_PASSWORD/$PASSWORD}
TEMPLATE=${TEMPLATE/MY_URL/$URL}
```

```
echo ${TEMPLATE}
JOB_ID=$(aws panorama create-node-from-template-job --template-type RTSP_CAMERA_STREAM 
  --output-package-name ${NAME} --output-package-version "1.0" --node-name ${NAME} --
template-parameters "${TEMPLATE}" --output text)
```
Como alternativa, puede cargar la configuración JSON desde un archivo.

```
--template-parameters file://camera-template.json
```
## <span id="page-121-0"></span>Administrar dispositivos con la API AWS Panorama

Puede automatizar las tareas de administración de dispositivos con la API AWS Panorama.

### Ver dispositivos

Para obtener una lista de dispositivos con ID de dispositivo, utilice la API [ListDevices.](https://docs.aws.amazon.com/panorama/latest/api/API_ListDevices.html)

```
$ aws panorama list-devices
     "Devices": [ 
          { 
              "DeviceId": "device-4tafxmplhtmzabv5lsacba4ere", 
              "Name": "my-appliance", 
              "CreatedTime": 1652409973.613, 
              "ProvisioningStatus": "SUCCEEDED", 
              "LastUpdatedTime": 1652410973.052, 
              "LeaseExpirationTime": 1652842940.0 
          } 
     ]
}
```
Para obtener más información sobre un dispositivo, utilice la API [DescribeDevice.](https://docs.aws.amazon.com/panorama/latest/api/API_DescribeDevice.html)

```
$ aws panorama describe-device --device-id device-4tafxmplhtmzabv5lsacba4ere
{ 
     "DeviceId": "device-4tafxmplhtmzabv5lsacba4ere", 
     "Name": "my-appliance", 
     "Arn": "arn:aws:panorama:us-west-2:123456789012:device/
device-4tafxmplhtmzabv5lsacba4ere", 
     "Type": "PANORAMA_APPLIANCE", 
     "DeviceConnectionStatus": "ONLINE", 
     "CreatedTime": 1648232043.421, 
     "ProvisioningStatus": "SUCCEEDED", 
     "LatestSoftware": "4.3.55", 
     "CurrentSoftware": "4.3.45", 
     "SerialNumber": "GFXMPL0013023708", 
     "Tags": {}, 
     "CurrentNetworkingStatus": { 
         "Ethernet0Status": { 
              "IpAddress": "192.168.0.1/24", 
              "ConnectionStatus": "CONNECTED", 
              "HwAddress": "8C:XM:PL:60:C5:88" 
         },
```

```
 "Ethernet1Status": { 
              "IpAddress": "--", 
              "ConnectionStatus": "NOT_CONNECTED", 
              "HwAddress": "8C:XM:PL:60:C5:89" 
          } 
     }, 
     "LeaseExpirationTime": 1652746098.0
}
```
### Actualizar el software de dispositivo

Si la versión LatestSoftware es más reciente que la CurrentSoftware, puede actualizar el dispositivo. Utilice la API [CreateJobForDevices](https://docs.aws.amazon.com/panorama/latest/api/API_CreateJobForDevices.html) para crear un trabajo de actualización de vía inalámbrica (OTA).

```
$ aws panorama create-job-for-devices --device-ids device-4tafxmplhtmzabv5lsacba4ere \ 
   --device-job-config '{"OTAJobConfig": {"ImageVersion": "4.3.55"}}' --job-type OTA
{ 
     "Jobs": [ 
         { 
              "JobId": "device-4tafxmplhtmzabv5lsacba4ere-0", 
              "DeviceId": "device-4tafxmplhtmzabv5lsacba4ere" 
         } 
     ]
}
```
En un script, puede rellenar el campo de versión de la imagen en el archivo de configuración del trabajo manipulando cadenas bash.

Example [check-updates.sh](https://github.com/awsdocs/aws-panorama-developer-guide/blob/main/util-scripts/check-updates.sh)

```
apply_update() { 
     DEVICE_ID=$1 
     NEW_VERSION=$2 
     CONFIG='{"OTAJobConfig": {"ImageVersion": "NEW_VERSION"}}' 
     CONFIG=${CONFIG/NEW_VERSION/$NEW_VERSION}
     aws panorama create-job-for-devices --device-ids ${DEVICE_ID} --device-job-config 
  "${CONFIG}" --job-type OTA
}
```
El dispositivo descarga la versión de software especificada y se actualiza automáticamente. Observe el progreso de la actualización con la API [DescribeDeviceJob.](https://docs.aws.amazon.com/panorama/latest/api/API_DescribeDeviceJob.html)

```
$ aws panorama describe-device-job --job-id device-4tafxmplhtmzabv5lsacba4ere-0
{ 
     "JobId": "device-4tafxmplhtmzabv5lsacba4ere-0", 
     "DeviceId": "device-4tafxmplhtmzabv5lsacba4ere", 
     "DeviceArn": "arn:aws:panorama:us-west-2:559823168634:device/
device-4tafxmplhtmzabv5lsacba4ere", 
     "DeviceName": "my-appliance", 
     "DeviceType": "PANORAMA_APPLIANCE", 
     "ImageVersion": "4.3.55", 
     "Status": "REBOOTING", 
     "CreatedTime": 1652410232.465
}
```
Para obtener una lista de todos los trabajos en ejecución, utilice [ListDevicesJobs](https://docs.aws.amazon.com/panorama/latest/api/API_ListDevicesJobs.html).

```
$ aws panorama list-devices-jobs
{ 
     "DeviceJobs": [ 
          { 
              "DeviceName": "my-appliance", 
              "DeviceId": "device-4tafxmplhtmzabv5lsacba4ere", 
              "JobId": "device-4tafxmplhtmzabv5lsacba4ere-0", 
              "CreatedTime": 1652410232.465 
          } 
     ]
}
```
Para ver un script de muestra que busca y aplica actualizaciones, consulte [check-updates.sh](https://github.com/awsdocs/aws-panorama-developer-guide/blob/main/util-scripts/check-updates.sh) en el repositorio de GitHub de esta guía.

#### Reinicio de dispositivos

Para reiniciar un dispositivo, utilice la API [CreateJobForDevices.](https://docs.aws.amazon.com/panorama/latest/api/API_CreateJobForDevices.html)

```
$ aws panorama create-job-for-devices --device-ids device-4tafxmplhtmzabv5lsacba4ere --
job-type REBOOT
{ 
     "Jobs": [ 
         { 
              "JobId": "device-4tafxmplhtmzabv5lsacba4ere-0", 
              "DeviceId": "device-4tafxmplhtmzabv5lsacba4ere" 
         }
```
]

}

En un script, puede obtener una lista de dispositivos y elegir uno para reanudarlo de forma interactiva.

```
Example reboot-device.sh — uso
```

```
$ ./reboot-device.sh
Getting devices...
0: device-53amxmplyn3gmj72epzanacniy my-se70-1
1: device-6talxmpl5mmik6qh5moba6jium my-manh-24
Choose a device
1
Reboot device device-6talxmpl5mmik6qh5moba6jium? (y/n)y
{ 
     "Jobs": [ 
         { 
             "DeviceId": "device-6talxmpl5mmik6qh5moba6jium", 
             "JobId": "device-6talxmpl5mmik6qh5moba6jium-8" 
         } 
     ]
}
```
## <span id="page-125-0"></span>Automatización de las implementaciones de aplicaciones

Para implementar una aplicación, debe utilizar la CLI de la aplicación AWS Panorama y AWS Command Line Interface. Tras crear el contenedor de la aplicación, debe cargar este y otros recursos a un punto de acceso de Amazon S3. A continuación, implemente la aplicación con la API [CreateApplicationInstance](https://docs.aws.amazon.com/panorama/latest/api/API_CreateApplicationInstance.html).

Para obtener más contexto e instrucciones sobre el uso de los scripts que se muestran, siga las instrucciones del [README de la aplicación de ejemplo.](https://github.com/awsdocs/aws-panorama-developer-guide/blob/main/sample-apps/aws-panorama-sample/README.md)

#### Secciones

- [Cree el contenedor](#page-125-1)
- [Cargue el contenedor y registre los nodos](#page-126-0)
- [Implementación de la aplicación](#page-126-1)
- [Monitorice la implementación](#page-128-0)

#### <span id="page-125-1"></span>Cree el contenedor

Para crear el contenedor de aplicaciones, utilice el comando build-container. Este comando crea un contenedor de Docker y lo guarda como un sistema de archivos comprimido en la carpeta assets.

Example [3-build-container.sh](https://github.com/awsdocs/aws-panorama-developer-guide/blob/main/sample-apps/aws-panorama-sample/3-build-container.sh)

```
CODE_PACKAGE=SAMPLE_CODE
ACCOUNT_ID=$(aws sts get-caller-identity --output text --query 'Account')
panorama-cli build-container --container-asset-name code_asset --package-path packages/
${ACCOUNT_ID}-${CODE_PACKAGE}-1.0
```
También puede utilizar la opción de completar la línea de comandos para rellenar el argumento de la ruta; para ello, escriba parte de la ruta y, a continuación, presione TAB.

\$ **panorama-cli build-container --package-path packages/TAB**

### <span id="page-126-0"></span>Cargue el contenedor y registre los nodos

Para cargar la aplicación, utilice el comando package-application. Este comando carga recursos de la carpeta de assets a un punto de acceso de Amazon S3 que administra AWS Panorama.

Example [4-package-app.sh](https://github.com/awsdocs/aws-panorama-developer-guide/blob/main/sample-apps/aws-panorama-sample/4-package-app.sh)

```
panorama-cli package-application
```
La CLI de la aplicación AWS Panorama carga los activos de contenedores y descriptores a los que hace referencia la configuración del paquete (package. json) en cada paquete y los registra como nodos en AWS Panorama. A continuación, consulte estos nodos en el manifiesto de la aplicación (graph.json) para implementar la aplicación.

### <span id="page-126-1"></span>Implementación de la aplicación

Para implementar la aplicación, utilice la API [CreateApplicationInstance.](https://docs.aws.amazon.com/panorama/latest/api/API_CreateApplicationInstance.html) Esta acción requiere, entre otros, los siguientes parámetros.

- ManifestPayload: el manifiesto de la aplicación (graph.json) que define los nodos, paquetes, periferias y parámetros de la aplicación.
- ManifestOverridesPayload: un segundo manifiesto que anula los parámetros del primero. El manifiesto de la aplicación se puede considerar un recurso estático en la fuente de la aplicación, mientras que el manifiesto de anulación proporciona ajustes en el momento de la implementación que personalizan la implementación.
- DefaultRuntimeContextDevice: el dispositivo de destino.
- RuntimeRoleArn: el ARN de un rol de IAM que la aplicación utiliza para acceder a los servicios y recursos de AWS.
- ApplicationInstanceIdToReplace: el ID de una instancia de aplicación existente que se va a eliminar del dispositivo.

Las cargas útiles de manifiesto y anulación son documentos JSON que deben proporcionarse como un valor de cadena anidado dentro de otro documento. Para ello, el script carga los manifiestos de un archivo en forma de cadena y utiliza la [herramienta jq](https://stedolan.github.io/jq/) para construir el documento anidado.

#### Example [5-deploy.sh](https://github.com/awsdocs/aws-panorama-developer-guide/blob/main/sample-apps/aws-panorama-sample/5-deploy.sh): redacta manifiestos

```
GRAPH_PATH="graphs/my-app/graph.json"
OVERRIDE_PATH="graphs/my-app/override.json"
# application manifest
GRAPH=$(cat ${GRAPH_PATH} | tr -d '\n' | tr -d '[:blank:]')
MANIFEST="$(jq --arg value "${GRAPH}" '.PayloadData="\($value)"' <<< {})"
# manifest override
OVERRIDE=$(cat ${OVERRIDE_PATH} | tr -d '\n' | tr -d '[:blank:]')
MANIFEST_OVERRIDE="$(jq --arg value "${OVERRIDE}" '.PayloadData="\($value)"' <<< {})"
```
El script de implementación usa la API [ListDevices](https://docs.aws.amazon.com/panorama/latest/api/API_ListDevices.html) para obtener una lista de los dispositivos registrados en la región actual y guarda la elección del usuario en un archivo local para implementaciones posteriores.

Example [5-deploy.sh](https://github.com/awsdocs/aws-panorama-developer-guide/blob/main/sample-apps/aws-panorama-sample/5-deploy.sh): busca un dispositivo

```
 echo "Getting devices..." 
    DEVICES=$(aws panorama list-devices) 
    DEVICE_NAMES=($((echo ${DEVICES} | jq -r '.Devices |=sort_by(.LastUpdatedTime) | 
[. Devices[]. Name] | @sh') | tr -d \setminus ' \setminus '') DEVICE_IDS=($((echo ${DEVICES} | jq -r '.Devices |=sort_by(.LastUpdatedTime) | 
[.Devices[].DeviceId] | @sh') | tr -d \langle \cdot | \cdot | \cdot | for (( c=0; c<${#DEVICE_NAMES[@]}; c++ )) 
    do 
        echo "${c}: ${DEVICE_IDS[${c}]} ${DEVICE_NAMES[${c}]}" 
    done 
    echo "Choose a device" 
    read D_INDEX 
    echo "Deploying to device ${DEVICE_IDS[${D_INDEX}]}" 
    echo -n ${DEVICE_IDS[${D_INDEX}]} > device-id.txt 
    DEVICE_ID=$(cat device-id.txt)
```
El rol de la aplicación se crea mediante otro script ([1-create-role.sh\)](https://github.com/awsdocs/aws-panorama-developer-guide/blob/main/sample-apps/aws-panorama-sample/1-create-role.sh). El script de implementación obtiene el ARN de este rol a partir de AWS CloudFormation. Si la aplicación ya está implementada en el dispositivo, el script obtiene el ID de esa instancia de la aplicación de un archivo local.

Example [5-deploy.sh](https://github.com/awsdocs/aws-panorama-developer-guide/blob/main/sample-apps/aws-panorama-sample/5-deploy.sh): ARN del rol y argumentos de reemplazo

```
# application role
```

```
STACK_NAME=panorama-${NAME}
ROLE ARN=$(aws cloudformation describe-stacks --stack-name panorama-${PWD\#+^*/} --query
  'Stacks[0].Outputs[?OutputKey==`roleArn`].OutputValue' --output text)
ROLE_ARG="--runtime-role-arn=${ROLE_ARN}"
# existing application instance id
if [ -f "application-id.txt" ]; then 
     EXISTING_APPLICATION=$(cat application-id.txt) 
    REPLACE_ARG="--application-instance-id-to-replace=${EXISTING_APPLICATION}"
     echo "Replacing application instance ${EXISTING_APPLICATION}"
fi
```
Por último, el script reúne todas las piezas para crear una instancia de aplicación e implementar la aplicación en el dispositivo. El servicio responde con un ID de instancia que el script almacena para su uso posterior.

Example [5-deploy.sh](https://github.com/awsdocs/aws-panorama-developer-guide/blob/main/sample-apps/aws-panorama-sample/5-deploy.sh): implementa la aplicación

```
APPLICATION_ID=$(aws panorama create-application-instance ${REPLACE_ARG} --manifest-
payload="${MANIFEST}" --default-runtime-context-device=${DEVICE_ID} --name=${NAME} 
  --description="command-line deploy" --tags client=sample --manifest-overrides-
payload="${MANIFEST_OVERRIDE}" ${ROLE_ARG} --output text)
echo "New application instance ${APPLICATION_ID}"
echo -n $APPLICATION_ID > application-id.txt
```
### <span id="page-128-0"></span>Monitorice la implementación

Para supervisar una implementación, utilice la API [ListApplicationInstances](https://docs.aws.amazon.com/panorama/latest/api/API_ListApplicationInstances.html). El script del monitor obtiene el ID del dispositivo y el ID de la instancia de la aplicación de los archivos del directorio de la aplicación y los utiliza para construir un comando CLI. A continuación, realiza una llamada en bucle.

#### Example [6-monitor-deployment.sh](https://github.com/awsdocs/aws-panorama-developer-guide/blob/main/sample-apps/aws-panorama-sample/6-monitor-deployment.sh)

```
APPLICATION_ID=$(cat application-id.txt)
DEVICE_ID=$(cat device-id.txt)
QUERY="ApplicationInstances[?ApplicationInstanceId==\`APPLICATION_ID\`]"
QUERY=${QUERY/APPLICATION_ID/$APPLICATION_ID}
MONITOR_CMD="aws panorama list-application-instances --device-id ${DEVICE_ID} --query 
  ${QUERY}"
MONITOR_CMD=${MONITOR_CMD/QUERY/$QUERY}
while true; do 
     $MONITOR_CMD
```
 sleep 60 done

Cuando se complete la implementación, podrá ver los registros llamando a la API de los Registros de Amazon CloudWatch. El script Ver registros utiliza la API GetLogEvents de Registros de CloudWatch.

Example [view-logs.sh](https://github.com/awsdocs/aws-panorama-developer-guide/blob/main/util-scripts/view-logs.sh)

```
GROUP="/aws/panorama/devices/MY_DEVICE_ID/applications/MY_APPLICATION_ID"
GROUP=${GROUP/MY_DEVICE_ID/$DEVICE_ID}
GROUP=${GROUP/MY_APPLICATION_ID/$APPLICATION_ID}
echo "Getting logs for group ${GROUP}."
#set -xwhile true
do 
     LOGS=$(aws logs get-log-events --log-group-name ${GROUP} --log-stream-name 
  code_node --limit 150) 
     readarray -t ENTRIES < <(echo $LOGS | jq -c '.events[].message') 
     for ENTRY in "${ENTRIES[@]}"; do 
         echo "$ENTRY" | tr -d \" 
     done 
     sleep 20
done
```
## <span id="page-130-0"></span>Administre las aplicaciones con la API AWS Panorama

Puede monitorear y administrar aplicaciones con la API AWS Panorama.

#### Ver aplicaciones

Para obtener una lista de las aplicaciones que se ejecutan en un dispositivo, utilice la API [ListApplicationInstances.](https://docs.aws.amazon.com/panorama/latest/api/API_ListApplicationInstances.html)

```
$ aws panorama list-application-instances
     "ApplicationInstances": [ 
         { 
             "Name": "aws-panorama-sample", 
             "ApplicationInstanceId": "applicationInstance-ddaxxmpl2z7bg74ywutd7byxuq", 
             "DefaultRuntimeContextDevice": "device-4tafxmplhtmzabv5lsacba4ere", 
             "DefaultRuntimeContextDeviceName": "my-appliance", 
             "Description": "command-line deploy", 
             "Status": "DEPLOYMENT_SUCCEEDED", 
             "HealthStatus": "RUNNING", 
             "StatusDescription": "Application deployed successfully.", 
             "CreatedTime": 1661902051.925, 
             "Arn": "arn:aws:panorama:us-east-2:123456789012:applicationInstance/
applicationInstance-ddaxxmpl2z7bg74ywutd7byxuq", 
             "Tags": { 
                  "client": "sample" 
 } 
         }, 
     ]
}
```
Para obtener más información sobre los nodos de una instancia de aplicación, utilice la API [ListApplicationInstanceNodeInstances.](https://docs.aws.amazon.com/panorama/latest/api/API_ListApplicationInstanceNodeInstances.html)

```
$ aws panorama list-application-instance-node-instances --application-instance-id 
  applicationInstance-ddaxxmpl2z7bg74ywutd7byxuq
{ 
     "NodeInstances": [ 
         { 
              "NodeInstanceId": "code_node", 
              "NodeId": "SAMPLE_CODE-1.0-fd3dxmpl-interface", 
              "PackageName": "SAMPLE_CODE",
```

```
 "PackageVersion": "1.0", 
              "PackagePatchVersion": 
  "fd3dxmpl2bdfa41e6fe1be290a79dd2c29cf014eadf7416d861ce7715ad5e8a8", 
              "NodeName": "interface", 
              "CurrentStatus": "RUNNING" 
         }, 
         { 
              "NodeInstanceId": "camera_node_override", 
              "NodeId": "warehouse-floor-1.0-9eabxmpl-warehouse-floor", 
              "PackageName": "warehouse-floor", 
              "PackageVersion": "1.0", 
              "PackagePatchVersion": 
  "9eabxmple89f0f8b2f2852cca2a6e7971aa38f1629a210d069045e83697e42a7", 
              "NodeName": "warehouse-floor", 
              "CurrentStatus": "RUNNING" 
         }, 
         { 
              "NodeInstanceId": "output_node", 
              "NodeId": "hdmi_data_sink-1.0-9c23xmpl-hdmi0", 
              "PackageName": "hdmi_data_sink", 
              "PackageVersion": "1.0", 
              "PackagePatchVersion": 
  "9c23xmplc4c98b92baea4af676c8b16063d17945a3f6bd8f83f4ff5aa0d0b394", 
              "NodeName": "hdmi0", 
              "CurrentStatus": "RUNNING" 
         }, 
         { 
              "NodeInstanceId": "model_node", 
              "NodeId": "SQUEEZENET_PYTORCH-1.0-5d3cabda-interface", 
              "PackageName": "SQUEEZENET_PYTORCH", 
              "PackageVersion": "1.0", 
              "PackagePatchVersion": 
  "5d3cxmplb7113faa1d130f97f619655d8ca12787c751851a0e155e50eb5e3e96", 
              "NodeName": "interface", 
              "CurrentStatus": "RUNNING" 
         } 
    \mathbf{I}}
```
#### Gestione las transmisiones de cámara

Puede pausar y reanudar los nodos de transmisión de cámara con la API [SignalApplicationInstanceNodeInstances](https://docs.aws.amazon.com/panorama/latest/api/API_SignalApplicationInstanceNodeInstances.html).

```
$ aws panorama signal-application-instance-node-instances --application-instance-id 
  applicationInstance-ddaxxmpl2z7bg74ywutd7byxuq \ 
         --node-signals '[{"NodeInstanceId": "camera_node_override", "Signal": 
  "PAUSE"}]'
{ 
     "ApplicationInstanceId": "applicationInstance-ddaxxmpl2z7bg74ywutd7byxuq"
}
```
En un script, puede obtener una lista de nodos y elegir uno para pausarlo o reanudarlo de forma interactiva.

Example [pause-camera.sh](https://github.com/awsdocs/aws-panorama-developer-guide/blob/main/util-scripts/pause-camera.sh) — uso

```
my-app$ ./pause-camera.sh
Getting nodes...
0: SAMPLE_CODE RUNNING
1: warehouse-floor RUNNING
2: hdmi data sink RUNNING
3: entrance-north PAUSED
4: SQUEEZENET_PYTORCH RUNNING
Choose a node
1
Signalling node warehouse-floor
+ aws panorama signal-application-instance-node-instances --application-instance-id 
 applicationInstance-r3a7xmplcbmpjqeds7vj4b6pjy --node-signals '[{"NodeInstanceId": 
  "warehouse-floor", "Signal": "PAUSE"}]'
{ 
    "ApplicationInstanceId": "applicationInstance-r3a7xmplcbmpjqeds7vj4b6pjy"
}
```
Al pausar y reanudar los nodos de la cámara, puede recorrer un número mayor de transmisiones de cámara de las que se pueden procesar simultáneamente. Para ello, asigne varias secuencias de cámara al mismo nodo de entrada de su manifiesto de anulación.

En el siguiente ejemplo, el manifiesto de anulación asigna dos secuencias de cámara warehousefloor y entrance-north al mismo nodo de entrada (camera\_node). La transmisión warehouse-floor está activa cuando se inicia la aplicación y el nodo entrance-north espera a que se encienda una señal.

Example [override-multicam.json](https://github.com/awsdocs/aws-panorama-developer-guide/blob/main/sample-apps/aws-panorama-sample/graphs/my-app/override-multicam.json)

```
 "nodeGraphOverrides": { 
        "nodes": [ 
            { 
                "name": "warehouse-floor", 
                "interface": "123456789012::warehouse-floor.warehouse-floor", 
                "launch": "onAppStart" 
            }, 
            { 
                "name": "entrance-north", 
                "interface": "123456789012::entrance-north.entrance-north", 
                "launch": "onSignal" 
            }, 
         ... 
        "packages": [ 
            { 
                "name": "123456789012::warehouse-floor", 
                "version": "1.0" 
            }, 
            { 
                "name": "123456789012::entrance-north", 
                "version": "1.0" 
            } 
        ], 
        "nodeOverrides": [ 
            { 
                "replace": "camera_node", 
                "with": [ 
\{ \} "name": "warehouse-floor" 
                    }, 
\{ \} "name": "entrance-north" 
 } 
 ] 
 }
```
Para obtener más información sobre la implementación con la API, consulte [Automatización de las](#page-125-0)  [implementaciones de aplicaciones.](#page-125-0)

## <span id="page-134-0"></span>Uso de puntos de conexión de VPC

Si trabaja en una VPC sin acceso a Internet, puede crear un [punto de conexión de VPC](#page-134-1) para usarlo con AWS Panorama. Un punto de conexión de VPC permite a los clientes que se ejecutan en una subred privada conectarse a un servicio de AWS sin conexión a Internet.

Para obtener información detallada sobre los puertos y puntos de conexión que utiliza el dispositivo AWS Panorama, consulte [???.](#page-59-0)

Secciones

- [Creación de un punto de conexión de VPC](#page-134-1)
- [Conexión de un dispositivo a una subred privada](#page-134-2)
- [Plantillas AWS CloudFormation de ejemplo](#page-136-0)

### <span id="page-134-1"></span>Creación de un punto de conexión de VPC

Para establecer una conexión privada entre su VPC y AWS Panorama, cree un punto de conexión de VPC. No se requiere un punto de conexión de VPC para usar AWS Panorama. Solo necesita crear un punto de conexión de VPC si trabaja en una VPC sin acceso a Internet. Cuando la CLI o el SDK de AWS intentan conectarse a AWS Panorama, el tráfico se enruta a través del punto de conexión de VPC.

[Cree un punto de conexión de VPC](https://console.aws.amazon.com/vpc/home#CreateVpcEndpoint:) para AWS Panorama con la siguiente configuración:

- Nombre de servicio: **com.amazonaws.***us-west-2***.panorama**
- Tipo: interfaz

Un punto de conexión de VPC usa el nombre DNS del servicio para obtener tráfico de los clientes del SDK de AWS sin necesidad de realizar ninguna configuración adicional. Para obtener más información sobre el uso de los puntos de conexión de VPC, consulte [Puntos de enlace de la VPC de](https://docs.aws.amazon.com/vpc/latest/userguide/vpce-interface.html) [tipo interfaz](https://docs.aws.amazon.com/vpc/latest/userguide/vpce-interface.html) en la Guía del usuario de Amazon VPC.

#### <span id="page-134-2"></span>Conexión de un dispositivo a una subred privada

El dispositivo AWS Panorama se puede conectar a AWS a través de una conexión VPN privada con AWS Site-to-Site VPN o AWS Direct Connect. Con estos servicios, puede crear una subred privada

que se extienda hasta su centro de datos. El dispositivo se conecta a la subred privada y accede a los servicios de AWS a través de los puntos de conexión de VPC.

Site-to-Site VPN y AWS Direct Connect son servicios para conectar su centro de datos a Amazon VPC de forma segura. Con Site-to-Site VPN, puede utilizar dispositivos de red disponibles en el mercado para conectarse. AWS Direct Connect utiliza un dispositivo AWS para conectarse.

- Site-to-Site VPN: [¿Qué esAWS Site-to-Site VPN?](https://docs.aws.amazon.com/vpn/latest/s2svpn/)
- AWS Direct Connect  $i$  Qué es AWS Direct Connect?

Después de conectar la red local a una subred privada en una VPC, cree puntos de conexión de VPC para los siguientes servicios.

- Amazon Simple Storage Service: [AWS PrivateLink para Amazon S3](https://docs.aws.amazon.com/AmazonS3/latest/userguide/privatelink-interface-endpoints.html)
- AWS IoT Core: [uso de AWS IoT Core con puntos de conexión de VPC de interfaz](https://docs.aws.amazon.com/iot/latest/developerguide/IoTCore-VPC.html) (plano de datos y proveedor de credenciales)
- Amazon Elastic Container Registry: [puntos de conexión de VPC de la interfaz de Amazon Elastic](https://docs.aws.amazon.com/AmazonECR/latest/userguide/vpc-endpoints.html) [Container Registry](https://docs.aws.amazon.com/AmazonECR/latest/userguide/vpc-endpoints.html)
- Amazon CloudWatch: [Uso de CloudWatch con puntos de conexión de VPC de la interfaz](https://docs.aws.amazon.com/AmazonCloudWatch/latest/monitoring/cloudwatch-and-interface-VPC.html)
- Registros de Amazon CloudWatch: [Uso de Registros de CloudWatch con puntos de conexión de](https://docs.aws.amazon.com/AmazonCloudWatch/latest/logs/cloudwatch-logs-and-interface-VPC.html)  [VPC de la interfaz](https://docs.aws.amazon.com/AmazonCloudWatch/latest/logs/cloudwatch-logs-and-interface-VPC.html)

El dispositivo no necesita conectividad con el servicio AWS Panorama. Se comunica con AWS Panorama a través de un canal de mensajería en AWS IoT.

Además de los puntos de conexión de VPC, Amazon S3 y AWS IoT requieren el uso de zonas alojadas privadas de Amazon Route 53. La zona alojada privada dirige el tráfico de los subdominios, incluidos los subdominios de los puntos de acceso de Amazon S3 y los temas de MQTT, al punto de conexión de VPC correcto. Para obtener información sobre las zonas alojadas privadas, consulte [Trabajar con zonas alojadas privadas](https://docs.aws.amazon.com/Route53/latest/DeveloperGuide/hosted-zones-private.html) en la Guía para desarrolladores de Amazon Route 53.

Para ver un ejemplo de configuración de VPC con puntos de conexión de VPC y zonas alojadas privadas, consulte [Plantillas AWS CloudFormation de ejemplo](#page-136-0).

Conexión de un dispositivo a una subred privada 129

### <span id="page-136-0"></span>Plantillas AWS CloudFormation de ejemplo

El repositorio de GitHub de esta guía proporciona plantillas de AWS CloudFormation que puede utilizar para crear recursos para utilizarlos con AWS Panorama. Las plantillas crean una VPC con dos subredes privadas, una subred pública y un punto de conexión de VPC. Puede usar las subredes privadas de la VPC para alojar recursos aislados de Internet. Los recursos de la subred pública pueden comunicarse con los recursos privados, pero no se puede acceder a los recursos privados desde Internet.

Example [vpc-endpoint.yml:](https://github.com/awsdocs/aws-panorama-developer-guide/blob/main/cloudformation-templates/vpc-endpoint.yml) subredes privadas

```
AWSTemplateFormatVersion: 2010-09-09
Resources: 
   vpc: 
     Type: AWS::EC2::VPC 
     Properties: 
       CidrBlock: 172.31.0.0/16 
        EnableDnsHostnames: true 
       EnableDnsSupport: true 
       Tags: 
          - Key: Name 
            Value: !Ref AWS::StackName 
   privateSubnetA: 
     Type: AWS::EC2::Subnet 
     Properties: 
       VpcId: !Ref vpc 
       AvailabilityZone: 
          Fn::Select: 
           - 0 
           - Fn::GetAZs: "" 
       CidrBlock: 172.31.3.0/24 
       MapPublicIpOnLaunch: false 
       Tags: 
          - Key: Name 
            Value: !Sub ${AWS::StackName}-subnet-a 
   ...
```
En la plantilla de vpc-endpoint.yml, se muestra cómo crear un punto de conexión de VPC para AWS Panorama. Puede usar este punto de conexión para administrar los recursos de AWS Panorama con el SDK de AWS o AWS CLI.

#### Example [vpc-endpoint.yml:](https://github.com/awsdocs/aws-panorama-developer-guide/blob/main/cloudformation-templates/vpc-endpoint.yml) punto de conexión de VPC

```
 panoramaEndpoint: 
   Type: AWS::EC2::VPCEndpoint 
   Properties: 
     ServiceName: !Sub com.amazonaws.${AWS::Region}.panorama 
     VpcId: !Ref vpc 
     VpcEndpointType: Interface 
     SecurityGroupIds: 
     - !GetAtt vpc.DefaultSecurityGroup 
     PrivateDnsEnabled: true 
     SubnetIds: 
     - !Ref privateSubnetA 
     - !Ref privateSubnetB 
     PolicyDocument: 
       Version: 2012-10-17 
       Statement: 
       - Effect: Allow 
          Principal: "*" 
          Action: 
            - "panorama:*" 
          Resource: 
           - "*"
```
PolicyDocument es una política de permisos basada en recursos que define las llamadas a la API que se pueden realizar con el punto de conexión. Puede modificar la política para restringir las acciones y los recursos a los que se puede acceder a través del punto de conexión. Para obtener más información, consulte [Control del acceso a los servicios con puntos de conexión de VPC](https://docs.aws.amazon.com/vpc/latest/userguide/vpc-endpoints-access.html) en la guía del usuario de Amazon VPC.

La plantilla de vpc-appliance.yml muestra cómo crear puntos de conexión de VPC y zonas alojadas privadas para los servicios que utiliza el dispositivo AWS Panorama.

Example vpc-appliance yml: punto de conexión de los puntos de acceso de Amazon S3 con zona alojada privada

```
 s3Endpoint: 
   Type: AWS::EC2::VPCEndpoint 
   Properties: 
     ServiceName: !Sub com.amazonaws.${AWS::Region}.s3 
     VpcId: !Ref vpc 
     VpcEndpointType: Interface
```

```
 SecurityGroupIds: 
       - !GetAtt vpc.DefaultSecurityGroup 
       PrivateDnsEnabled: false 
       SubnetIds: 
       - !Ref privateSubnetA 
       - !Ref privateSubnetB
... 
  s3apHostedZone: 
     Type: AWS::Route53::HostedZone 
     Properties: 
       Name: !Sub s3-accesspoint.${AWS::Region}.amazonaws.com 
       VPCs: 
         - VPCId: !Ref vpc 
           VPCRegion: !Ref AWS::Region 
  s3apRecords: 
     Type: AWS::Route53::RecordSet 
     Properties: 
       HostedZoneId: !Ref s3apHostedZone 
       Name: !Sub "*.s3-accesspoint.${AWS::Region}.amazonaws.com" 
       Type: CNAME 
       TTL: 600 
       # first DNS entry, split on :, second value 
       ResourceRecords: 
       - !Select [1, !Split [":", !Select [0, !GetAtt s3Endpoint.DnsEntries ] ] ]
```
En las plantillas de ejemplo, se muestra la creación de los recursos de Amazon VPC y Route 53 con una VPC de muestra. Puede adaptarlos a su caso de uso eliminando los recursos de VPC y sustituyendo las referencias a los ID de subred, grupo de seguridad y VPC por los ID de sus recursos.

## Ejemplos de aplicaciones, scripts y plantillas

El repositorio de GitHub para esta guía proporciona aplicaciones, scripts y plantillas de ejemplo para dispositivos AWS Panorama. Utilice estos ejemplos para aprender las prácticas recomendadas y automatizar los flujos de trabajo de desarrollo.

#### Secciones

- [Aplicaciones de muestra](#page-139-0)
- [Scripts de utilidades](#page-140-0)
- [Plantillas AWS CloudFormation](#page-140-1)
- [Más ejemplos y herramientas](#page-141-0)

## <span id="page-139-0"></span>Aplicaciones de muestra

Las aplicaciones de muestra muestran el uso de funciones de AWS Panorama y tareas comunes de visión artificial. Estas aplicaciones de muestra incluyen scripts y plantillas que automatizan la configuración y la implementación. Con una configuración mínima, puede implementar y actualizar aplicaciones desde la línea de comandos.

- [aws-panorama-sample](https://github.com/awsdocs/aws-panorama-developer-guide/blob/main/sample-apps/aws-panorama-sample): visión artificial básica con un modelo de clasificación. Use el AWS SDK for Python (Boto) para cargar métricas en CloudWatch, instrumentar métodos de preprocesamiento e inferencia y configurar el registro.
- [servidor de depuración](https://github.com/awsdocs/aws-panorama-developer-guide/blob/main/sample-apps/debug-server): [abra los puertos entrantes](#page-106-0) del dispositivo y reenvíe el tráfico a un contenedor de códigos de aplicación. Utilice subprocesos múltiples para ejecutar código de aplicación, un servidor HTTP y un cliente HTTP de forma simultánea.
- [custom-model](https://github.com/awsdocs/aws-panorama-developer-guide/blob/main/sample-apps/custom-model): exporte modelos desde el código y compílelos con Sagemaker Neo para comprobar la compatibilidad con el dispositivo AWS Panorama. Cree localmente en un desarrollo de Python, en un contenedor de Docker o en una instancia de Amazon EC2. Exporte y compile todos los modelos de aplicaciones integrados en Keras para una versión específica de TensorFlow o Python.

Para ver más aplicaciones de muestra, visite también el repositorio [aws-panorama-samples](https://github.com/aws-samples/aws-panorama-samples).

## <span id="page-140-0"></span>Scripts de utilidades

Los scripts del directorio util-scripts administran los recursos de AWS Panorama o automatizan los flujos de trabajo de desarrollo.

- [provision-device.sh:](https://github.com/awsdocs/aws-panorama-developer-guide/blob/main/util-scripts/provision-device.sh) aprovisione un dispositivo.
- [check-updates.sh](https://github.com/awsdocs/aws-panorama-developer-guide/blob/main/util-scripts/check-updates.sh): compruebe si hay actualizaciones de software del dispositivo y aplíquelas.
- [reboot-device.sh:](https://github.com/awsdocs/aws-panorama-developer-guide/blob/main/util-scripts/reboot-device.sh) reinicie un dispositivo.
- [register-camera.sh:](https://github.com/awsdocs/aws-panorama-developer-guide/blob/main/util-scripts/register-camera.sh) registre una cámara.
- [deregister-camera.sh](https://github.com/awsdocs/aws-panorama-developer-guide/blob/main/util-scripts/deregister-camera.sh): elimine un nodo de cámara.
- [view-logs.sh](https://github.com/awsdocs/aws-panorama-developer-guide/blob/main/util-scripts/view-logs.sh): vea los registros de una instancia de aplicación.
- [pause-camera.sh:](https://github.com/awsdocs/aws-panorama-developer-guide/blob/main/util-scripts/pause-camera.sh) pause o reanude la transmisión de una cámara.
- [push.sh](https://github.com/awsdocs/aws-panorama-developer-guide/blob/main/util-scripts/push.sh): cree, cargue e implemente una aplicación.
- [rename-package.sh](https://github.com/awsdocs/aws-panorama-developer-guide/blob/main/util-scripts/rename-package.sh): cambie el nombre de un paquete de nodos. Actualiza los nombres de los directorios, los archivos de configuración y el manifiesto de la aplicación.
- [samplify.sh:](https://github.com/awsdocs/aws-panorama-developer-guide/blob/main/util-scripts/samplify.sh) sustituya su ID de cuenta por un ID de cuenta de ejemplo y restaure las configuraciones de respaldo para eliminar la configuración local.
- [update-model-config.sh](https://github.com/awsdocs/aws-panorama-developer-guide/blob/main/util-scripts/update-model-config.sh): vuelva a añadir el modelo a la aplicación después de actualizar el archivo descriptor.
- [cleanup-patches.sh](https://github.com/awsdocs/aws-panorama-developer-guide/blob/main/util-scripts/cleanup-patches.sh): anule el registro de las versiones de parches antiguas y elimine sus manifiestos de Amazon S3.

<span id="page-140-1"></span>Para obtener información sobre el uso, consulte el archivo [README.](https://github.com/awsdocs/aws-panorama-developer-guide/blob/main/util-scripts)

## Plantillas AWS CloudFormation

Utilice las plantillas de AWS CloudFormation del directorio cloudformation-templates para crear recursos para las aplicaciones de AWS Panorama.

• [alarm-application.yml](https://github.com/awsdocs/aws-panorama-developer-guide/blob/main/cloudformation-templates/alarm-application.yml): cree una alarma que supervise una aplicación en busca de errores. Si la instancia de la aplicación genera errores o deja de ejecutarse durante 5 minutos, la alarma envía una notificación por correo electrónico.

- [alarm-device.yml:](https://github.com/awsdocs/aws-panorama-developer-guide/blob/main/cloudformation-templates/alarm-device.yml) cree una alarma que supervise la conectividad de un dispositivo. Si el dispositivo deja de enviar métricas durante 5 minutos, la alarma envía una notificación por correo electrónico.
- [application-role.yml](https://github.com/awsdocs/aws-panorama-developer-guide/blob/main/cloudformation-templates/application-role.yml): cree un rol de aplicación. El rol incluye permisos para enviar métricas a CloudWatch. Añada permisos a la declaración de política para otras operaciones de API que utilice su aplicación.
- [vpc-appliance.yml](https://github.com/awsdocs/aws-panorama-developer-guide/blob/main/cloudformation-templates/vpc-appliance.yml): cree una VPC con acceso al servicio de subred privado para el dispositivo AWS Panorama. Para conectar el dispositivo a una VPC, utilice AWS Direct Connect o AWS Site-to-Site VPN.
- [vpc-endpoint.yml:](https://github.com/awsdocs/aws-panorama-developer-guide/blob/main/cloudformation-templates/vpc-endpoint.yml) cree una VPC con acceso al servicio de subred privada al servicio AWS Panorama. Los recursos de la VPC se pueden conectar a AWS Panorama para supervisar y gestionar los recursos de AWS Panorama sin necesidad de conectarse a Internet.

El script create-stack.sh de este directorio crea stacks de AWS CloudFormation. Requiere un número variable de argumentos. El primer argumento es el nombre de la plantilla y los argumentos restantes sustituyen a los parámetros de la plantilla.

Por ejemplo, el siguiente comando crea un rol de aplicación.

\$ **./create-stack.sh application-role**

## <span id="page-141-0"></span>Más ejemplos y herramientas

El repositorio [aws-panorama-samples](https://github.com/aws-samples/aws-panorama-samples) tiene más aplicaciones de muestra y herramientas útiles.

- [Aplicaciones](https://github.com/aws-samples/aws-panorama-samples/tree/main/samples): aplicaciones de muestra para diversas arquitecturas de modelos y casos de uso.
- [Validación del flujo de cámara:](https://github.com/aws-samples/aws-panorama-samples/tree/main/tools/camera_stream_validation) valide los flujos de cámara.
- [PanoJupyter](https://github.com/aws-samples/aws-panorama-samples/tree/main/tools/pano_jupyter): ejecute JupyterLab en un dispositivo AWS Panorama.
- [Transferencia local](https://github.com/aws-samples/aws-panorama-samples/tree/main/tools/sideloading): actualice el código de la aplicación sin crear ni implementar un contenedor de aplicaciones.

La comunidad de AWS también ha desarrollado herramientas y directrices para AWS Panorama. Consulta los siguientes proyectos de código abierto en GitHub.

• [cookiecutter-panorama:](https://github.com/mrtj/cookiecutter-panorama) una plantilla de Cookiecutter para aplicaciones de AWS Panorama.

• [backpack:](https://github.com/Neosperience/backpack) módulos de Python para acceder a los detalles del entorno del tiempo de ejecución, la creación de perfiles y las opciones adicionales de salida de vídeo.

# Supervisión de los recursos y aplicaciones de AWS Panorama

Puede supervisar los recursos AWS Panorama en la consola de AWS Panorama y con Amazon CloudWatch. El dispositivo AWS Panorama se conecta a la nube AWS a través de Internet para informar sobre su estado y el estado de las cámaras conectadas. Mientras está encendido, el dispositivo también envía registros a CloudWatch Logs en tiempo real.

El dispositivo obtiene permiso para usar AWS IoT, Registros de CloudWatch y otros servicios de AWS a partir de un rol de servicio que usted crea la primera vez que usa la consola AWS Panorama. Para obtener más información, consulte [Roles de servicio y recursos multiservicios de](#page-49-0) [AWS Panorama.](#page-49-0)

Si necesita ayuda para solucionar errores específicos, consulte [Solución de problemas](#page-153-0).

#### Temas

- [Supervisión en la consola de AWS Panorama](#page-144-0)
- [Visualización de los registros de AWS Panorama](#page-145-0)
- [Supervisión de dispositivos y aplicaciones con Amazon CloudWatch](#page-150-0)
# Supervisión en la consola de AWS Panorama

Puede usar la consola de AWS Panorama para supervisar su dispositivo y sus cámaras de AWS Panorama. La consola utiliza AWS IoT para supervisar el estado del dispositivo.

Para supervisar su dispositivo en la consola de AWS Panorama

- 1. Abra la [consola de AWS Panorama.](https://console.aws.amazon.com/panorama/home)
- 2. Abra la [página Dispositivos](https://console.aws.amazon.com/panorama/home#devices) de la consola AWS Panorama.
- 3. Elija un dispositivo.
- 4. Para ver el estado de una instancia de aplicación, selecciónela en la lista.
- 5. Para ver el estado de las interfaces de red del dispositivo, seleccione Configuración.

El estado general del dispositivo aparece en la parte superior de la página. Si el estado es en línea, el dispositivo está conectado a AWS y envía actualizaciones de estado periódicas.

# <span id="page-145-1"></span>Visualización de los registros de AWS Panorama

AWS Panorama reporta los eventos de aplicaciones y sistemas a Registros de Amazon CloudWatch. Cuando tenga problemas, puede utilizar los registros de eventos para depurar su aplicación de AWS Panorama o solucionar problemas de configuración de la aplicación.

Para ver los registros en Registros de CloudWatch

- 1. Abra la [página de grupos de registro de la consola de Registros de CloudWatch.](https://console.aws.amazon.com/cloudwatch/home#logsV2:log-groups)
- 2. Encuentre los registros de aplicaciones y dispositivos de AWS Panorama en los siguientes grupos:
	- Registros de dispositivos: /aws/panorama/devices/*device-id*
	- Registros de aplicaciones: /aws/panorama/devices/*device-id*/ applications/*instance-id*

Al volver a aprovisionar un dispositivo después de actualizar el software del sistema, también puede [ver los registros en la unidad USB de aprovisionamiento.](#page-147-0)

Secciones

- [Visualización de los registros del dispositivo](#page-145-0)
- [Visualización de registros de aplicaciones](#page-146-0)
- [Configuración de registros de aplicaciones](#page-146-1)
- [Visualización de registros de aprovisionamiento](#page-147-0)
- [Registros de salida de un dispositivo](#page-148-0)

## <span id="page-145-0"></span>Visualización de los registros del dispositivo

El dispositivo de AWS Panorama crea un grupo de registros para el dispositivo y un grupo para cada instancia de aplicación que implemente. Los registros del dispositivo contienen información sobre el estado de la aplicación, las actualizaciones del software y la configuración del sistema.

Registros de dispositivos: **/aws/panorama/devices/***device-id*

• occ\_log: salida del proceso del controlador. Este proceso coordina las implementaciones de las aplicaciones e informa sobre el estado de los nodos de cada instancia de la aplicación.

- ota log: salida del proceso que coordina las actualizaciones de software por vía inalámbrica (OTA).
- syslog: salida del proceso syslog del dispositivo, que captura los mensajes enviados entre procesos.
- kern\_log: eventos del núcleo de Linux del dispositivo.
- logging setup logs: salida del proceso que configura el agente de Registros de CloudWatch.
- cloudwatch\_agent\_logs: salida del agente de Registros de CloudWatch.
- shadow\_log: salida de la [AWS IoTsombra de dispositivo.](https://docs.aws.amazon.com/iot/latest/developerguide/iot-device-shadows.html)

## <span id="page-146-0"></span>Visualización de registros de aplicaciones

El grupo de registros de una instancia de aplicación contiene un flujo de registro para cada nodo, que lleva el nombre del nodo.

Registros de aplicaciones: **/aws/panorama/devices/***device-id***/applications/***instanceid*

- Código: salida del código de su aplicación y del SDK de aplicaciones de AWS Panorama. Agrega los registros de las aplicaciones de /opt/aws/panorama/logs.
- Modelo: salida del proceso que coordina las solicitudes de inferencia con un modelo.
- Transmisión: salida del proceso que decodifica el vídeo de una secuencia de cámara.
- Pantalla: salida del proceso que renderiza la salida de vídeo para el puerto HDMI.
- mds: registros del servidor de metadatos del dispositivo.
- console\_output: captura flujos de error y salida estándar de los contenedores de código.

Si no ve registros en Registros de CloudWatch, confirme que se encuentra en la Región de AWS correcta. Si es así, es posible que haya un problema con la conexión del dispositivo a AWS o con los permisos en [la AWS Identity and Access Management del dispositivo \(rol de IAM\).](#page-49-0)

## <span id="page-146-1"></span>Configuración de registros de aplicaciones

Configure un registrador de Python para escribir archivos de registro en /opt/aws/panorama/ logs. El dispositivo transmite los registros desde esta ubicación a Registros de CloudWatch. Para evitar ocupar demasiado espacio en disco, utilice un tamaño de archivo máximo de 10 MiB y un

número de copias de seguridad de 1. En el siguiente ejemplo, se muestra un método que crea un registrador.

Example [application.py](https://github.com/awsdocs/aws-panorama-developer-guide/blob/main/sample-apps/aws-panorama-sample/packages/123456789012-SAMPLE_CODE-1.0/application.py#L181): configuración del registrador

```
def get_logger(name=__name__,level=logging.INFO): 
     logger = logging.getLogger(name) 
     logger.setLevel(level) 
     LOG_PATH = '/opt/aws/panorama/logs'
     handler = RotatingFileHandler("{}/app.log".format(LOG_PATH), maxBytes=10000000, 
  backupCount=1)
     formatter = logging.Formatter(fmt='%(asctime)s %(levelname)-8s %(message)s', 
                                       datefmt='%Y-%m-%d %H:%M:%S') 
     handler.setFormatter(formatter) 
     logger.addHandler(handler) 
     return logger
```
Inicialice el registrador en el ámbito global y utilícelo en todo el código de la aplicación.

Example [application.py](https://github.com/awsdocs/aws-panorama-developer-guide/blob/main/sample-apps/aws-panorama-sample/packages/123456789012-SAMPLE_CODE-1.0/application.py#L205): inicializar el registrador

```
def main(): 
     try: 
         logger.info("INITIALIZING APPLICATION") 
         app = Application() 
         logger.info("PROCESSING STREAMS") 
         while True: 
              app.process_streams() 
             # turn off debug logging after 150 loops 
             if logger.getEffectiveLevel() == logging.DEBUG and app.frame_num == 150: 
                  logger.setLevel(logging.INFO) 
     except: 
         logger.exception('Exception during processing loop.')
logger = get_logger(level=logging.INFO)
main()
```
### <span id="page-147-0"></span>Visualización de registros de aprovisionamiento

Durante el aprovisionamiento, el dispositivo de AWS Panorama copia los registros en la unidad USB que utilice para transferir el archivo de configuración al dispositivo. Utilice estos registros para solucionar problemas de aprovisionamiento en los dispositivos con la versión de software más reciente.

#### **A** Important

Los registros de aprovisionamiento están disponibles para los dispositivos actualizados a la versión de software 4.3.23 o posterior.

#### Registros de aplicaciones

- /panorama/occ.log: registros del software del controlador de AWS Panorama.
- /panorama/ota\_agent.log: registros de agentes de actualización inalámbrica de AWS Panorama.
- /panorama/syslog.log: registros del sistema Linux.
- /panorama/kern.log: registros de kernel de Linux.

## <span id="page-148-0"></span>Registros de salida de un dispositivo

Si los registros de su dispositivo y aplicación no aparecen en los Registros de CloudWatch, puede utilizar una unidad USB para extraer una imagen de registro cifrada del dispositivo. El equipo de servicio de AWS Panorama puede descifrar los registros en su nombre y ayudarle a depurarlos.

#### Requisitos previos

Para seguir el procedimiento, necesitará el siguiente hardware:

• Unidad USB: unidad de memoria flash USB con formato FAT32 con al menos 1 GB de almacenamiento, para transferir los archivos de registro desde el dispositivo de AWS Panorama.

Para extraer los registros del dispositivo

1. Prepare una unidad USB con una carpeta managed\_logs dentro de otra carpeta panorama.

```
/ 
  ### panorama 
      ### managed_logs
```
- 2. Conecte la unidad USB al dispositivo.
- 3. [Apague](#page-67-0) el dispositivo de AWS Panorama.
- 4. Encienda el dispositivo de AWS Panorama.
- 5. El dispositivo copia los registros en el dispositivo. El LED de estado [parpadea en azul](#page-66-0) durante el proceso.
- 6. Los archivos de registro se pueden encontrar entonces dentro del directorio managed\_logs con el formato panorama\_device\_log\_*v1*\_*dd\_hh\_mm*.img

No puede descifrar la imagen de registro usted mismo. Trabaje con el servicio de atención al cliente, un gerente de cuentas técnicas de AWS Panorama o un arquitecto de soluciones para coordinar con el equipo de servicio.

# Supervisión de dispositivos y aplicaciones con Amazon **CloudWatch**

Cuando un dispositivo está en línea, AWS Panorama envía métricas a Amazon CloudWatch. Puede crear gráficos y paneles con estas métricas en la consola de CloudWatch para supervisar la actividad de los dispositivos y establecer alarmas que le notifiquen cuando los dispositivos se desconecten o las aplicaciones se produzcan errores.

Para ver las métricas en la consola de CloudWatch

- 1. Abra la [página Métricas de la consola de AWS Panorama](https://console.aws.amazon.com/cloudwatch/home#metricsV2:graph=~();namespace=~) (PanoramaDeviceMetrics espacio de nombres).
- 2. Elija un esquema de dimensiones.
- 3. Elija métricas para agregarlas al gráfico.
- 4. Para elegir una estadística diferente y personalizar el gráfico, utilice las opciones de la pestaña Métricas Gráficas . De forma predeterminada, los gráficos utilizan la estadística Average para todas las métricas.

#### **a** Precios

CloudWatch una capa Always Free (gratuita permanente). Más allá del umbral de capa gratuita, CloudWatch hace cargos por métricas, paneles, alarmas, registros e información. Para obtener más detalles, consulte [Precios de CloudWatch.](https://aws.amazon.com/cloudwatch/pricing/)

Para obtener más información acerca de CloudWatch, consulte la [Guía del usuario de Amazon](https://docs.aws.amazon.com/AmazonCloudWatch/latest/DeveloperGuide/)  [CloudWatch](https://docs.aws.amazon.com/AmazonCloudWatch/latest/DeveloperGuide/).

#### **Secciones**

- [Uso de métricas de dispositivos](#page-151-0)
- [Uso de métricas de aplicación](#page-151-1)
- [Configuración de alarmas](#page-151-2)

# <span id="page-151-0"></span>Uso de métricas de dispositivos

Cuando un dispositivo está en línea, envía métricas a Amazon CloudWatch. Puede usar estas métricas para supervisar la actividad de los dispositivos y activar una alarma si los dispositivos se desconectan.

• DeviceActive: se envía periódicamente cuando el dispositivo está activo.

Dimensiones: DeviceId y DeviceName.

<span id="page-151-1"></span>Visualice la métrica DeviceActive con la estadística Average.

## Uso de métricas de aplicación

Cuando un dispositivo encuentra un error, envía métricas a Amazon CloudWatch. Puede utilizar estas métricas para activar una alarma si una aplicación deja de ejecutarse.

• ApplicationErrors: el número de errores de aplicación registrados.

Dimensiones: ApplicationInstanceName y ApplicationInstanceId.

<span id="page-151-2"></span>Visualice las métricas de la aplicación con la estadística Sum.

### Configuración de alarmas

Para recibir notificaciones cuando una métrica supere un umbral, cree una alarma. Por ejemplo, puede crear una alarma que envíe una notificación cuando la suma de la métrica ApplicationErrors se mantenga en 1 durante 20 minutos.

Para crear una alarma

- 1. Abra la [página de Alarmas de la consola de Amazon CloudWatch.](https://console.aws.amazon.com/cloudwatch/home#alarmsV2:)
- 2. Elija Crear alarma.
- 3. Elija Seleccionar métrica y busque una métrica para su dispositivo, por ejemplo, ApplicationErrors para applicationInstance-gk75xmplqbqtenlnmz4ehiu7xa, myapplication.
- 4. Siga las instrucciones para configurar una condición, una acción y un nombre para la alarma.

Para obtener instrucciones detalladas, consulte [Crear una alarma de CloudWatch](https://docs.aws.amazon.com/AmazonCloudWatch/latest/monitoring/ConsoleAlarms.html) en la Guía del usuario de Amazon CloudWatch.

# Solución de problemas

Los temas siguientes proporcionan consejos para solucionar problemas de errores y problemas que puedan surgir al utilizar la consola de AWS Panorama, el dispositivo o el SDK. Si encuentra un problema que no aparece en esta lista, utilice el botón Proporcionar comentarios de esta página para comunicarlo.

Puede encontrar los registros de su dispositivo en [la consola de Registros de Amazon CloudWatch.](https://console.aws.amazon.com/cloudwatch/home#logsV2:log-groups) El dispositivo carga los registros del código de la aplicación, del software del dispositivo y AWS IoT los procesa a medida que se generan. Para obtener más información, consulte [Visualización de los](#page-145-1)  [registros de AWS Panorama.](#page-145-1)

# Aprovisionar

Problema: (macOS) Mi ordenador no reconoce la unidad USB incluida con un adaptador USB-C.

Esto puede ocurrir si conecta la unidad USB a un adaptador USB-C que ya esté conectado al ordenador. Intente desconectar el adaptador y volver a conectarlo con la unidad USB ya conectada.

Problema: el aprovisionamiento falla cuando utilizo mi propia unidad USB.

Problema: el aprovisionamiento falla cuando utilizo el puerto USB 2.0 del dispositivo.

El dispositivo AWS Panorama es compatible con dispositivos de memoria flash USB de entre 1 y 32 GB, pero no todos son compatibles. Se han observado algunos problemas al utilizar el puerto USB 2.0 para el aprovisionamiento. Para obtener resultados uniformes, utilice la unidad USB incluida con el puerto USB 3.0 (junto al puerto HDMI).

En el caso del ThinkEdge® SE70 de Lenovo, el dispositivo no incluye una unidad USB. Utilice una unidad USB 3.0 con al menos 1 GB de almacenamiento.

# Configuración del dispositivo

Problema: el dispositivo muestra una pantalla en blanco durante el arranque.

Tras completar la secuencia de arranque inicial, que tarda aproximadamente un minuto, el dispositivo muestra una pantalla en blanco durante un minuto o más mientras carga el modelo e inicia la aplicación. Además, el dispositivo no emite vídeo si se conecta una pantalla después de encenderla.

Problema: el aparato no responde cuando mantengo pulsado el botón de encendido para apagarlo.

El aparato tarda hasta 10 segundos en apagarse de forma segura. Debe mantener pulsado el botón de encendido durante solo 1 segundo para iniciar la secuencia de apagado. Para obtener una lista completa de operaciones con botones, consulte [Botones y luces del dispositivo AWS Panorama.](#page-66-0)

Problema: necesito generar un nuevo archivo de configuración para cambiar los ajustes o reemplazar un certificado perdido.

AWS Panorama no almacena el certificado del dispositivo ni la configuración de red después de descargarlo, y no puede reutilizar los archivos de configuración. Elimine el dispositivo mediante la consola de AWS Panorama y cree uno nuevo con un archivo de configuración nuevo.

# Configuración de aplicaciones

Problema: Cuando ejecuto varias aplicaciones, no puedo controlar cuál utiliza la salida HDMI.

Al implementar varias aplicaciones que tienen nodos de salida, la aplicación que se inició más recientemente utiliza la salida HDMI. Si esta aplicación deja de ejecutarse, otra aplicación puede utilizar la salida. Para permitir que solo una aplicación acceda a la salida, elimine el nodo de salida y periferia correspondiente del [manifiesto de la aplicación](#page-79-0) de la otra aplicación y vuelva a implementarla.

Problema: el resultado de la aplicación no aparece en los registros.

[Configure un registrador de Python](#page-146-1) para escribir archivos de registro en /opt/aws/panorama/ logs. Estos se capturan en un flujo de registro para el nodo contenedor de código. Los flujos de salida y error estándar se capturan en un flujo de registro independiente denominado consoleoutput. Si usa print, use la opción flush=True para evitar que los mensajes se atasquen en el búfer de salida.

Error: You've reached the maximum number of versions for package SAMPLE\_CODE. Deregister unused package versions and try again.

Fuente: AWS Panorama servicio

Cada vez que implementa un cambio en una aplicación, registra una versión de parche que representa la configuración del paquete y los archivos de activos de cada paquete que utiliza. Utilice el [script de limpieza de parches](#page-140-0) para anular el registro de las versiones de parches no utilizadas.

# Transmisiones de cámara

Error: liveMedia0: Failed to get SDP description: Connection to server failed: Connection timed out (-115)

Error: liveMedia0: Failed to get SDP description: 404 Not Found; with the result code: 404

Error: liveMedia0: Failed to get SDP description: DESCRIBE send() failed: Broken pipe; with the result code: -32

Fuente: registro del nodo de la cámara

El dispositivo no se puede conectar a la transmisión de cámara de la aplicación. Cuando esto ocurre, la salida de vídeo queda en blanco o se bloquea en el último fotograma procesado mientras la aplicación espera un fotograma de vídeo del SDK de la aplicación AWS Panorama. El software del dispositivo intenta conectarse a la transmisión de la cámara y registra los errores de tiempo de espera en el registro del nodo de la cámara. Compruebe que la URL de la transmisión de la cámara es correcta y que el tráfico RTSP se puede enrutar entre la cámara y el dispositivo dentro de la red. Para obtener más información, consulte [Conexión del dispositivo de AWS Panorama a su red](#page-59-0).

Error: ERROR finalizeInterface(35) Camera credential fetching for port [username] failed

Fuente: registro OCC

No se encuentra el secreto de AWS Secrets Manager de las credenciales de la transmisión de la cámara. Elimine la transmisión de la cámara y vuelva a crearla.

Error: Camera did not provide an H264 encoded stream

Fuente: registro del nodo de la cámara

La transmisión de la cámara tiene una codificación distinta de la H.264, como la H.265. Vuelva a implementar la aplicación con una transmisión de cámara H.264. Para obtener más información sobre las cámaras compatibles, consulte [Cámaras compatibles.](#page-42-0)

# Seguridad en AWS Panorama

La seguridad en la nube de AWS es la mayor prioridad. Como cliente de AWS, se beneficiará de una arquitectura de red y un centro de datos diseñados para satisfacer los requisitos de seguridad de las organizaciones más exigentes.

La seguridad es una responsabilidad compartida entre AWS y usted. El [modelo de responsabilidad](https://aws.amazon.com/compliance/shared-responsibility-model/)  [compartida](https://aws.amazon.com/compliance/shared-responsibility-model/) la describe como seguridad de la nube y seguridad en la nube:

- Seguridad de la nube: AWS es responsable de proteger la infraestructura que ejecuta los servicios de AWS en la nube de AWS. AWS también proporciona servicios que puede utilizar de forma segura. Auditores externos prueban y verifican periódicamente la eficacia de nuestra seguridad en el marco de los [programas de conformidad de AWS.](https://aws.amazon.com/compliance/programs/) Para obtener información sobre los programas de conformidad que se aplican a AWS Panorama, consulte [Servicios de AWS en el](https://aws.amazon.com/compliance/services-in-scope/) [ámbito del programa de conformidad](https://aws.amazon.com/compliance/services-in-scope/).
- Seguridad en la nube: su responsabilidad se determina según el servicio de AWS que utilice. También es responsable de otros factores, incluida la confidencialidad de los datos, los requisitos de la empresa y la legislación y los reglamentos aplicables.

Esta documentación le ayuda a comprender cómo aplicar el modelo de responsabilidad compartida cuando se utiliza AWS Panorama. En los siguientes temas, se le mostrará cómo configurar AWS Panorama para satisfacer sus objetivos de seguridad y conformidad. También aprenderá a utilizar otros servicios de AWS que le ayudarán a monitorear y a proteger los recursos de AWS Panorama.

#### Temas

- [Características de seguridad del dispositivo de AWS Panorama](#page-157-0)
- [Prácticas recomendadas de seguridad del dispositivo AWS Panorama](#page-159-0)
- [Protección de los datos en AWS Panorama](#page-161-0)
- [Gestión de identidades y acceso para AWS Panorama](#page-164-0)
- [Validación de la conformidad en AWS Panorama](#page-182-0)
- [Seguridad de la infraestructura en AWS Panorama](#page-184-0)
- [Software de entorno de tiempo de ejecución en AWS Panorama](#page-186-0)

# <span id="page-157-0"></span>Características de seguridad del dispositivo de AWS Panorama

Para proteger sus [aplicaciones, modelos](#page-10-0) y hardware contra códigos maliciosos y otras vulnerabilidades, el dispositivo de AWS Panorama implementa un amplio conjunto de características de seguridad. Entre otras, se incluyen las siguientes.

- Cifrado de disco completo: el dispositivo implementa el cifrado de disco completo con la configuración de claves unificadas de Linux (LUKS2). Todos los datos del software y de las aplicaciones del sistema se cifran con una clave específica del dispositivo. Incluso con acceso físico al dispositivo, un atacante no puede inspeccionar el contenido de su almacenamiento.
- Asignación al azar del diseño de la memoria: para protegerse contra los ataques dirigidos al código ejecutable cargado en la memoria, el dispositivo de AWS Panorama utiliza la asignación al azar del diseño del espacio de direcciones (ASLR). La ASLR asigna la ubicación del código del sistema operativo al azar a medida que se carga en la memoria. Esto evita el uso de exploits que intenten sobrescribir o ejecutar secciones específicas del código al predecir dónde se almacenará durante el tiempo de ejecución.
- Entorno de ejecución de confianza: el dispositivo utiliza un entorno de ejecución de confianza (Trusted Execution Environment, TEE) basado en ARM TrustZone, con recursos de almacenamiento, memoria y procesamiento aislados. Solo una aplicación de confianza, que se ejecuta en un sistema operativo independiente dentro del TEE, puede acceder a las claves y otros datos confidenciales almacenados en la zona de confianza. El software del dispositivo de AWS Panorama se ejecuta en un entorno Linux que no es de confianza junto con el código de la aplicación. Solo puede acceder a las operaciones criptográficas realizando una solicitud a la aplicación segura.
- Aprovisionamiento seguro: al aprovisionar un dispositivo, las credenciales (claves, certificados y otro material criptográfico) que transfiera al dispositivo solo son válidas durante un período breve de tiempo. El dispositivo utiliza las credenciales de corta duración para conectarse a AWS IoT y solicita un certificado para sí mismo que sea válido durante más tiempo. El servicio AWS Panorama genera credenciales y las cifra con una clave codificada en el dispositivo. Solo el dispositivo que solicitó el certificado puede descifrarlo y comunicarse con AWS Panorama.
- Arranque seguro: cuando el dispositivo se inicia, cada componente de software se autentica antes de ejecutarse. La ROM de arranque, un software codificado en el procesador que no se puede modificar, utiliza una clave de cifrado codificada para descifrar el gestor de arranque, lo que valida el núcleo del entorno de ejecución de confianza, etc.
- Núcleo firmado: los módulos del núcleo se firman con una clave de cifrado asimétrica. El núcleo del sistema operativo descifra la firma con la clave pública y comprueba que coincide con la firma del módulo antes de cargarla en la memoria.
- dm-verity: de forma similar a como se validan los módulos del núcleo, el dispositivo utiliza la función dm-verity del mapeador de dispositivos Linux para comprobar la integridad de la imagen del software del dispositivo antes de montarlo. Si se modifica el software del dispositivo, no se ejecutará.
- Prevención de reversión: al actualizar el software del dispositivo, el dispositivo funde un fusible electrónico en el SoC (sistema integrado en un chip). Cada versión del software prevé que se queme un número cada vez mayor de fusibles y no podrá funcionar si se queman más fusibles.

# <span id="page-159-0"></span>Prácticas recomendadas de seguridad del dispositivo AWS Panorama

Tenga en cuenta las siguientes prácticas recomendadas al utilizar el dispositivo AWS Panorama.

- Asegure físicamente el dispositivo: instale el dispositivo en un bastidor de servidores cerrado o en una sala segura. Limite el acceso físico al dispositivo al personal autorizado.
- Proteja la conexión de red del dispositivo: conecte el dispositivo a un enrutador que limite el acceso a los recursos internos y externos. El dispositivo debe conectarse a las cámaras, que pueden estar en una red interna segura. También necesita conectarse a AWS. Utilice el segundo puerto Ethernet únicamente para la redundancia física y configure el enrutador para que solo permita el tráfico necesario.

Utilice una de las configuraciones de red recomendadas para planificar el diseño de la red. Para obtener más información, consulte [Conexión del dispositivo de AWS Panorama a su red.](#page-59-0)

- Formatee la unidad USB: después de aprovisionar un dispositivo, extraiga la unidad USB y formatéela. El dispositivo no utiliza la unidad USB después de registrarse en el servicio AWS Panorama. Formatee la unidad para eliminar las credenciales temporales, los archivos de configuración y los registros de aprovisionamiento.
- Mantenga el dispositivo actualizado: aplique las actualizaciones del software del dispositivo de forma oportuna. Cuando ve un dispositivo en la consola AWS Panorama, la consola le notifica si hay una actualización de software disponible. Para obtener más información, consulte [Administración de un dispositivo AWS Panorama.](#page-56-0)

Con la operación de la API [DescribeDevice,](https://docs.aws.amazon.com/panorama/latest/api/API_DescribeDevice.html) puede automatizar la búsqueda de actualizaciones comparando los campos LatestSoftware y CurrentSoftware. Si la última versión del software es diferente de la versión actual, aplique la actualización con la consola o mediante la operación [CreateJobForDevices](https://docs.aws.amazon.com/panorama/latest/api/API_CreateJobForDevices.html).

• Si deja de usar un dispositivo, reinícielo: antes de sacar el dispositivo de su centro de datos seguro, reinícielo por completo. Con el dispositivo apagado y enchufado, pulse el botón de encendido y el botón de reinicio simultáneamente durante 5 segundos. De este modo, se eliminan las credenciales de la cuenta, las aplicaciones y los registros del dispositivo.

Para obtener más información, consulte [Botones y luces del dispositivo AWS Panorama.](#page-66-0)

• Limite el acceso a AWS Panorama y a otros servicios de AWS: [AWSPanoramaFullAccess](https://console.aws.amazon.com/iam/home#/policies/arn:aws:iam::aws:policy/) proporciona acceso a todas las operaciones de la API de AWS Panorama y, si es necesario, acceso a otros servicios. Siempre que sea posible, la política limita el acceso a los recursos en función de las convenciones de nomenclatura. Por ejemplo, proporciona acceso a secretos de AWS Secrets Manager cuyos nombres comienzan por panorama. Para los usuarios que necesitan acceso de solo lectura o acceso a un conjunto de recursos más específico, usen la política administrada como punto de partida para sus políticas de privilegios mínimos.

Para obtener más información, consulte [Políticas de IAM basadas en identidad para AWS](#page-47-0) [Panorama](#page-47-0).

# <span id="page-161-0"></span>Protección de los datos en AWS Panorama

El [modelo de responsabilidad compartida](https://aws.amazon.com/compliance/shared-responsibility-model/) de AWS se aplica a la protección de datos en AWS Panorama. Como se describe en este modelo, AWS es responsable de proteger la infraestructura global que ejecuta la totalidad de Nube de AWS. Usted es responsable de mantener el control sobre el contenido alojado en esta infraestructura. Usted también es responsable de las tareas de administración y configuración de seguridad para los Servicios de AWS que utiliza. Para obtener más información sobre la privacidad de los datos, consulte las [Preguntas frecuentes sobre la privacidad](https://aws.amazon.com/compliance/data-privacy-faq) [de datos](https://aws.amazon.com/compliance/data-privacy-faq). Para obtener información sobre la protección de datos en Europa, consulte la publicación de blog [Modelo de responsabilidad compartida y GDPR de AWS](https://aws.amazon.com/blogs/security/the-aws-shared-responsibility-model-and-gdpr/) en el Blog de seguridad de AWS.

Con fines de protección de datos, recomendamos proteger las credenciales de la cuenta de Cuenta de AWS y configurar cuentas de usuario individuales con AWS IAM Identity Center o AWS Identity and Access Management (IAM). De esta manera, solo se otorgan a cada usuario los permisos necesarios para cumplir sus obligaciones laborales. También recomendamos proteger sus datos de la siguiente manera:

- Utilice autenticación multifactor (MFA) en cada cuenta.
- Utilice SSL/TLS para comunicarse con los recursos de AWS. reSe recomienda el uso de TLS 1.2 y recomendamos TLS 1.3.
- Configure la API y el registro de actividad del usuario con AWS CloudTrail.
- Utilice las soluciones de cifrado de AWS, junto con todos los controles de seguridad predeterminados dentro de los Servicios de AWS.
- Utilice servicios de seguridad gestionados avanzados, como Amazon Macie, que lo ayuden a detectar y proteger los datos confidenciales almacenados en Amazon S3.
- Si necesita módulos criptográficos validados FIPS 140-2 al acceder a AWS a través de una interfaz de la línea de comandos o una API, utilice un punto de conexión de FIPS. Para obtener más información sobre los puntos de conexión de FIPS disponibles, consulte [Estándar de](https://aws.amazon.com/compliance/fips/)  [procesamiento de la información federal \(FIPS\) 140-2](https://aws.amazon.com/compliance/fips/).

Se recomienda encarecidamente no introducir nunca información confidencial o sensible, como, por ejemplo, direcciones de correo electrónico de clientes, en etiquetas o campos de formato libre, tales como el campo Nombre. Esto incluye cuando trabaja con AWS Panorama u otros Servicios de AWS mediante la consola, la API, la AWS CLI o los SDK de AWS. Cualquier dato que ingrese en etiquetas o campos de formato libre utilizados para nombres se puede emplear para los registros de facturación o diagnóstico. Si proporciona una URL a un servidor externo, recomendamos encarecidamente que no incluya información de credenciales en la URL a fin de validar la solicitud para ese servidor.

#### Secciones

- [Cifrado en tránsito](#page-162-0)
- [Dispositivo AWS Panorama](#page-162-1)
- [Aplicaciones](#page-163-0)
- **[Otros servicios](#page-163-1)**

# <span id="page-162-0"></span>Cifrado en tránsito

Los puntos de conexión de la API de AWS Panorama solo admiten conexiones seguras a través de HTTPS. Cuando administra recursos de AWS Panorama con la AWS Management Console, el SDK de AWS o la API de AWS Panorama, toda la comunicación se cifra con seguridad de la capa de transporte (TLS). La comunicación entre el dispositivo AWS Panorama y AWS también se cifra con TLS. La comunicación entre el dispositivo AWS Panorama y las cámaras a través de RTSP no está cifrada.

Para obtener una lista completa de los puntos de conexión de la API, consulte [Regiones de AWS y](https://docs.aws.amazon.com/general/latest/gr/rande.html)  [puntos de conexión](https://docs.aws.amazon.com/general/latest/gr/rande.html) en la Referencia general de AWS.

## <span id="page-162-1"></span>Dispositivo AWS Panorama

El dispositivo AWS Panorama tiene puertos físicos para Ethernet, vídeo HDMI y almacenamiento USB. La ranura para tarjetas SD, el wifi y el Bluetooth no se pueden utilizar. El puerto USB solo se utiliza durante el aprovisionamiento para transferir un archivo de configuración al dispositivo.

El contenido del archivo de configuración, que incluye el certificado de aprovisionamiento del dispositivo y la configuración de red, no está cifrado. AWS Panorama no almacena estos archivos; solo se pueden recuperar cuando se registra un dispositivo. Tras transferir el archivo de configuración a un dispositivo, elimínelo del ordenador y del dispositivo de almacenamiento USB.

Todo el sistema de archivos del dispositivo está cifrado. Además, el dispositivo aplica varias protecciones a nivel del sistema, incluida la protección antirretroactiva para las actualizaciones de software necesarias, el núcleo y el gestor de arranque firmados y la verificación de la integridad del software.

Cuando deje de utilizar el dispositivo, realice un [restablecimiento completo](#page-67-0) para eliminar los datos de la aplicación y restablecer el software del dispositivo.

# <span id="page-163-0"></span>**Aplicaciones**

Usted controla el código que implementa en su dispositivo. Valide todo el código de la aplicación para detectar problemas de seguridad antes de implementarlo, independientemente de su origen. Si utiliza bibliotecas de terceros en su aplicación, tenga en cuenta detenidamente las políticas de licencia y soporte de esas bibliotecas.

El uso de la CPU, la memoria y el disco de la aplicación no está limitado por el software del dispositivo. Una aplicación que utilice demasiados recursos puede afectar negativamente a otras aplicaciones y al funcionamiento del dispositivo. Pruebe las aplicaciones por separado antes de combinarlas o implementarlas en entornos de producción.

Los activos de las aplicaciones (códigos y modelos) no están aislados del acceso desde su cuenta, dispositivo o entorno de compilación. Las imágenes de contenedores y los archivos de modelos generados por la CLI de la aplicación AWS Panorama no están cifrados. Utilice cuentas independientes para las cargas de trabajo de producción y permita el acceso solo en función de las necesidades.

## <span id="page-163-1"></span>Otros servicios

Para almacenar sus modelos y contenedores de aplicaciones de forma segura en Amazon S3, AWS Panorama utiliza el cifrado del lado del servidor con una clave que administra Amazon S3. Para obtener más información, consulte [Protección de los datos mediante cifrado](https://docs.aws.amazon.com/AmazonS3/latest/dev/UsingEncryption.html) en la Guía del usuario de Amazon Simple Storage Service.

Las credenciales de transmisión de cámara se cifran en reposo en AWS Secrets Manager. El rol de IAM del dispositivo le otorga permiso para recuperar el secreto con el fin de acceder al nombre de usuario y la contraseña de la transmisión.

El dispositivo AWS Panorama envía los datos de registro a Amazon CloudWatch Logs. CloudWatch Logs cifra estos datos de forma predeterminada y se puede configurar para usar una clave administrada por el cliente. Para obtener más información, consulte [Cifrar datos de registro en](https://docs.aws.amazon.com/AmazonCloudWatch/latest/logs/encrypt-log-data-kms.html)  [CloudWatch Logs utilizando AWS KMS](https://docs.aws.amazon.com/AmazonCloudWatch/latest/logs/encrypt-log-data-kms.html) la Guía del usuario de Amazon CloudWatch Logs.

# <span id="page-164-0"></span>Gestión de identidades y acceso para AWS Panorama

AWS Identity and Access Management (IAM) es un Servicio de AWS que ayuda a los administradores a controlar de forma segura el acceso a los recursos de AWS. Los administradores de IAM controlan quién puede estar autenticado (ha iniciado sesión) y autorizado (tiene permisos) para utilizar recursos de AWS Panorama. IAM es un servicio de Servicio de AWS que se puede utilizar sin cargo adicional.

#### Temas

- [Público](#page-164-1)
- [Autenticación con identidades](#page-165-0)
- [Administración de acceso mediante políticas](#page-168-0)
- [Funcionamiento de AWS Panorama con IAM](#page-171-0)
- [Ejemplos de políticas de AWS Panorama basadas en identidades](#page-171-1)
- [Políticas administradas de AWS para AWS Panorama](#page-174-0)
- [Uso de roles vinculados a servicios para AWS Panorama](#page-176-0)
- [Prevención del suplente confuso entre servicios](#page-179-0)
- [Solución de problemas de identidades y accesos en AWS Panorama](#page-179-1)

# <span id="page-164-1"></span>Público

La forma en que utilice AWS Identity and Access Management (IAM) difiere en función del trabajo que realice en AWS Panorama.

Usuario de servicio: si utiliza el servicio de AWS Panorama para realizar su trabajo, su administrador le proporciona las credenciales y los permisos que necesita. A medida que utilice más características de AWS Panorama para realizar su trabajo, es posible que necesite permisos adicionales. Entender cómo se administra el acceso puede ayudarlo a solicitar los permisos correctos al administrador. Si no puede acceder a una característica de AWS Panorama, consulte [Solución de problemas de](#page-179-1) [identidades y accesos en AWS Panorama](#page-179-1) .

Administrador de servicio: si está a cargo de los recursos de AWS Panorama en su empresa, probablemente tenga acceso completo a AWS Panorama. Su trabajo consiste en determinar a qué características y recursos de AWS Panorama deben acceder los usuarios del servicio. Luego, debe enviar solicitudes a su administrador de IAM para cambiar los permisos de los usuarios de su servicio. Revise la información de esta página para conocer los conceptos básicos de IAM. Para obtener más información sobre cómo su empresa puede utilizar IAM con AWS Panorama, consulte [Funcionamiento de AWS Panorama con IAM.](#page-171-0)

Administrador de IAM: si es un administrador de IAM, es posible que quiera conocer más detalles sobre cómo escribir políticas para administrar el acceso a AWS Panorama. Para consultar ejemplos de políticas basadas en identidades de AWS Panorama que puede utilizar en IAM, consulte [Ejemplos](#page-171-1)  [de políticas de AWS Panorama basadas en identidades.](#page-171-1)

## <span id="page-165-0"></span>Autenticación con identidades

La autenticación es la manera de iniciar sesión en AWS mediante credenciales de identidad. Debe estar autenticado (haber iniciado sesión en AWS) como Usuario raíz de la cuenta de AWS, como un usuario de IAM o asumiendo un rol de IAM.

Puede iniciar sesión en AWS como una identidad federada mediante las credenciales proporcionadas a través de una fuente de identidad de AWS IAM Identity Center. Los usuarios (del IAM Identity Center), la autenticación de inicio de sesión único de su empresa y sus credenciales de Google o Facebook son ejemplos de identidades federadas. Al iniciar sesión como una identidad federada, su administrador habrá configurado previamente la federación de identidades mediante roles de IAM. Cuando accede a AWS mediante la federación, está asumiendo un rol de forma indirecta.

Según el tipo de usuario que sea, puede iniciar sesión en la AWS Management Console o en el portal de acceso a AWS. Para obtener más información sobre el inicio de sesión en AWS, consulte [Cómo iniciar sesión en su Cuenta de AWS](https://docs.aws.amazon.com/signin/latest/userguide/how-to-sign-in.html) en la Guía del usuario de AWS Sign-In.

Si accede a AWS mediante programación, AWS proporciona un kit de desarrollo de software (SDK) y una interfaz de la línea de comandos (CLI) para firmar criptográficamente las solicitudes mediante el uso de las credenciales. Si no usa las herramientas de AWS, debe firmar usted mismo las solicitudes. Para obtener más información sobre el método recomendado para la firma de solicitudes, consulte [Firma de solicitudes API de AWS](https://docs.aws.amazon.com/IAM/latest/UserGuide/reference_aws-signing.html) en la Guía del usuario de IAM.

Independientemente del método de autenticación que use, es posible que deba proporcionar información de seguridad adicional. Por ejemplo, AWS le recomienda el uso de la autenticación multifactor (MFA) para aumentar la seguridad de su cuenta. Para obtener más información, consulte [Autenticación multifactor](https://docs.aws.amazon.com/singlesignon/latest/userguide/enable-mfa.html) en la Guía del usuario de AWS IAM Identity Center y [Uso de la](https://docs.aws.amazon.com/IAM/latest/UserGuide/id_credentials_mfa.html)  [autenticación multifactor \(MFA\) en AWS](https://docs.aws.amazon.com/IAM/latest/UserGuide/id_credentials_mfa.html) en la Guía del usuario de IAM.

### Usuario raíz de Cuenta de AWS

Cuando se crea una Cuenta de AWS, se comienza con una identidad de inicio de sesión que tiene acceso completo a todos los recursos y Servicios de AWS de la cuenta. Esta identidad recibe el nombre de usuario raíz de la Cuenta de AWS y se accede a ella iniciando sesión con el email y la contraseña que utilizó para crear la cuenta. Recomendamos encarecidamente que no utilice el usuario raíz para sus tareas diarias. Proteja las credenciales del usuario raíz y utilícelas solo para las tareas que solo el usuario raíz pueda realizar. Para ver la lista completa de las tareas que requieren que inicie sesión como usuario raíz, consulte [Tareas que requieren credenciales de usuario raíz](https://docs.aws.amazon.com/IAM/latest/UserGuide/root-user-tasks.html) en la Guía del usuario de IAM.

#### Usuarios y grupos de IAM

Un [usuario de IAM](https://docs.aws.amazon.com/IAM/latest/UserGuide/id_users.html) es una identidad en su Cuenta de AWS que dispone de permisos específicos para una sola persona o aplicación. Siempre que sea posible, recomendamos emplear credenciales temporales, en lugar de crear usuarios de IAM que tengan credenciales de larga duración como contraseñas y claves de acceso. No obstante, si tiene casos de uso específicos que requieran credenciales de larga duración con usuarios de IAM, recomendamos rotar las claves de acceso. Para más información, consulte [Rotar las claves de acceso periódicamente para casos de uso que](https://docs.aws.amazon.com/IAM/latest/UserGuide/best-practices.html#rotate-credentials)  [requieran credenciales de larga duración](https://docs.aws.amazon.com/IAM/latest/UserGuide/best-practices.html#rotate-credentials) en la Guía del Usuario de IAM.

Un [grupo de IAM](https://docs.aws.amazon.com/IAM/latest/UserGuide/id_groups.html) es una identidad que especifica un conjunto de usuarios de IAM. No puede iniciar sesión como grupo. Puede usar los grupos para especificar permisos para varios usuarios a la vez. Los grupos facilitan la administración de los permisos de grandes conjuntos de usuarios. Por ejemplo, podría tener un grupo cuyo nombre fuese IAMAdmins y conceder permisos a dicho grupo para administrar los recursos de IAM.

Los usuarios son diferentes de los roles. Un usuario se asocia exclusivamente a una persona o aplicación, pero la intención es que cualquier usuario pueda asumir un rol que necesite. Los usuarios tienen credenciales permanentes a largo plazo y los roles proporcionan credenciales temporales. Para más información, consulte [Cuándo crear un usuario de IAM \(en lugar de un rol\)](https://docs.aws.amazon.com/IAM/latest/UserGuide/id.html#id_which-to-choose) en la Guía del Usuario de IAM.

#### Roles de IAM

Un [rol de IAM](https://docs.aws.amazon.com/IAM/latest/UserGuide/id_roles.html) es una identidad de tu Cuenta de AWS que dispone de permisos específicos. Es similar a un usuario de IAM, pero no está asociado a una determinada persona. Puede asumir temporalmente un rol de IAM en la AWS Management Consol[ecambiando de roles.](https://docs.aws.amazon.com/IAM/latest/UserGuide/id_roles_use_switch-role-console.html) Puede asumir un rol llamando a una operación de AWS CLI o de la API de AWS, o utilizando una URL personalizada. Para más información sobre los métodos para el uso de roles, consulte [Uso de roles de IAM](https://docs.aws.amazon.com/IAM/latest/UserGuide/id_roles_use.html) en la Guía del Usuario de IAM.

Los roles de IAM con credenciales temporales son útiles en las siguientes situaciones:

- Acceso de usuario federado: para asignar permisos a una identidad federada, puede crear un rol y definir sus permisos. Cuando se autentica una identidad federada, se asocia la identidad al rol y se le conceden los permisos define el rol. Para obtener información acerca de roles para federación, consulte [Creación de un rol para un proveedor de identidades de terceros](https://docs.aws.amazon.com/IAM/latest/UserGuide/id_roles_create_for-idp.html) en la Guía del Usuario de IAM. Si utiliza el IAM Identity Center, debe configurar un conjunto de permisos. El IAM Identity Center correlaciona el conjunto de permisos con un rol en IAM para controlar a qué pueden acceder las identidades después de autenticarse. Para obtener información acerca de los conjuntos de permisos, consulte [Conjuntos de permisos](https://docs.aws.amazon.com/singlesignon/latest/userguide/permissionsetsconcept.html) en la Guía del usuario de AWS IAM Identity Center.
- Permisos de usuario de IAM temporales: un usuario de IAM puede asumir un rol de IAM para recibir temporalmente permisos distintos que le permitan realizar una tarea concreta.
- Acceso entre cuentas: puede utilizar un rol de IAM para permitir que alguien (una entidad principal de confianza) de otra cuenta acceda a los recursos de la cuenta. Los roles son la forma principal de conceder acceso entre cuentas. No obstante, con algunos Servicios de AWS se puede asociar una política directamente a un recurso (en lugar de utilizar un rol como representante). Para obtener información sobre la diferencia entre los roles y las políticas basadas en recursos para el acceso entre cuentas, consulte [Cómo los roles de IAM difieren de las políticas basadas en](https://docs.aws.amazon.com/IAM/latest/UserGuide/id_roles_compare-resource-policies.html) [recursos](https://docs.aws.amazon.com/IAM/latest/UserGuide/id_roles_compare-resource-policies.html) en la Guía del usuario de IAM.
- Acceso entre servicios: algunos Servicios de AWS utilizan características de otros Servicios de AWS. Por ejemplo, cuando realiza una llamada en un servicio, es común que ese servicio ejecute aplicaciones en Amazon EC2 o almacene objetos en Amazon S3. Es posible que un servicio haga esto usando los permisos de la entidad principal, usando un rol de servicio o usando un rol vinculado a servicios.
	- Reenviar sesiones de acceso (FAS): cuando utiliza un rol o un usuario de IAM para llevar a cabo acciones en AWS, se le considera una entidad principal. Cuando utiliza algunos servicios, es posible que realice una acción que desencadene otra acción en un servicio diferente. FAS utiliza los permisos de la entidad principal para llamar a un Servicio de AWS, combinados con el Servicio de AWS solicitante para realizar solicitudes a servicios posteriores. Las solicitudes de FAS solo se realizan cuando un servicio recibe una solicitud que requiere interacciones con otros Servicios de AWS o recursos para completarse. En este caso, debe tener permisos

para realizar ambas acciones. Para obtener información sobre las políticas a la hora de realizar solicitudes de FAS, consulte [Reenviar sesiones de acceso.](https://docs.aws.amazon.com/IAM/latest/UserGuide/access_forward_access_sessions.html)

- Rol de servicio: un rol de servicio es un [rol de IAM](https://docs.aws.amazon.com/IAM/latest/UserGuide/id_roles.html) que adopta un servicio para realizar acciones en su nombre. Un administrador de IAM puede crear, modificar y eliminar un rol de servicio desde IAM. Para obtener más información, consulte [Creación de un rol para delegar permisos a](https://docs.aws.amazon.com/IAM/latest/UserGuide/id_roles_create_for-service.html)  [un Servicio de AWS](https://docs.aws.amazon.com/IAM/latest/UserGuide/id_roles_create_for-service.html) en la Guía del usuario de IAM.
- Rol vinculado a servicios: un rol vinculado a servicios es un tipo de rol de servicio que está vinculado a un Servicio de AWS. El servicio puede asumir el rol para realizar una acción en su nombre. Los roles vinculados a servicios aparecen en la Cuenta de AWS y son propiedad del servicio. Un administrador de IAM puede ver, pero no editar, los permisos de los roles vinculados a servicios.
- Aplicaciones que se ejecutan en Amazon EC2: puede utilizar un rol de IAM que le permita administrar credenciales temporales para las aplicaciones que se ejecutan en una instancia de EC2 y realizan solicitudes a la AWS CLI o a la API de AWS. Es preferible hacerlo de este modo a almacenar claves de acceso en la instancia EC2. Para asignar un rol de AWS a una instancia de EC2 y ponerla a disposición de todas las aplicaciones, cree un perfil de instancia asociado a la instancia. Un perfil de instancia contiene el rol y permite a los programas que se ejecutan en la instancia EC2 obtener credenciales temporales. Para obtener más información, consulte Uso de un [rol de IAM para conceder permisos a aplicaciones que se ejecutan en instancias de Amazon EC2](https://docs.aws.amazon.com/IAM/latest/UserGuide/id_roles_use_switch-role-ec2.html) en la Guía del usuario de IAM.

Para obtener información sobre el uso de los roles de IAM, consulte [Cuándo crear un rol de IAM \(en](https://docs.aws.amazon.com/IAM/latest/UserGuide/id.html#id_which-to-choose_role)  [lugar de un usuario\)](https://docs.aws.amazon.com/IAM/latest/UserGuide/id.html#id_which-to-choose_role) en la Guía del Usuario de IAM.

## <span id="page-168-0"></span>Administración de acceso mediante políticas

Para controlar el acceso en AWS, se crean políticas y se adjuntan a identidades o recursos de AWS. Una política es un objeto de AWS que, cuando se asocia a una identidad o un recurso, define sus permisos. AWS evalúa estas políticas cuando una entidad principal (sesión de rol, usuario o usuario raíz) realiza una solicitud. Los permisos en las políticas determinan si la solicitud se permite o se deniega. La mayoría de las políticas se almacenan en AWS como documentos JSON. Para obtener más información sobre la estructura y el contenido de los documentos de política JSON, consulte [Información general de las políticas JSON](https://docs.aws.amazon.com/IAM/latest/UserGuide/access_policies.html#access_policies-json) en la Guía del Usuario de IAM.

Los administradores pueden utilizar las políticas JSON de AWS para especificar quién tiene acceso a qué. Es decir, qué entidad principal puede realizar acciones en qué recursos y en qué condiciones.

De forma predeterminada, los usuarios y los roles no tienen permisos. Para conceder permiso a los usuarios para realizar acciones en los recursos que necesiten, un administrador de IAM puede crear políticas de IAM. A continuación, el administrador puede añadir las políticas de IAM a roles y los usuarios pueden asumirlos.

Las políticas de IAM definen permisos para una acción independientemente del método que se utilice para realizar la operación. Por ejemplo, suponga que dispone de una política que permite la acción iam:GetRole. Un usuario con dicha política puede obtener información del rol de la AWS Management Console, la AWS CLI o la API de AWS.

#### Políticas basadas en identidades

Las políticas basadas en identidades son documentos de políticas de permisos JSON que puede adjuntar a una identidad, como un usuario, un grupo de usuarios o un rol de IAM. Estas políticas controlan qué acciones pueden realizar los usuarios y los roles, en qué recursos y en qué condiciones. Para obtener más información sobre cómo crear una política basada en identidad, consulte [Creación de políticas de IAM](https://docs.aws.amazon.com/IAM/latest/UserGuide/access_policies_create.html) en la Guía del usuario de IAM.

Las políticas basadas en identidades pueden clasificarse además como políticas insertadas o políticas administradas. Las políticas insertadas se integran directamente en un único usuario, grupo o rol. Las políticas administradas son políticas independientes que puede asociar a varios usuarios, grupos y roles de su Cuenta de AWS. Las políticas administradas incluyen las políticas administradas de AWS y las políticas administradas por el cliente. Para obtener más información sobre cómo elegir una política administrada o una política insertada, consulte [Elegir entre políticas administradas y](https://docs.aws.amazon.com/IAM/latest/UserGuide/access_policies_managed-vs-inline.html#choosing-managed-or-inline) [políticas insertadas](https://docs.aws.amazon.com/IAM/latest/UserGuide/access_policies_managed-vs-inline.html#choosing-managed-or-inline) en la Guía del usuario de IAM.

### Políticas basadas en recursos

Las políticas basadas en recursos son documentos de política JSON que se asocian a un recurso. Ejemplos de políticas basadas en recursos son las políticas de confianza de roles de IAM y las políticas de bucket de Amazon S3. En los servicios que admiten políticas basadas en recursos, los administradores de servicios pueden utilizarlos para controlar el acceso a un recurso específico. Para el recurso al que se asocia la política, la política define qué acciones puede realizar una entidad principal especificada en ese recurso y en qué condiciones. Debe [especificar una entidad principal](https://docs.aws.amazon.com/IAM/latest/UserGuide/reference_policies_elements_principal.html) en una política en función de recursos. Las entidades principales pueden incluir cuentas, usuarios, roles, usuarios federados o Servicios de AWS.

Las políticas basadas en recursos son políticas insertadas que se encuentran en ese servicio. No se puede utilizar políticas de IAM administradas de AWS en una política basada en recursos.

#### Listas de control de acceso (ACL)

Las listas de control de acceso (ACL) controlan qué entidades principales (miembros de cuentas, usuarios o roles) tienen permisos para acceder a un recurso. Las ACL son similares a las políticas basadas en recursos, aunque no utilizan el formato de documento de políticas JSON.

Amazon S3, AWS WAF y Amazon VPC son ejemplos de servicios que admiten las ACL. Para obtener más información sobre las ACL, consulte [Información general de Lista de control de acceso](https://docs.aws.amazon.com/AmazonS3/latest/dev/acl-overview.html)  [\(ACL\)](https://docs.aws.amazon.com/AmazonS3/latest/dev/acl-overview.html) en la Guía para Desarrolladores de Amazon Simple Storage Service.

#### Otros tipos de políticas

AWS admite otros tipos de políticas adicionales menos frecuentes. Estos tipos de políticas pueden establecer el máximo de permisos que los tipos de políticas más frecuentes le conceden.

- Límites de permisos: un límite de permisos es una característica avanzada que le permite establecer los permisos máximos que una política basada en identidad puede conceder a una entidad de IAM (usuario o rol de IAM). Puede establecer un límite de permisos para una entidad. Los permisos resultantes son la intersección de las políticas basadas en la identidad de la entidad y los límites de permisos. Las políticas basadas en recursos que especifiquen el usuario o rol en el campo Principal no estarán restringidas por el límite de permisos. Una denegación explícita en cualquiera de estas políticas anulará el permiso. Para obtener más información sobre los límites de los permisos, consulte [Límites de permisos para las entidades de IAM](https://docs.aws.amazon.com/IAM/latest/UserGuide/access_policies_boundaries.html) en la Guía del Usuario de IAM.
- Políticas de control de servicio (SCP): las SCP son políticas de JSON que especifican los permisos máximos de una organización o una unidad organizativa en AWS Organizations. AWS Organizations es un servicio que le permite agrupar y administrar de manera centralizada varias Cuentas de AWS que posea su empresa. Si habilita todas las características en una empresa, entonces podrá aplicar políticas de control de servicio (SCP) a una o todas sus cuentas. Una SCP limita los permisos para las entidades de las cuentas de miembros, incluido cada Usuario raíz de la cuenta de AWS. Para obtener más información acerca de Organizations y las SCP, consulte [Funcionamiento de las SCP](https://docs.aws.amazon.com/organizations/latest/userguide/orgs_manage_policies_about-scps.html) en la Guía del usuario de AWS Organizations.
- Políticas de sesión: las políticas de sesión son políticas avanzadas que se pasan como parámetro cuando se crea una sesión temporal mediante programación para un rol o un usuario federado. Los permisos de la sesión resultantes son la intersección de las políticas basadas en identidades del rol y las políticas de la sesión. Los permisos también pueden proceder de una política en función de recursos. Una denegación explícita en cualquiera de estas políticas anulará el permiso. Para más información, consulte [Políticas de sesión](https://docs.aws.amazon.com/IAM/latest/UserGuide/access_policies.html#policies_session) en la Guía del Usuario de IAM.

#### Varios tipos de políticas

Cuando se aplican varios tipos de políticas a una solicitud, los permisos resultantes son más complicados de entender. Para obtener información sobre cómo AWS decide si permite o no una solicitud cuando hay varios tipos de políticas implicados, consulte [Lógica de evaluación de políticas](https://docs.aws.amazon.com/IAM/latest/UserGuide/reference_policies_evaluation-logic.html) en la Guía del usuario de IAM.

## <span id="page-171-0"></span>Funcionamiento de AWS Panorama con IAM

Antes de utilizar IAM para administrar el acceso a AWS Panorama, debe comprender qué características de IAM están disponibles para su uso con AWS Panorama. Para obtener una perspectiva general sobre cómo funcionan AWS Panorama y otros servicios de AWS con IAM, consulte [Servicios de AWS que funcionan con IAM](https://docs.aws.amazon.com/IAM/latest/UserGuide/reference_aws-services-that-work-with-iam.html) en la Guía del usuario de IAM.

Para obtener información general acerca de los permisos, las políticas y funciones a medida que AWS Panorama utiliza, consulte [Permisos de AWS Panorama.](#page-46-0)

## <span id="page-171-1"></span>Ejemplos de políticas de AWS Panorama basadas en identidades

De forma predeterminada, los usuarios y los roles de IAM no tienen permiso para crear, ver ni modificar recursos de AWS Panorama. Tampoco pueden realizar tareas mediante la AWS Management Console, la AWS CLI, o la API de AWS. Un administrador de IAM debe crear políticas de IAM que concedan permisos a los usuarios y a los roles para realizar operaciones de la API concretas en los recursos especificados que necesiten. El administrador debe adjuntar esas políticas a los usuarios o grupos de IAM que necesiten esos permisos.

Para obtener más información acerca de cómo crear una política basada en identidad de IAM con estos documentos de políticas de JSON de ejemplo, consulte [Creación de políticas en la pestaña](https://docs.aws.amazon.com/IAM/latest/UserGuide/access_policies_create.html#access_policies_create-json-editor) [JSON](https://docs.aws.amazon.com/IAM/latest/UserGuide/access_policies_create.html#access_policies_create-json-editor) en la Guía del usuario de IAM.

#### Temas

- [Prácticas recomendadas relativas a políticas](#page-171-2)
- [Uso de la consola de AWS Panorama](#page-173-0)
- [Cómo permitir a los usuarios consultar sus propios permisos](#page-173-1)

#### <span id="page-171-2"></span>Prácticas recomendadas relativas a políticas

Las políticas basadas en identidades determinan si alguien puede crear, acceder o eliminar los recursos de AWS Panorama en su cuenta. Estas acciones pueden generar costes adicionales para su Cuenta de AWS. Siga estas directrices y recomendaciones al crear o editar políticas basadas en identidades:

- Comience con las políticas administradas de AWS y continúe con los permisos de privilegio mínimo: a fin de comenzar a conceder permisos a los usuarios y las cargas de trabajo, utilice las políticas administradas de AWS, que conceden permisos para muchos casos de uso comunes. Están disponibles en su Cuenta de AWS. Se recomienda definir políticas administradas por el cliente de AWS específicas para los casos de uso a fin de reducir aún más los permisos. Con el fin de obtener más información, consulte las [políticas administradas por AWS](https://docs.aws.amazon.com/IAM/latest/UserGuide/access_policies_managed-vs-inline.html#aws-managed-policies) o las [políticas](https://docs.aws.amazon.com/IAM/latest/UserGuide/access_policies_job-functions.html)  [administradas por AWS para funciones de trabajo](https://docs.aws.amazon.com/IAM/latest/UserGuide/access_policies_job-functions.html) en la Guía del usuario de IAM.
- Aplique permisos de privilegio mínimo: cuando establezca permisos con políticas de IAM, conceda solo los permisos necesarios para realizar una tarea. Para ello, debe definir las acciones que se pueden llevar a cabo en determinados recursos en condiciones específicas, también conocidos como permisos de privilegios mínimos. Con el fin de obtener más información sobre el uso de IAM para aplicar permisos, consulte [Políticas y permisos en IAM](https://docs.aws.amazon.com/IAM/latest/UserGuide/access_policies.html) en la Guía de usuario de IAM.
- Utilice condiciones en las políticas de IAM para restringir aún más el acceso: puede agregar una condición a sus políticas para limitar el acceso a las acciones y los recursos. Por ejemplo, puede escribir una condición de políticas para especificar que todas las solicitudes deben enviarse utilizando SSL. También puede usar condiciones para conceder acceso a acciones de servicios si se emplean a través de un Servicio de AWS determinado, como por ejemplo AWS CloudFormation. Para obtener más información, consulte [Elementos de la política de JSON de](https://docs.aws.amazon.com/IAM/latest/UserGuide/reference_policies_elements_condition.html) [IAM: Condición](https://docs.aws.amazon.com/IAM/latest/UserGuide/reference_policies_elements_condition.html) en la Guía del usuario de IAM.
- Utilice el analizador de acceso de IAM para validar las políticas de IAM con el fin de garantizar la seguridad y funcionalidad de los permisos: el analizador de acceso de IAM valida políticas nuevas y existentes para que respeten el lenguaje (JSON) de las políticas de IAM y las prácticas recomendadas de IAM. El analizador de acceso de IAM proporciona más de 100 verificaciones de políticas y recomendaciones procesables para ayudar a crear políticas seguras y funcionales. xPara más información, consulte la [política de validación del Analizador de acceso de IAM](https://docs.aws.amazon.com/IAM/latest/UserGuide/access-analyzer-policy-validation.html) en la Guía de usuario de IAM.
- Solicite la autenticación multifactor (MFA): si se encuentra en una situación en la que necesita usuarios raíz o de IAM en su Cuenta de AWS, active la MFA para mayor seguridad. Para solicitar la MFA cuando se invocan las operaciones de la API, agregue las condiciones de la MFA a sus políticas. Para obtener más información, consulte [Configuración de acceso a una API protegida por](https://docs.aws.amazon.com/IAM/latest/UserGuide/id_credentials_mfa_configure-api-require.html)  [MFA](https://docs.aws.amazon.com/IAM/latest/UserGuide/id_credentials_mfa_configure-api-require.html) en la Guía del usuario de IAM.

Para obtener más información sobre las prácticas recomendadas de IAM, consulte las [Prácticas](https://docs.aws.amazon.com/IAM/latest/UserGuide/best-practices.html)  [recomendadas de seguridad en IAM](https://docs.aws.amazon.com/IAM/latest/UserGuide/best-practices.html) en la Guía del usuario de IAM.

<span id="page-173-0"></span>Uso de la consola de AWS Panorama

Para acceder a la consola de AWS Panorama, debe tener un conjunto mínimo de permisos. Estos permisos deben permitirle registrar y consultar los detalles sobre los recursos de AWS Panorama en su cuenta de AWS. Si crea una política basada en identidad que sea más restrictiva que el mínimo de permisos necesarios, la consola no funcionará del modo esperado para las entidades (usuarios o roles de IAM) que tengan esa política.

Para obtener más información, consulte [Políticas de IAM basadas en identidad para AWS Panorama](#page-47-0)

#### <span id="page-173-1"></span>Cómo permitir a los usuarios consultar sus propios permisos

En este ejemplo, se muestra cómo podría crear una política que permita a los usuarios de IAM ver las políticas administradas e insertadas que se asocian a la identidad de sus usuarios. Esta política incluye permisos para realizar esta acción en la consola o mediante programación con la AWS CLI o la API de AWS.

```
{ 
     "Version": "2012-10-17", 
     "Statement": [ 
          { 
              "Sid": "ViewOwnUserInfo", 
              "Effect": "Allow", 
              "Action": [ 
                   "iam:GetUserPolicy", 
                   "iam:ListGroupsForUser", 
                   "iam:ListAttachedUserPolicies", 
                   "iam:ListUserPolicies", 
                   "iam:GetUser" 
              ], 
              "Resource": ["arn:aws:iam::*:user/${aws:username}"] 
          }, 
          { 
              "Sid": "NavigateInConsole", 
               "Effect": "Allow", 
               "Action": [ 
                   "iam:GetGroupPolicy", 
                   "iam:GetPolicyVersion", 
                   "iam:GetPolicy",
```

```
 "iam:ListAttachedGroupPolicies", 
                    "iam:ListGroupPolicies", 
                    "iam:ListPolicyVersions", 
                    "iam:ListPolicies", 
                    "iam:ListUsers" 
               ], 
                "Resource": "*" 
          } 
     \mathbf{I}}
```
## <span id="page-174-0"></span>Políticas administradas de AWS para AWS Panorama

Una política administrada de AWS es una política independiente que AWS crea y administra. Las políticas administradas de AWS se diseñan para ofrecer permisos para muchos casos de uso comunes, por lo que puede empezar a asignar permisos a los usuarios, grupos y roles.

Tenga presente que es posible que las políticas administradas de AWS no concedan permisos de privilegio mínimo para los casos de uso concretos, ya que están disponibles para que las utilicen todos los clientes de AWS. Se recomienda definir [políticas administradas por el cliente](https://docs.aws.amazon.com/IAM/latest/UserGuide/access_policies_managed-vs-inline.html#customer-managed-policies) específicas para sus casos de uso a fin de reducir aún más los permisos.

No puede cambiar los permisos definidos en las políticas administradas por AWS. Si AWS actualiza los permisos definidos en una política administrada de AWS, la actualización afecta a todas las identidades de entidades principales (usuarios, grupos y roles) a las que está adjunta la política. Lo más probable es que AWS actualice una política administrada de AWS cuando se lance un nuevo Servicio de AWS o las operaciones de la API nuevas estén disponibles para los servicios existentes.

Para obtener más información, consulte [Políticas administradas de AWS](https://docs.aws.amazon.com/IAM/latest/UserGuide/access_policies_managed-vs-inline.html#aws-managed-policies) en la Guía del usuario de IAM.

AWS Panorama dispone de las siguientes políticas administradas. Para ver el contenido completo y el historial de cambios de cada política, consulte las páginas enlazadas en la consola de IAM.

• [AWSPanoramaFullAccess:](https://console.aws.amazon.com/iam/home#/policies/arn:aws:iam::aws:policy/AWSPanoramaFullAccess) proporciona acceso completo a AWS Panorama, a los puntos de acceso de AWS Panorama en Amazon S3, a las credenciales de los dispositivos en AWS Secrets Manager y a los registros de los dispositivos en Amazon CloudWatch. Incluye permiso para crear un [rol vinculado a un servicio](#page-49-0) para AWS Panorama.

- [AWSPanoramaServiceLinkedRolePolicy:](https://console.aws.amazon.com/iam/home#/policies/arn:aws:iam::aws:policy/service-role/AWSPanoramaServiceLinkedRolePolicy) permite a AWS Panorama gestionar los recursos en AWS IoT, AWS Secrets Manager y AWS Panorama.
- [AWSPanoramaApplianceServiceRolePolicy:](https://console.aws.amazon.com/iam/home#/policies/arn:aws:iam::aws:policy/service-role/AWSPanoramaApplianceServiceRolePolicy) permite que un dispositivo de AWS Panorama cargue registros en CloudWatch y obtenga objetos de los puntos de acceso de Amazon S3 creados por AWS Panorama.

#### AWS Panorama actualiza las políticas administradas de AWS

En la siguiente tabla se describen las actualizaciones de las políticas administradas para AWS Panorama.

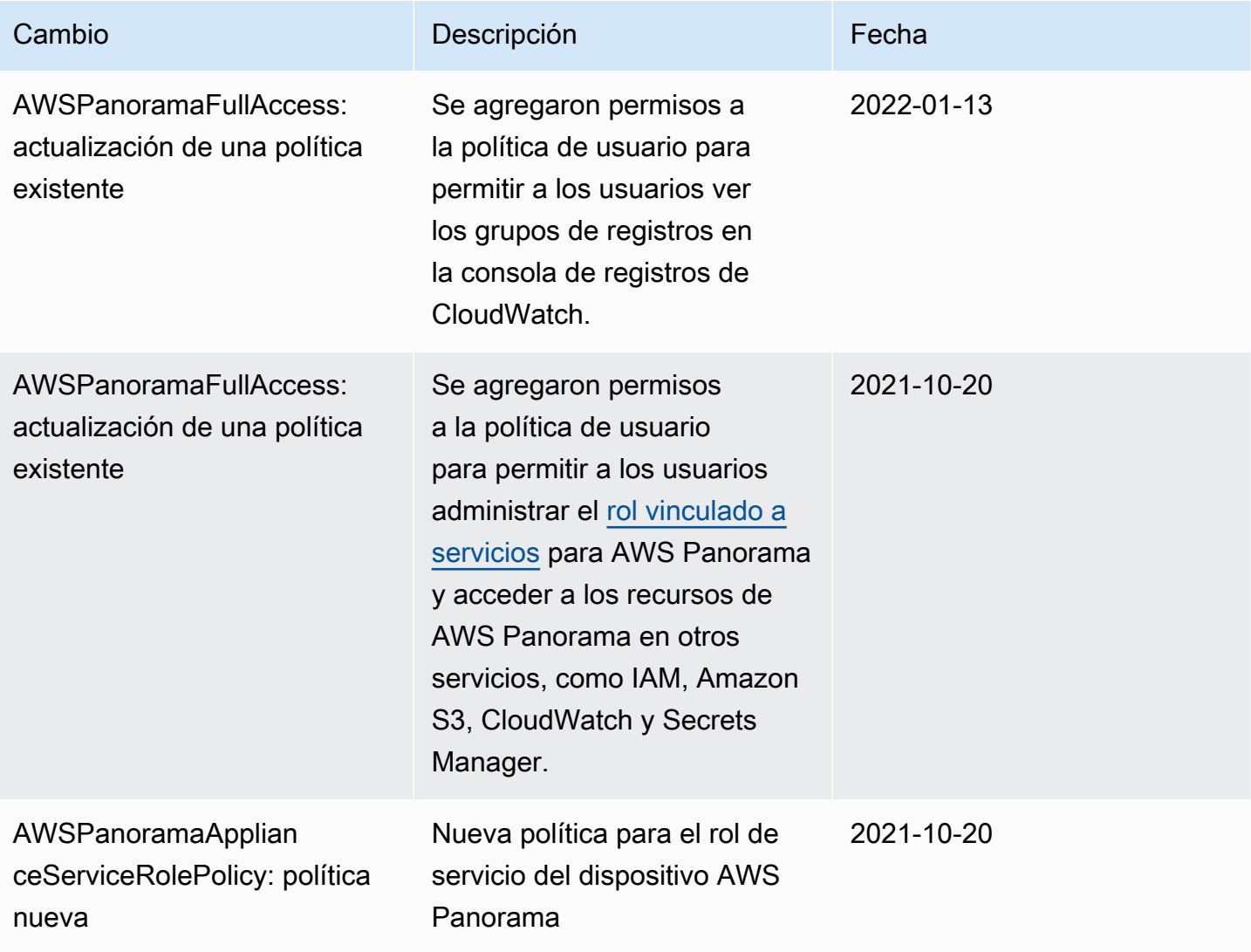

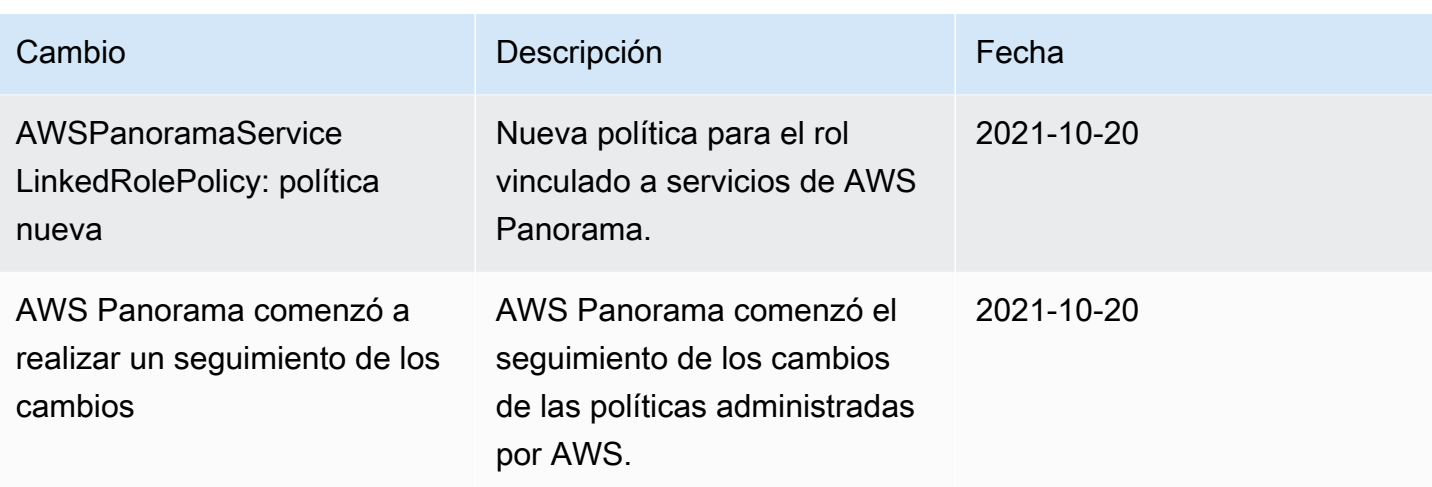

### <span id="page-176-0"></span>Uso de roles vinculados a servicios para AWS Panorama

AWS Panorama utiliza [roles vinculados a servicios](https://docs.aws.amazon.com/IAM/latest/UserGuide/id_roles_terms-and-concepts.html#iam-term-service-linked-role) de AWS Identity and Access Management (IAM). Un rol vinculado a servicios es un tipo único de rol de IAM que está vinculado directamente a AWS Panorama. Los roles vinculados a servicios están predefinidos por AWS Panorama e incluyen todos los permisos que el servicio requiere para llamar a otros servicios de AWS en su nombre.

Con un rol vinculado a servicios, resulta más sencillo configurar AWS Panorama, porque no es preciso agregar los permisos necesarios manualmente. AWS Panorama define los permisos de las funciones vinculadas con su propio servicio y, a menos que esté definido de otra manera, solo AWS Panorama puede asumir sus funciones. Los permisos definidos incluyen las políticas de confianza y de permisos y que la política de permisos no se pueda adjuntar a ninguna otra entidad de IAM.

Solo puede eliminar un rol vinculado a servicios después de eliminar sus recursos relacionados. De esta forma, se protegen los recursos de AWS Panorama, ya que se evita que se puedan eliminar accidentalmente permisos de acceso a los recursos.

Para obtener información sobre otros servicios que admiten roles vinculados a servicios, consulte [Servicios de AWS que funcionan con IAM](https://docs.aws.amazon.com/IAM/latest/UserGuide/reference_aws-services-that-work-with-iam.html) y busque los servicios que muestran Sí en la columna Rol vinculado a servicios. Seleccione una opción Sí con un enlace para ver la documentación acerca del rol vinculado al servicio en cuestión.

#### Secciones

- [Permisos de roles vinculados a servicios de AWS Panorama](#page-177-0)
- [Creación de un rol vinculado a un servicio de AWS Panorama](#page-177-1)
- [Modificación de un rol vinculado a un servicio de AWS Panorama](#page-178-0)
- [Eliminación de un rol vinculado a un servicio de AWS Panorama](#page-178-1)
- [Regiones admitidas para los roles vinculados a un servicio de AWS Panorama](#page-178-2)

#### <span id="page-177-0"></span>Permisos de roles vinculados a servicios de AWS Panorama

AWS Panorama utiliza el rol vinculado a servicios denominado AWSServiceRoleForAWSPanorama: permite a AWS Panorama gestionar los recursos en AWS IoT, AWS Secrets Manager y AWS Panorama.

El rol vinculado servicios AWSServiceRoleForAWSPanorama depende de los siguientes servicios para asumir el rol:

• panorama.amazonaws.com

La política de permisos de la función permite que AWS Panorama realice las siguientes acciones:

- Supervisión de recursos de AWS Panorama
- Administra los recursos AWS IoT para el dispositivo AWS Panorama
- Accede a los secretos de AWS Secrets Manager para obtener las credenciales de la cámara

Para obtener una lista completa de permisos, [consulte la política](https://console.aws.amazon.com/iam/home#/policies/arn:aws:iam::aws:policy/service-role/AWSPanoramaServiceLinkedRolePolicy) [AWSPanoramaServiceLinkedRolePolicy](https://console.aws.amazon.com/iam/home#/policies/arn:aws:iam::aws:policy/service-role/AWSPanoramaServiceLinkedRolePolicy) en la consola de IAM.

Debe configurar permisos para permitir a una entidad de IAM (como un usuario, grupo o rol) crear, editar o eliminar un rol vinculado a servicios. Para obtener más información, consulte [Permisos de](https://docs.aws.amazon.com/IAM/latest/UserGuide/using-service-linked-roles.html#service-linked-role-permissions) [roles vinculados a servicios](https://docs.aws.amazon.com/IAM/latest/UserGuide/using-service-linked-roles.html#service-linked-role-permissions) en la Guía del usuario de IAM.

#### <span id="page-177-1"></span>Creación de un rol vinculado a un servicio de AWS Panorama

No necesita crear manualmente un rol vinculado a servicios. Al registrar un dispositivo en la AWS Management Console, la AWS CLI o la API de AWS, AWS Panorama se encarga de crear automáticamente el rol vinculado a servicios.

Si elimina este rol vinculado al servicio y necesita crearlo de nuevo, puede utilizar el mismo proceso para volver a crear el rol en su cuenta. Al registrar un dispositivo, AWS Panorama se encarga de volver a crear automáticamente el rol vinculado a servicios.

#### <span id="page-178-0"></span>Modificación de un rol vinculado a un servicio de AWS Panorama

AWS Panorama no permite editar el rol vinculado al servicio AWSServiceRoleForAWSPanorama. Después de crear un rol vinculado a servicios, no puede cambiarle el nombre, ya que varias entidades pueden hacer referencia al mismo. Sin embargo, puede editar la descripción del rol mediante IAM. Para obtener más información, consulte [Editar un rol vinculado a servicios](https://docs.aws.amazon.com/IAM/latest/UserGuide/using-service-linked-roles.html#edit-service-linked-role) en la Guía del usuario de IAM.

#### <span id="page-178-1"></span>Eliminación de un rol vinculado a un servicio de AWS Panorama

Si ya no necesita utilizar una característica o servicio que requiere un rol vinculado a un servicio, recomendamos que elimine dicho rol. De esta forma no tiene una entidad no utilizada que no se monitorice ni mantenga de forma activa. Sin embargo, debe limpiar los recursos del rol vinculado al servicio antes de eliminarlo manualmente.

Para eliminar los recursos de AWS Panorama utilizados por AWSServiceRoleForAWSPanorama, utilice los procedimientos de las siguientes secciones de esta guía.

- [Eliminar versiones y aplicaciones](#page-76-0)
- [Anulación del registro de un dispositivo](#page-57-0)
	- **a** Note

Si el servicio AWS Panorama está utilizando el rol cuando intenta eliminar los recursos, la eliminación podría producir un error. En tal caso, espere unos minutos e intente de nuevo la operación.

Utilice la consola de IAM, la AWS CLI o la API de AWS para eliminar el rol vinculado al servicio AWSServiceRoleForAWSPanorama. Para obtener más información, consulte [Eliminar un rol](https://docs.aws.amazon.com/IAM/latest/UserGuide/using-service-linked-roles.html#delete-service-linked-role) [vinculado a un servicio](https://docs.aws.amazon.com/IAM/latest/UserGuide/using-service-linked-roles.html#delete-service-linked-role) en la Guía del usuario de IAM.

<span id="page-178-2"></span>Regiones admitidas para los roles vinculados a un servicio de AWS Panorama

AWS Panorama admite el uso de roles vinculados a servicios en todas las regiones en las que el servicio está disponible. Para obtener más información, consulte [Puntos de conexión y Regiones de](https://docs.aws.amazon.com/general/latest/gr/rande.html) [AWS](https://docs.aws.amazon.com/general/latest/gr/rande.html).

### <span id="page-179-0"></span>Prevención del suplente confuso entre servicios

El problema del suplente confuso es un problema de seguridad en el que una entidad que no tiene permiso para realizar una acción puede obligar a una entidad con más privilegios a realizar la acción. En AWS, la suplantación entre servicios puede dar lugar al problema del suplente confuso. La suplantación entre servicios puede producirse cuando un servicio (el servicio que lleva a cabo las llamadas) llama a otro servicio (el servicio al que se llama). El servicio que lleva a cabo las llamadas se puede manipular para utilizar sus permisos a fin de actuar en función de los recursos de otro cliente de una manera en la que no debe tener permiso para acceder. Para evitarlo, AWS proporciona herramientas que lo ayudan a proteger sus datos para todos los servicios con entidades principales de servicio a las que se les ha dado acceso a los recursos de su cuenta.

Se recomienda utilizar las claves de contexto de condición global aws: SourceArn y [aws:SourceAccount](https://docs.aws.amazon.com/IAM/latest/UserGuide/reference_policies_condition-keys.html#condition-keys-sourceaccount) en las políticas de recursos para limitar los permisos que AWS Panorama concede a otro servicio para el recurso. Si se utilizan ambas claves de contexto de condición global, el valor aws:SourceAccount y la cuenta del valor aws:SourceArn deben utilizar el mismo ID de cuenta cuando se utilicen en la misma declaración de política.

El valor de aws:SourceArn debe ser el ARN de un dispositivo AWS Panorama.

La forma más eficaz de protegerse contra el problema del suplente confuso es utilizar la clave de contexto de condición global de aws:SourceArn con el ARN completo del recurso. Si no conoce el ARN completo del recurso o si especifica varios recursos, utilice la clave de condición de contexto global aws:SourceArn con comodines (\*) para las partes desconocidas del ARN. Por ejemplo, arn:aws:*servicename*::*123456789012*:\*.

Para obtener instrucciones sobre cómo proteger el rol de servicio que AWS Panorama utiliza para conceder permisos al dispositivo AWS Panorama, consulte [Asegurar el rol del dispositivo.](#page-49-1)

### <span id="page-179-1"></span>Solución de problemas de identidades y accesos en AWS Panorama

Utilice la siguiente información para diagnosticar y solucionar los problemas comunes que puedan surgir cuando trabaje con AWS Panorama e IAM.

#### Temas

- [No tengo autorización para realizar una acción en AWS Panorama](#page-180-0)
- [No estoy autorizado a realizar actividades como: PassRole](#page-180-1)
- [Quiero permitir a personas externas a mi cuenta de AWS el acceso a mis recursos de AWS](#page-181-0)  [Panorama](#page-181-0)

Prevención del suplente confuso entre servicios 173
#### No tengo autorización para realizar una acción en AWS Panorama

Si la AWS Management Console le indica que no está autorizado para llevar a cabo una acción, debe ponerse en contacto con su administrador para recibir ayuda. Su administrador es la persona que le facilitó su nombre de usuario y contraseña.

En el siguiente ejemplo, el error se produce cuando el usuario de IAM mateojackson intenta utilizar la consola para ver detalles sobre una aplicación, pero no tiene permisos panorama:DescribeAppliance.

```
User: arn:aws:iam::123456789012:user/mateojackson is not authorized to perform: 
panorama:DescribeAppliance on resource: my-appliance
```
En este caso, Mateo pide a su administrador que actualice sus políticas de forma que pueda obtener acceso al recurso my-appliance mediante la acción panorama:DescribeAppliance.

No estoy autorizado a realizar actividades como: PassRole

Si recibe un error que indica que no tiene autorización para realizar la acción iam:PassRole, se deben actualizar las políticas a fin de permitirle pasar un rol a AWS Panorama.

Algunos Servicios de AWS le permiten transferir un rol existente a dicho servicio en lugar de crear un nuevo rol de servicio o uno vinculado al servicio. Para ello, debe tener permisos para transferir el rol al servicio.

En el siguiente ejemplo, el error se produce cuando un usuario de IAM denominado marymajor intenta utilizar la consola para realizar una acción en AWS Panorama. Sin embargo, la acción requiere que el servicio cuente con permisos que concede un rol de servicio. Mary no tiene permisos para transferir el rol al servicio.

```
User: arn:aws:iam::123456789012:user/marymajor is not authorized to perform: 
iam:PassRole
```
En este caso, las políticas de Mary se deben actualizar para permitirle realizar la acción iam:PassRole.

Si necesita ayuda, póngase en contacto con su administrador de AWS. El administrador es la persona que le proporcionó las credenciales de inicio de sesión.

#### Quiero permitir a personas externas a mi cuenta de AWS el acceso a mis recursos de AWS Panorama

Puede crear un rol que los usuarios de otras cuentas o las personas externas a la organización puedan utilizar para acceder a sus recursos. Puede especificar una persona de confianza para que asuma el rol. En el caso de los servicios que admitan las políticas basadas en recursos o las listas de control de acceso (ACL), puede utilizar dichas políticas para conceder a las personas acceso a sus recursos.

Para más información, consulte lo siguiente:

- Para obtener información acerca de si AWS Panorama admite estas características, consulte [Funcionamiento de AWS Panorama con IAM.](#page-171-0)
- Para obtener información acerca de cómo proporcionar acceso a los recursos de las Cuentas de AWS de su propiedad, consulte [Proporcionar acceso a un usuario de IAM a otra Cuenta de AWS](https://docs.aws.amazon.com/IAM/latest/UserGuide/id_roles_common-scenarios_aws-accounts.html) [de la que es propietario](https://docs.aws.amazon.com/IAM/latest/UserGuide/id_roles_common-scenarios_aws-accounts.html) en la Guía del usuario de IAM.
- Para obtener información acerca de cómo proporcionar acceso a tus recursos a Cuentas de AWS de terceros, consulte [Proporcionar acceso a Cuentas de AWS que son propiedad de terceros](https://docs.aws.amazon.com/IAM/latest/UserGuide/id_roles_common-scenarios_third-party.html) en la Guía del usuario de IAM.
- Para obtener información sobre cómo proporcionar acceso mediante federación de identidades, consulte [Proporcionar acceso a usuarios autenticados externamente \(federación de identidades\)](https://docs.aws.amazon.com/IAM/latest/UserGuide/id_roles_common-scenarios_federated-users.html) en la Guía del usuario de IAM.
- Para obtener información sobre la diferencia entre los roles y las políticas basadas en recursos para el acceso entre cuentas, consulte [Cómo los roles de IAM difieren de las políticas basadas en](https://docs.aws.amazon.com/IAM/latest/UserGuide/id_roles_compare-resource-policies.html)  [recursos](https://docs.aws.amazon.com/IAM/latest/UserGuide/id_roles_compare-resource-policies.html) en la Guía del Usuario de IAM.

## Validación de la conformidad en AWS Panorama

Para saber si uno Servicio de AWS está dentro del ámbito de aplicación de programas de cumplimiento específicos, consulte [Servicios de AWS Alcance por programa de cumplimiento](https://aws.amazon.com/compliance/services-in-scope/)  [Servicios de AWS](https://aws.amazon.com/compliance/services-in-scope/) de cumplimiento y elija el programa de cumplimiento que le interese. Para obtener información general, consulte Programas de [AWS cumplimiento > Programas AWS](https://aws.amazon.com/compliance/programs/) .

Puede descargar informes de auditoría de terceros utilizando AWS Artifact. Para obtener más información, consulte [Descarga de informes en AWS Artifact](https://docs.aws.amazon.com/artifact/latest/ug/downloading-documents.html) .

Su responsabilidad de cumplimiento al Servicios de AWS utilizarlos viene determinada por la confidencialidad de sus datos, los objetivos de cumplimiento de su empresa y las leyes y reglamentos aplicables. AWS proporciona los siguientes recursos para ayudar con el cumplimiento:

- [Guías de inicio rápido sobre seguridad y cumplimiento:](https://aws.amazon.com/quickstart/?awsf.filter-tech-category=tech-category%23security-identity-compliance) estas guías de implementación analizan las consideraciones arquitectónicas y proporcionan los pasos para implementar entornos básicos centrados en AWS la seguridad y el cumplimiento.
- Diseño de [arquitectura para garantizar la seguridad y el cumplimiento de la HIPAA en Amazon](https://docs.aws.amazon.com/whitepapers/latest/architecting-hipaa-security-and-compliance-on-aws/welcome.html)  [Web Services:](https://docs.aws.amazon.com/whitepapers/latest/architecting-hipaa-security-and-compliance-on-aws/welcome.html) en este documento técnico se describe cómo pueden utilizar AWS las empresas para crear aplicaciones aptas para la HIPAA.

**a** Note

No Servicios de AWS todas cumplen con los requisitos de la HIPAA. Para más información, consulte la [Referencia de servicios compatibles con HIPAA](https://aws.amazon.com/compliance/hipaa-eligible-services-reference/).

- [AWS Recursos de](https://aws.amazon.com/compliance/resources/) de cumplimiento: esta colección de libros de trabajo y guías puede aplicarse a su industria y ubicación.
- [AWS Guías de cumplimiento para clientes:](https://d1.awsstatic.com/whitepapers/compliance/AWS_Customer_Compliance_Guides.pdf) comprenda el modelo de responsabilidad compartida desde el punto de vista del cumplimiento. Las guías resumen las mejores prácticas para garantizar la seguridad Servicios de AWS y orientan los controles de seguridad en varios marcos (incluidos el Instituto Nacional de Estándares y Tecnología (NIST), el Consejo de Normas de Seguridad del Sector de Tarjetas de Pago (PCI) y la Organización Internacional de Normalización (ISO)).
- [Evaluación de los recursos con reglas](https://docs.aws.amazon.com/config/latest/developerguide/evaluate-config.html) en la guía para AWS Config desarrolladores: el AWS Config servicio evalúa en qué medida las configuraciones de los recursos cumplen con las prácticas internas, las directrices del sector y las normas.
- [AWS Security Hub](https://docs.aws.amazon.com/securityhub/latest/userguide/what-is-securityhub.html) Esto Servicio de AWS proporciona una visión completa del estado de su seguridad interior AWS. Security Hub utiliza controles de seguridad para evaluar sus recursos de AWS y comprobar su cumplimiento con los estándares y las prácticas recomendadas del sector de la seguridad. Para obtener una lista de los servicios y controles compatibles, consulte la [Referencia de controles de Security Hub](https://docs.aws.amazon.com/securityhub/latest/userguide/securityhub-controls-reference.html).
- [Amazon GuardDuty](https://docs.aws.amazon.com/guardduty/latest/ug/what-is-guardduty.html): Servicio de AWS detecta posibles amenazas para sus cargas de trabajo Cuentas de AWS, contenedores y datos mediante la supervisión de su entorno para detectar actividades sospechosas y maliciosas. GuardDuty puede ayudarlo a cumplir con varios requisitos de conformidad, como el PCI DSS, al cumplir con los requisitos de detección de intrusiones exigidos por ciertos marcos de cumplimiento.
- [AWS Audit Manager—](https://docs.aws.amazon.com/audit-manager/latest/userguide/what-is.html) Esto le Servicio de AWS ayuda a auditar continuamente su AWS uso para simplificar la gestión del riesgo y el cumplimiento de las normativas y los estándares del sector.

#### Consideraciones adicionales sobre la presencia de personas

A continuación, se muestran algunas prácticas recomendadas que se deben tener en cuenta al utilizar AWS Panorama en situaciones en las que podrían estar presentes personas:

- Asegúrese de conocer y cumplir con todas las leyes y reglamentos aplicables a su caso de uso. Esto puede incluir las leyes relacionadas con la posición y el campo de visión de las cámaras, los requisitos de aviso y señalización a la hora de colocar y utilizar las cámaras y los derechos de las personas que puedan estar presentes en tus vídeos, incluidos sus derechos de privacidad.
- Tenga en cuenta el efecto de sus cámaras en las personas y en su privacidad. Además de cumplir con los requisitos legales, considere si sería apropiado colocar un aviso en las áreas donde se encuentran sus cámaras y si las cámaras deben colocarse a plena vista y sin obstrucciones, de modo que las personas no se sorprendan de que estén frente a las cámaras.
- Establezca políticas y procedimientos adecuados para el funcionamiento de sus cámaras y revise los datos obtenidos de las cámaras.
- Tenga en cuenta los controles de acceso, las limitaciones de uso y los períodos de retención adecuados para los datos obtenidos de sus cámaras.

## Seguridad de la infraestructura en AWS Panorama

Como se trata de un servicio administrado, AWS Panorama está protegido por la seguridad de red global de AWS. Para obtener información sobre los servicios de seguridad de AWS y cómo AWS protege la infraestructura, consulte [Seguridad en la nube de AWS](https://aws.amazon.com/security/). Para diseñar su entorno de AWS con las prácticas recomendadas de seguridad de infraestructura, consulte [Protección de la](https://docs.aws.amazon.com/wellarchitected/latest/security-pillar/infrastructure-protection.html)  [infraestructura](https://docs.aws.amazon.com/wellarchitected/latest/security-pillar/infrastructure-protection.html) en Portal de seguridad de AWS Well‐Architected Framework.

Puede utilizar llamadas a la API publicadas de AWS para obtener acceso a AWS Panorama a través de la red. Los clientes deben admitir lo siguiente:

- Seguridad de la capa de transporte (TLS). Nosotros exigimos TLS 1.2 y recomendamos TLS 1.3.
- Conjuntos de cifrado con confidencialidad directa total (PFS) tales como DHE (Ephemeral Diffie-Hellman) o ECDHE (Elliptic Curve Ephemeral Diffie-Hellman). La mayoría de los sistemas modernos como Java 7 y posteriores son compatibles con estos modos.

Además, las solicitudes deben estar firmadas mediante un ID de clave de acceso y una clave de acceso secreta que esté asociada a una entidad de seguridad de IAM. También puede utilizar [AWS](https://docs.aws.amazon.com/STS/latest/APIReference/Welcome.html)  [Security Token Service](https://docs.aws.amazon.com/STS/latest/APIReference/Welcome.html) (AWS STS) para generar credenciales de seguridad temporales para firmar solicitudes.

#### Implementación del dispositivo de AWS Panorama en su centro de datos

El dispositivo de AWS Panorama necesita acceso a Internet para comunicarse con los servicios AWS. También necesita acceso a su red interna de cámaras. Es importante considerar detenidamente la configuración de la red y proporcionar a cada dispositivo únicamente el acceso que necesita. Tenga cuidado si su configuración permite que el dispositivo de AWS Panorama actúe como puente a una red de cámaras IP de confianza.

Usted es responsable de lo siguiente:

- La seguridad de red física y lógica del dispositivo de AWS Panorama.
- Utilizar de forma segura las cámaras conectadas a la red cuando utilice el dispositivo de AWS Panorama.
- Mantener actualizados el dispositivo de AWS Panorama y el software de la cámara.
- Cumplir con cualquier ley o reglamento aplicable relacionado con el contenido de los vídeos e imágenes que recopile en sus entornos de producción, incluidos los relacionados con la privacidad.

El dispositivo de AWS Panorama utiliza transmisiones de cámara RTSP sin cifrar. Para obtener más información sobre cómo conectar el dispositivo de AWS Panorama a la red, consulte [Conexión del](#page-59-0) [dispositivo de AWS Panorama a su red.](#page-59-0) Para obtener más información sobre el cifrado, consulte [Protección de los datos en AWS Panorama.](#page-161-0)

## Software de entorno de tiempo de ejecución en AWS Panorama

AWS Panorama proporciona software que ejecuta el código de su aplicación en un entorno basado en Ubuntu Linux en el dispositivo AWS Panorama. AWS Panorama es responsable de mantener actualizado el software de la imagen del dispositivo. AWS Panorama publica periódicamente actualizaciones de software, que puede aplicar [mediante la consola AWS Panorama.](#page-56-0)

Puede utilizar las bibliotecas del código de su aplicación instalándolas en el código de la aplicación Dockerfile. Para garantizar la estabilidad de las aplicaciones en todas las compilaciones, elija una versión específica de cada biblioteca. Actualice sus dependencias con regularidad para solucionar los problemas de seguridad.

# <span id="page-187-0"></span>Versiones

En la siguiente tabla se muestra cuándo se publicaron las características y las actualizaciones de software para el servicio de AWS Panorama, el software y la documentación. Para asegurarse de que tiene acceso a todas las características, [actualice su dispositivo AWS Panorama](#page-56-0) a la última versión del software. Para más información sobre una versión, consulte el tema enlazado.

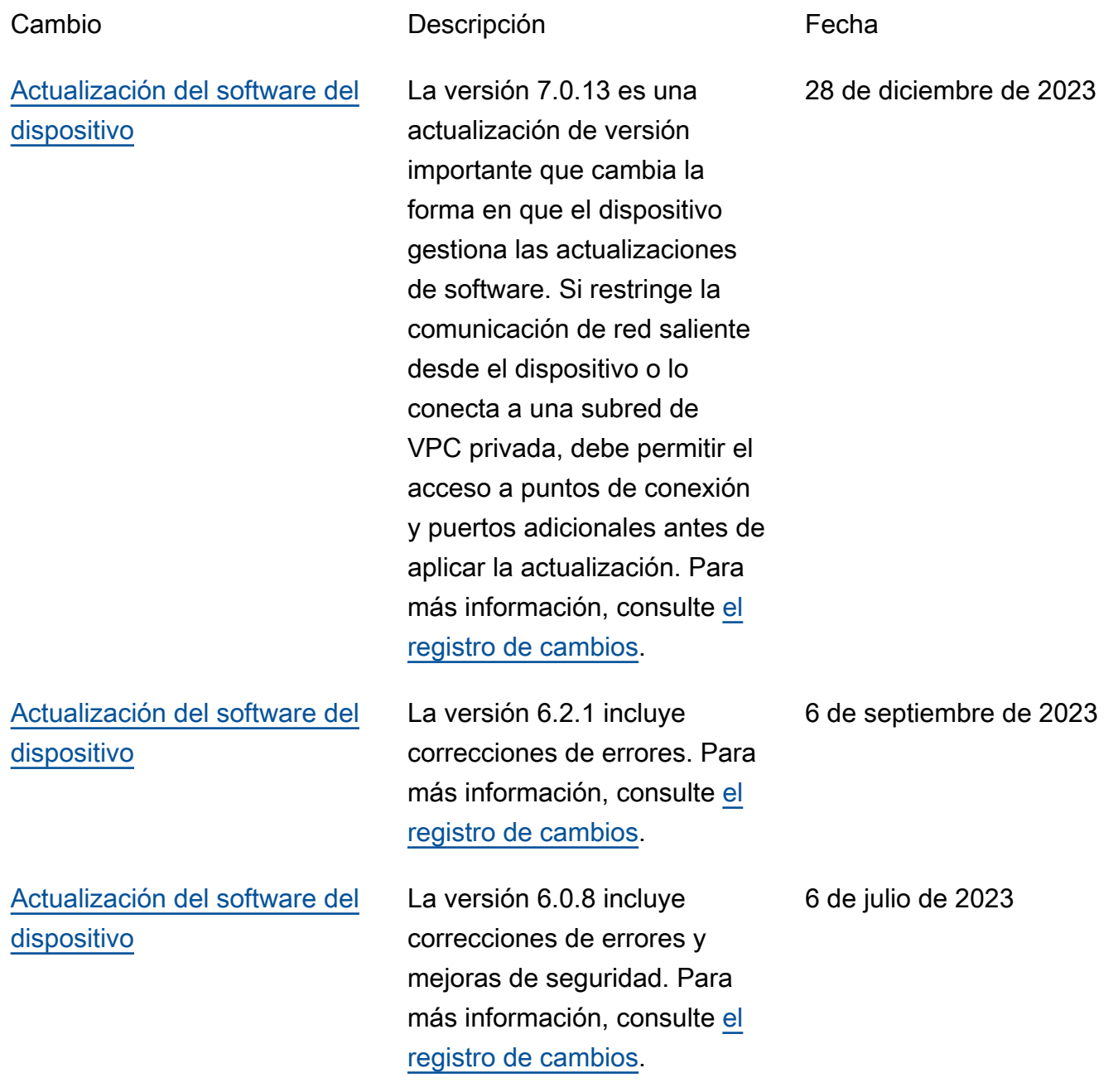

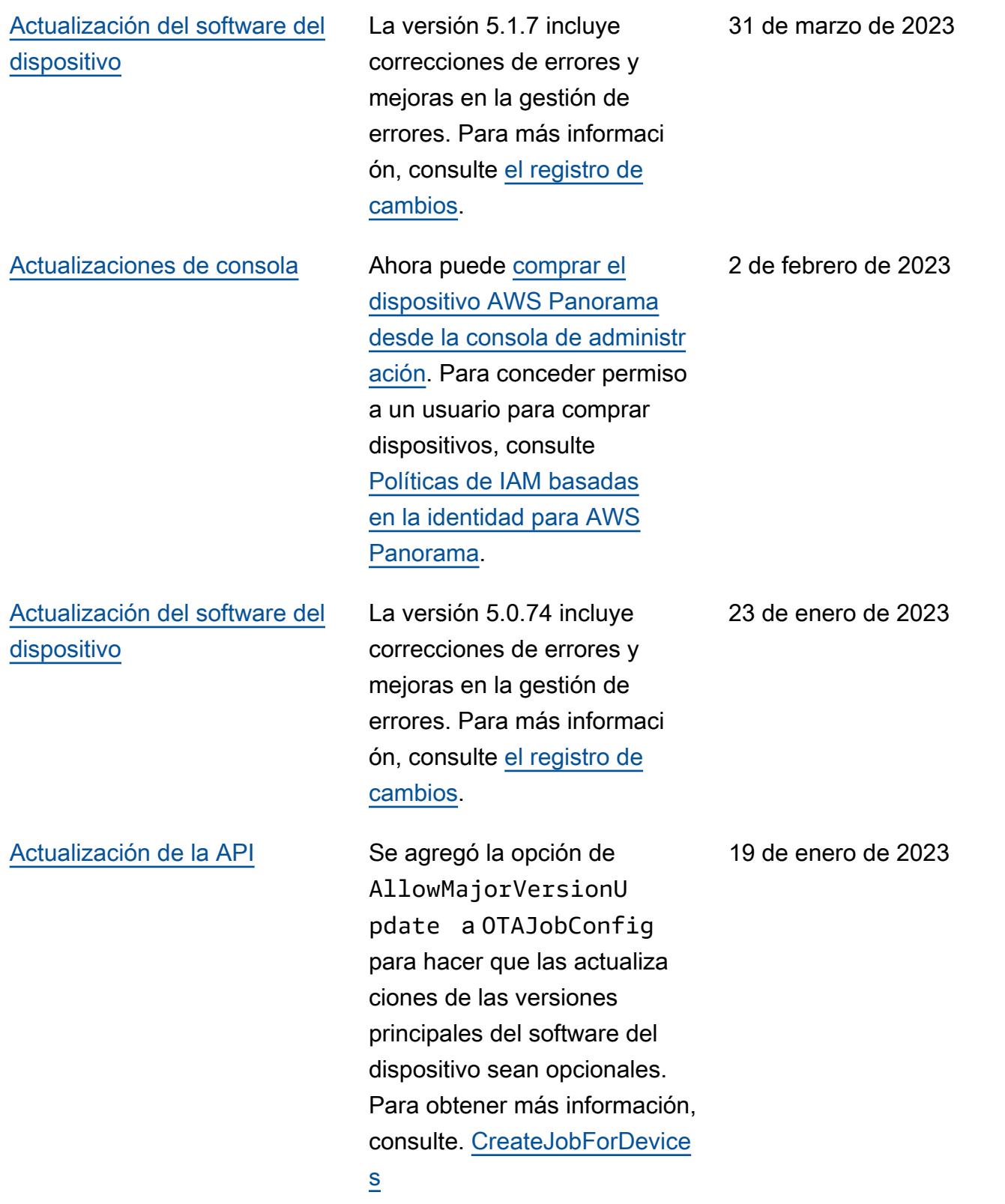

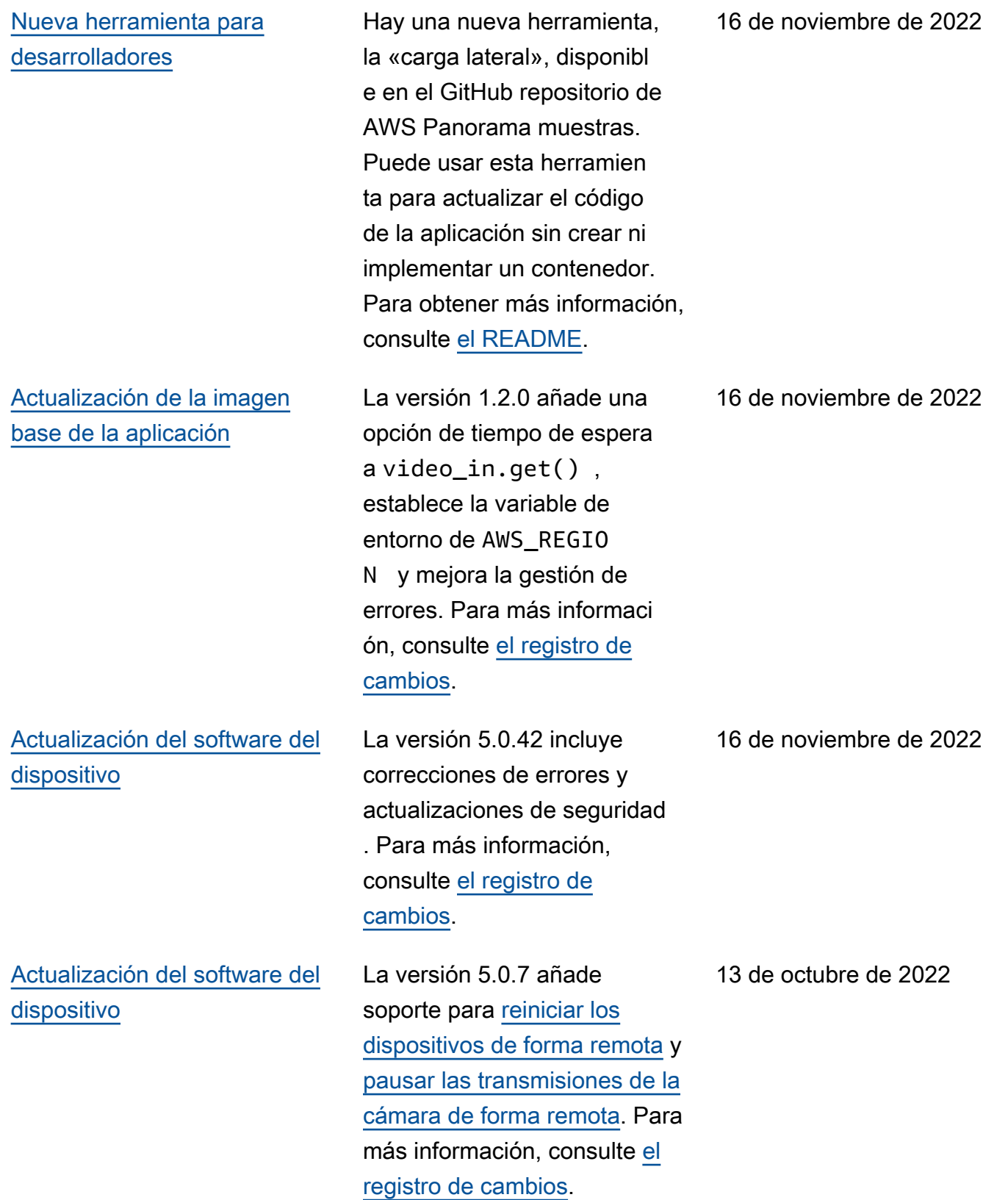

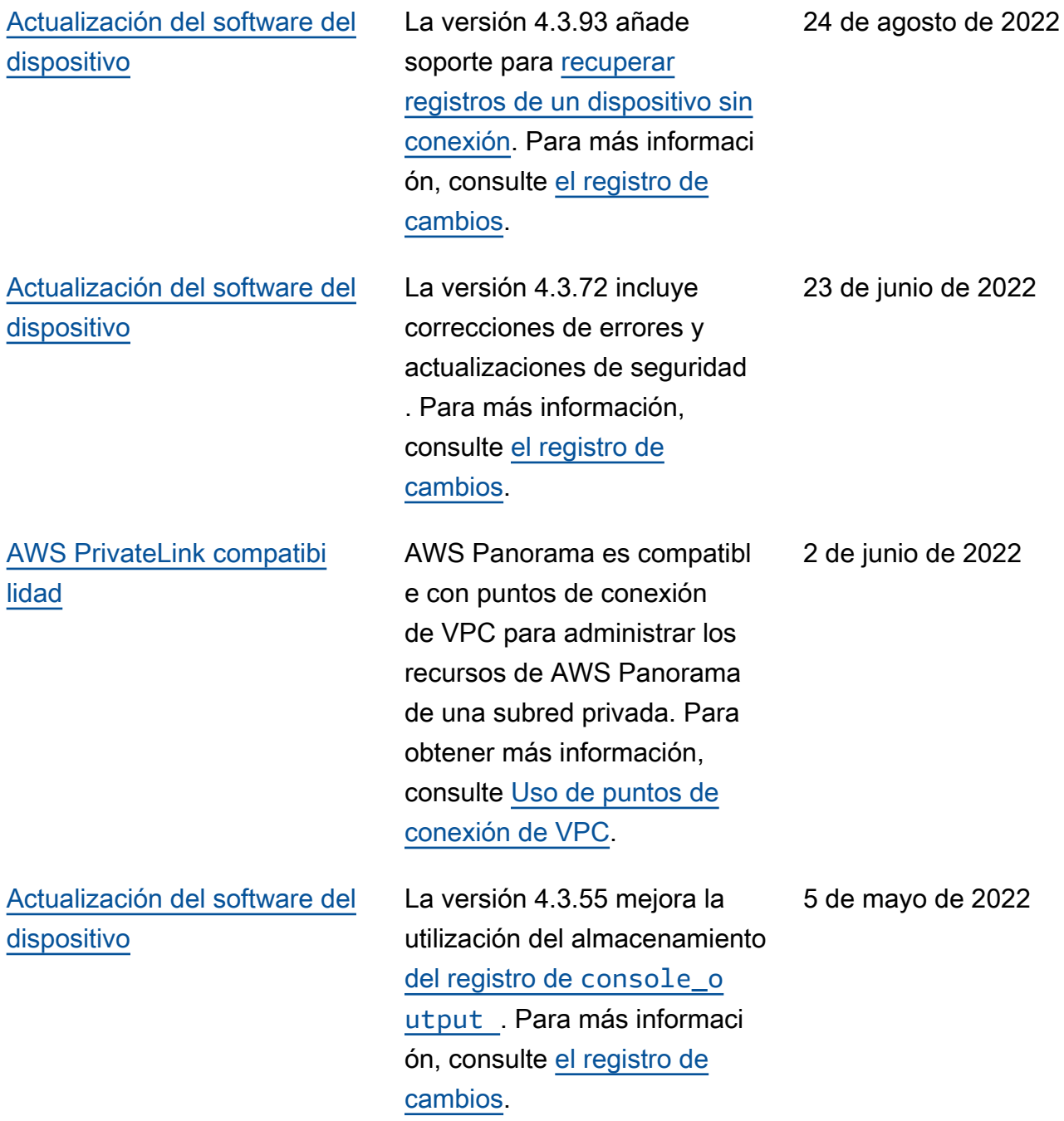

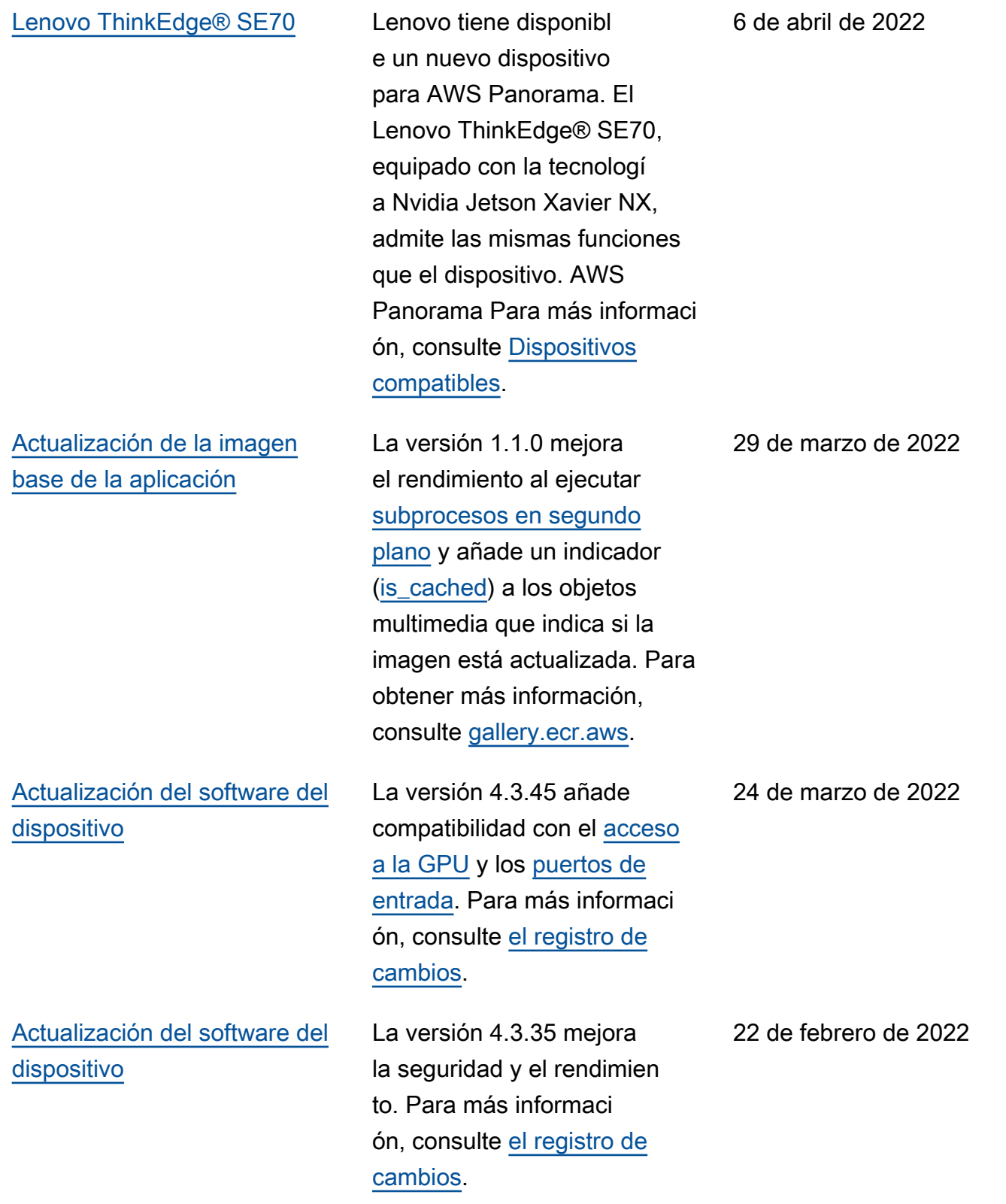

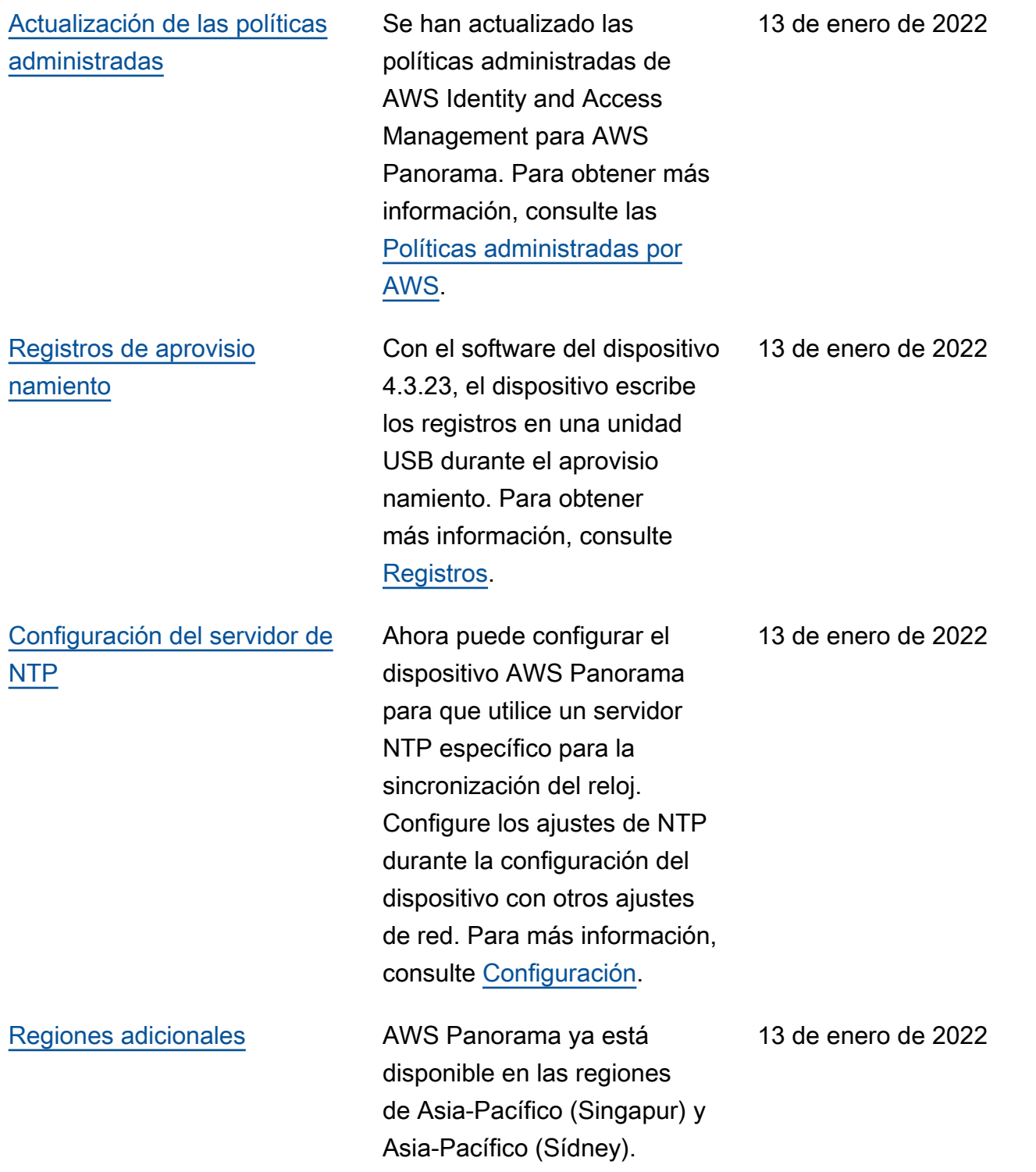

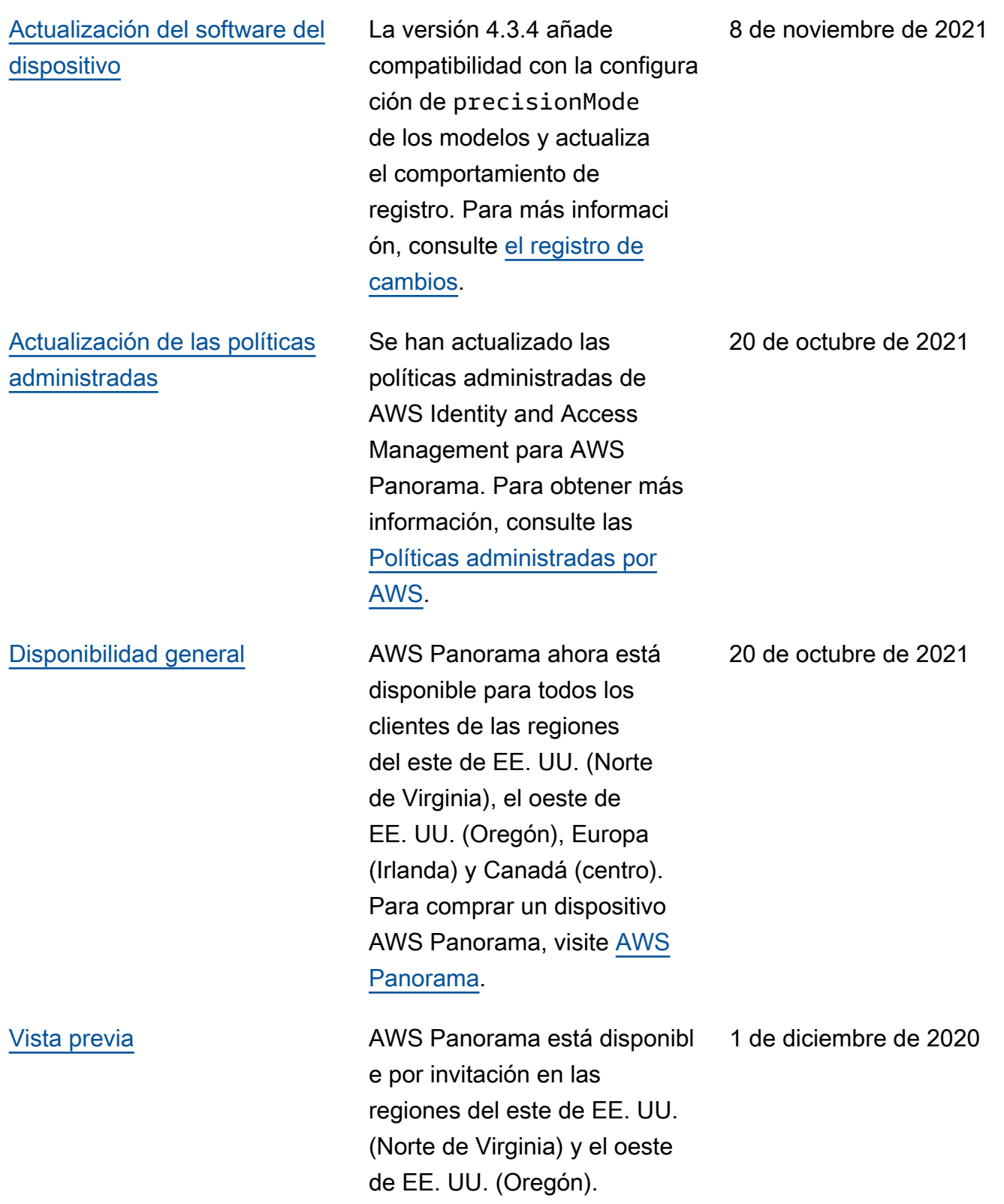

Las traducciones son generadas a través de traducción automática. En caso de conflicto entre la traducción y la version original de inglés, prevalecerá la version en inglés.